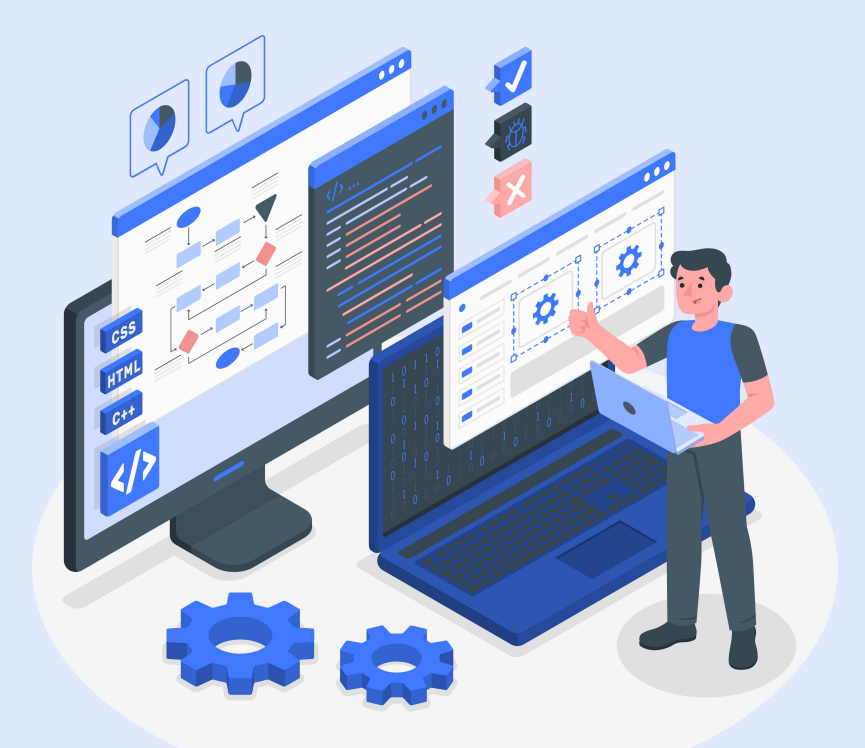

KSS PC BOOK 2023 **KSS PC CLUB** 

# **KSS PC BOOK 2023**

2023-06-03 版 KSS PC Club 発行

# **目次**

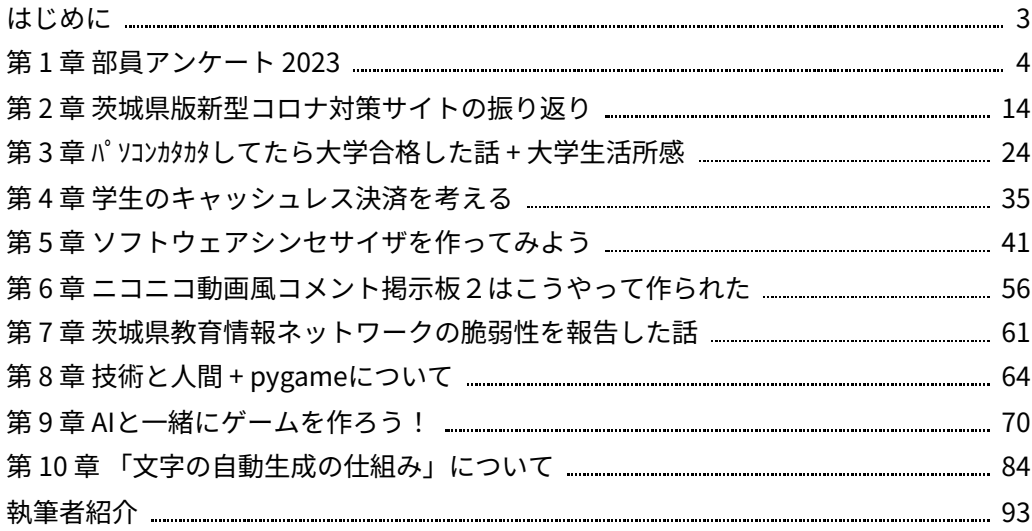

# <span id="page-3-0"></span>**はじめに**

このたびは本書をお手に取っていただきありがとうございます。本書は令和5年度けやき祭のために パソコン部の有志によって作成された部誌です。

古河中等教育学校パソコン部(通称:KSS PC Club)は、部員各々が自分の興味のある分野で自由に 活動しています。その分野は多岐にわたり、ゲーム開発、音楽制作、動画制作、3DCG 制作など多種多 様です。この自由な活動の発表の場として、部員に自分の活動について自由に執筆してもらい、一冊の 本に仕上げました。

部誌の制作は昨年度に引き続き2度目となりますが、昨年度執筆に参加していない部員も多く参加し ており、もちろん内容もバラエティ豊かであるので、昨年度以上の仕上がりになっていると自負して おります。

今年度は4年ぶりに文化祭が一般公開となり、この部誌も古河中等内外の多くの方々が手に取られる ことと存じますが、読者のみなさまが、好きなことを追求して創作をしていく面白さや楽しさに触れ、 また、私たち KSS PC Club を象徴する「自由」を感じて頂けることを願っております。

部長 長津颯馬/Nagaso.cpp

# **お問い合わせ先**

本書に関するお問い合わせは部員まで。

## **免責事項**

本書に記載された内容は、情報の提供のみを目的としています。したがって、本書を用いた開発、製 作、運用は、必ずご自身の責任及び判断の上で行ってください。これらの情報による開発等の結果につ いて、著者はいかなる責任も負いません。

表紙画像: Technology [illustrations](https://storyset.com/technology) by Storyset

# <span id="page-4-0"></span>**第 1 章**

# **部員アンケート 2023**

**eno1220**

## **1.1 はじめに**

こんにちは。2022-23年度副部長のeno1220です。

この記事では、2023年4月(1年次生入部前)に実施した部員アンケートの結果をみていこうと思い ます。今回はパソコン部に在籍している部員20名と卒業生4名の計24名から回答をいただきました。ご 協力いただきありがとうございました! なお、都合上一部の質問を省略しています。回答してくださ った方々申し訳ありません。

## **1.2 統計編**

## **回答者の分布**

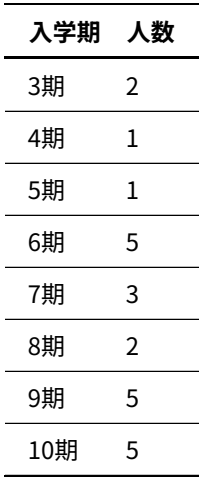

なお、古河中等では2013年度入学生が1期生であり、2023年度の6年次が6期生となっています。パ ソコン部(当初はパソコン科学部だったらしい)として活動していた生徒がいるのは3期生以降です。

## **1.3 動機編**

### **プログラミングを始めた理由やきっかけは?**

- パソコン部に入部していろいろ
- パソコン部に入部して、先輩からC言語を教えてもらった
- パソコン部に入り教わったこと

「パソコン部に入ってプログラミングを始めた」という部員が多くみられました。筆者と同期であ る6期生の部員も、全員プログラミング未経験で入部しています。

ゲームを作りたいから

- ゲームを作ってみたいと思ったから
- 小学生のころゲームにハマっていて自分でも作ってみたいと思ったからです
- フリーの脱出ゲームにハマっていたときに Parafla というソフトを使えば自分でも似たようなゲー ムが作れると知ったのがきっかけでした。わけも分からずに ActionScript のコードをコピペしてい たのを覚えています。

プログラミングに興味があったから

- 学校などでScratchに興味を持った
- プログラミングを学びたかったから

といった回答がありました。この他、周りの影響や「何かを作りたい」と思いプログラミングに興味 を持った部員がいるようです。

## **使用したことのあるプログラミング言語は?**

**1位 C++(12名)**

1位はC++でした。

C++はたくさんのソフトウェア開発の現場で使用されている他、OSや組み込みシステムの開発にも 用いられている人気言語です。

競技プログラミングでもよく使われており、KSS PC Clubで競技プログラミングをやっている人たち のほとんどが C++を使っている印象があります。この他、2022年夏にKSS PC Clubで勉強会を実施し た [1] 、ゲームやアプリを楽しく簡単に開発するためのフレームワークであるSiv3D [2] もC++を使いま すね。

**2位 C(11名)**

2位はなんとC(言語)でした。

Cは1972年にAT&Tのベル研究所で開発された、初期の高級言語です。当初の開発目的は、UNIXと呼 ばれるOSを開発するためでした。1位のC++はCを拡張‧改善した言語です。

[2] <https://siv3d.github.io/ja-jp/>

<sup>[1]</sup> <https://kss-pc.club/articles/2022/siv3d/>

KSS PC Clubでは、6期〜7期生が1年次だった頃まで、入部後のチュートリアルのような形でCの講義 が行われていたので触れた経験のある部員が多いのではないでしょうか?近年では部費で購入した「C の絵本」という本を読んで学習している部員もいるようです。

最近では、後発の高水準な言語が台頭している他、メモリの安全性や記述性の観点から Cの利用が少 なくなってきていますが、筆者としてはコンピュータの原理や仕様を理解するためにはもってこいの 言語だなーと感じています。

#### **3位 Python(8名)**

Pythonはインタプリタ言語の一つで、昨今話題の機械学習に使用されるなど、近年人気の言語です。 プログラミングの入門書や webサイトにPythonが掲載されていることが多い印象があります。ま た、様々な大学が講義用に作成したPython入門のための教材を無償で公開していることが多いです。

古河中等では、後期課程(高校)における「情報Ⅰ」の授業でPythonを採用することになっているら しく、7期生以降の生徒 [3] は全員が一度はPythonに触れることになるはずです。

#### **3位 JavaScript(8 名)**

JavaScriptはChromeやSafariといったWebブラウザで動作するプログラミング言語です。Webサイ トをはじめ、モバイルアプリ‧デスクトップアプリ、IoTなど幅広い分野で使用されています。

JavaScriptは前述の通り、Web開発の場面では必ずと言っていいほどに使われる言語であり、Web 系に関心のある部員の多いKSS PC Clubにおいてこの順位をとっていることは納得です。

**5位 C#, TypeScript(5名)**

**6位 Ruby(4名)**

**7位 Go, Java, Visual Basic, HTML(言語?)(3名)**

**8位 Kotlin, CSS(言語?)(2名)**

**9位 シェルスクリプト, Bash(言語?), Lua, Verilog HDL, ActionScript, Haskell, ClojureScript, Lean, Julia, Zig(1名)**

この他、ここに書けない名前の言語を使っている方が2名ほどいました。

### **普段の活動について詳細を教えてください(現役生編)**

#### **ゲーム制作**

- いくつかのゲーム制作
- ScratchやUnityを使ってゲームを作っています

[3] この記事を書いている筆者は6期生なので「情報Ⅰ」を習わないため、すこし後輩たちがうらやま しいです。

- UnityとBlenderを使ってゲームを作っています
- Scratchでゲーム制作

多くの部員が取り組んでいるのがゲーム制作です。ScratchやUnityを中心に様々な方法でゲーム制 作を楽しんでいます。

**CG**

- Blenderを使い、3Dモデリングの勉強
- Blenderを使って幾つかの作品を作った
- 人体やシグマン [4] をBlenderで作った
- Live2DでシグマンのVtuber化に挑戦している

近年人気なのが、Blenderをはじめとしたソフトを使っての3DCG。なぜかシグマンを練習台にする 部員が多いような気がします...

#### **WEB開発**

- ホームページ制作
- Next.isを使って学校関連のプロダクトを作っています KSS PC Clubでは公式Webサイトをはじめとして様々なWeb系の開発を行っています。文化祭でも部 員が活躍しています...!!

#### **タイピング**

- タイピングの練習
- タイピングの練習などをし、パソコン自体のスキルをあげています!
- 部内タイピング大会優勝、寿司打5000円コースランキング9位
- e-typing Thunderスコア346

とんでもなくタイピングが強い人たちがいますね... KSS PC Clubでは昨年度よりタイピング大会を実 施しています。昨年度は卒業生が賞品を差し入れてくださいました。ありがとうございます!

#### **創作活動**

- 作詞、作曲
- 簡単な曲を作った
- イラストを書く
- 動画制作

小さいですがペンタブが2台あります。MIDIをはじめとしDTMをやっている部員も多いです。

[4] 古河中等公式マスコットキャラクター

# **1.4 推し編**

## **推しのプログラミング言語とその理由は?**

**1位 C++(5名)**

- コードが面白い
- 初めて触った言語
- なんだかんだで高速
- これしか触れたことがない
- C++しか勉強したことがないのでわからないです...

#### **2位 Scratch(4名)**

- 初心者でもやりやすい
- わかりやすい
- 直感で作れるから
- 初心者でもわかりやすい プログラミング言語かどうか怪しいですが... Sctachはやはりその手軽さとわかりやすさが人気の要 因のようですね。

### **3位 C(3名)**

- わかりやすい
- 応用すれば数多の可能性を見つけることができる

#### **4位 JavaScript(2名)**

- 最高の可搬性と周辺ツールの豊富さ!
- 書きやすくライブラリやツールが豊富!

#### **4位 Python(2名)**

- 使いやすい
- AIが作れる

#### **5位 Rust(1名)**

● Rustは安全で書きやすくていいぞ!

#### **5位 TypeScript(1名)**

● 健全性を犠牲にしてでも使いやすさを優先した強力な型システム。書いていて楽しい!その上、 @ts-ignore するだけで型エラーをもみ消してくれる。どんな黒魔術でも書きたいように書かせてく れる動的型付けな JavaScript を好きなだけ楽しめる。そしてオートコンプリートや型チェックの安 心感が欲しくなったら、後から型を書き足せばいい。型を操る機能も豊富で、mapped types や template literal types が使える言語は TypeScript の他にないと思う。やりたいように型をこねく り回せる。あとは追加で Babel を挟めば、言語機能のもの足りないところだって(ほぼ)思いのま まに書き換えられる!衛生的なマクロだって、トランスパイル時計算だって、c# の using だって、 golang の defer だって使える!そして毎月のように処理系が更新されていく。高カインド型や nomimal な型だって、そのうち言語機能に取り込まれるはず。(実際、既に GitHub に issue があが ってる。2014 年からずっと open なままだけど……) このほか、JavaやC#などを推す意見も出ました。

**推しのコードエディタとその理由は?**

#### **Visual Studio Code**

なんと11名(13名中)の支持を得る結果となりました。仕組みが簡単でわかりやすく扱いやすい、 機能が豊富であるほか、たくさんの拡張機能が公開されていて便利などの意見がありました。

エンジニア業界でコードエディタといえば、たいていvimとEmacsで論争が起こるのですが、KSS PC Clubにおいてはvscodeが圧倒的なシェアを誇っているようです。vimやEmacsはコマンドライン上 で操作することやショートカットを覚えなくてはならないなど、初心者からは敬遠されがちな存在と なっていることや、vscodeのもつ操作性や拡張性の高さなどがvscodeが人気の要因のようです。

このほかneovimやpaiza IOなどの意見がありました。

### **推しのフォントとその理由は?**

色々なフォントが挙げられました。気になったフォントをいくつか掲載します。

- CascadiaCode:デベロッパー向けでいいぞ!
- Source Han Sans : クセがなくどんなシーンでも読みやすい書体
- Oswald : えも言われぬかっこよさがしびれる
- ましゅまろポップ :どんなに物騒な内容でも不愉快に感じないから
- はちまるポップ: かわいい
- モボ:シンプルで見やすく、色々な場面で使った
- Recursive Sans & Mono : 筆記体に近いカジュアルで遊び心のある見た目。あるいは、スッキリと角 ばっていて読みやすいサンセリフや等幅フォント。そのすべてを、たった一つの可変フォントで実 現してくれる。しかも見た目のカジュアルさや等幅さや斜体さを自由に組み合わせられる!
- Hack : シンプルでいいし、Nerd Fontもある
- Hackgen : 日本語も綺麗、Nerd Fontもある

● 筑紫A丸ゴシック:文字の丸みがとても好みに合います

## **推しのプログラミング関連の書籍やWEBサイトとその理由は?**

#### **書籍編**

『Thunder本』、かなりわかりやすくておすすめ

「ゲームで学ぶ探索アルゴリズム実践入門」(青木栄太 著)のことです。この記事の筆者は購入した まま積んでしまっています...

- 『苦しんで覚えるC言語』、とても分かりやすくまとめられていて理解しやすいと思います
- 『苦しんで覚えるC言語』、「苦しんで」とあるが、プログラミング初心者にとってとても理解しや すい一冊だと思う。これを読んでプログラミングにハマった、最高の一冊です! 書籍の他にWebサイト版 [5] もあって、こちらを推している部員もいました。
- 『アルゴリズムイントロダクション』
- 『プログラミング言語を作る』、誰もが一度は、ぼくのかんがえたさいきょうのプログラミング言 語を作りたいと思ったことがあるはずだが、それを現実にできるのがこの本。あと読みやすくて楽 しい。
- 『7つの言語 7つの世界』、普段触れるような言語では使うことのできないような言語機能や背景に ある理念の存在を知ることができる。いつも使ってるプログラム言語が提供してくれる機能に物足 りなくなってくる。そして、ぼくのかんがえたさいきょうのプログラム言語を作りたくなる。 個人的には自作言語(自然言語)で記述する自作言語(プログラミング言語)を作ってみたいです。 [6]

#### **WEBサイト編**

- Oiita [\(https://qiita.com\)](https://qiita.com/)
- MDN [\(https://developer.mozilla.org/ja/docs/Web\)](https://developer.mozilla.org/ja/docs/Web)、Web 関連で困ったことがあったら取り敢え ずここを読もう! と胸を張っておすすめできるサイト。日本語版はたまに情報が古いことがあるの で英語版も参照されたい。
- GitHub Skills [\(https://skills.github.com/](https://skills.github.com/))、Git/GitHubの使い方を完全に理解していない頃、高頻 度でconictを派生させたり、うまくpushできなかったりと困っていたが、このチュートリアルを 通してGit/GitHubに関する初歩的な知識を得ることができた。

<sup>[5]</sup> <https://9cguide.appspot.com/>

<sup>[6]</sup> インスパイア元 :

[https://docs.google.com/presentation/d/1ykiqrcc7yUPdyTvULpysPmE3o6WvecJ6Cx](https://docs.google.com/presentation/d/1ykiqrcc7yUPdyTvULpysPmE3o6WvecJ6Cx_g6O_1vaA)\_g6O\_1vaA

# **1.5 パソコン編**

## **自分が使用する用途で持っているパソコンの種類は?**

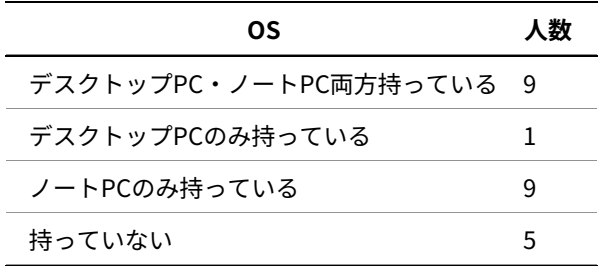

パソコン室で活動しているので一応一応学校のパソコンを使うことはできますが、性能がよくない とかそういうレベルではない状況です... あと4-5年は同じパソコンを使い続けなくてはなりません...

## **使用しているパソコンのOSは?(複数回答)**

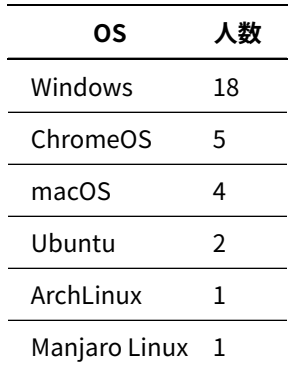

ChromeOSは、古河中等においてはGIGAスクール構想のもとで前期生に一人一台配布されているPC に搭載されているなど、シェアを広げています。ちなみに、筆者はいつか自作OSを搭載したパソコン で日常生活を送るという夢があります。

# **1.6 そのほか**

## **今後取り組みたい活動は?(情報系に限らずなんでも構いません)**

- AtCoder青になりたいな〜〜 競技プログラミング頑張っていきたいですね。
- 作曲(作れるジャンルを増やし、コード進行の研究をする)
- 作曲やunityです
- 作曲、c言語の習得
- Unreal Engine あるいは Unity 等に挑戦
- Blenderに触れる
- **3Dモデルを作ったりし始めたので、超簡単なアニメーション作成がしてみたい** 作曲や3DCGに関心がある部員が多いみたいですね。仲間がたくさんいると心強いです。
- C++を使用した完全自作のオリジナルゲームを作ること
- ストーリーのあるゲームを作りたい
- スクラッチでゲームを作る
- 様々なジャンルのゲームを作りたい 部の力を合わせて一つの大きなゲームが完成するのを見てみたい!
- 大学の履修登録サイトやニュースをスクレイピングしてスマホに最適化した UI を提供するアプリを 作りたい。
- AI、できるならChatGPT APIを使ってウミガメのスープを作りたい
- プログラミングをもっとたくさん出来るようになりたい
- 体力を維持する かなり大事なことですね。
- 女装 なるほど...?

## **何か主張したいことがあればご自由にどうぞ!**

- パソコン室のパソコン、カスすぎ!(×4名)
- もうちょっとパソコンのスペックが欲しい。
- パソコンが少し重いです
- 急にプロキシが戻って動かなくなることがたまにあってイラッとする。 パソコン室のパソコン、どうにかなりませんかね...
- 在校生がんばれ!!久しぶりに中等行きたいなぁ いつでもお待ちしています〜
- 古河中等関係者向けの Mastodon インスタンスとか建ててみたいよね Mastdonは分散型SNSのひとつです。自宅サーバとかで運用してみたい...
- 睡眠環境を整えてほしい パソコン室にベッドなどを設置して欲しいということでしょうか...?
- Fxcelなどのソフトをもっと教えて欲しい いろいろと教えることができずすみません...一通り教材を揃えたいです...
- プログラミング言語、覚えること多すぎ 頭割れる わかります
- 楽しめ! はい!!
- 怠惰に生きててすみません。だけど反省はしない 生きていて偉い!

● 文化祭、忙しいです…助けて〜 助けて〜

```
#include <bits/stdc++.h>
using namespace std;
int main() {
    srand((unsigned int)time(NULL));
    if (rand() % 2 == 0) {
         cout << ":send_money:" << endl;
    } else {
        cout << ":send_money:"
             << ":is_all_scam:" << endl;
```
もう少し学校から降りる部費が増えるといいな

この他ここに掲載することのできない主張をいただきました。ありがとうございます。

# <span id="page-14-0"></span>**第 2 章**

# **茨城県版新型コロナ対策サイトの振り返 り**

**a01sa01to**

## **2.1 前置き**

こんにちは、古河中等 3 期生の a01sa01to です。誰やねんお前!については、プロフィール (別ペー ジ)を見てください。[1]

今年度は久しぶりのけやき祭一般公開、おめでとうございます <mark>爹</mark> たぶん私も一般参加していること でしょう。一般公開は私が 6 年次のときに一時停止してしまいました。生徒としての最終学年での文 化祭ができず、かなしかった。この度、2023 年 3 月中旬あたりにマスク着用が自由化され、さらに 5 月には新型コロナに対する感染症法上の扱いが 5 類相当に移行したおかげか、復活してよかった~ ~! 文化祭に限らず、新型コロナに関しての規制がかなり緩和されて、どこでも人の外出が多くなっ たように感じます。 [2]

<sup>[1]</sup> アンケートで「青になりたいな~」と書いた人だったりするんですが、先日の ABC302 で入青し ました!わーい!

<sup>[2]</sup> Q. なんでこんな雑談書いたの? / A. 次ページに画像があって勝手に改ページされちゃうので、ス ペースを少しでも埋めたかった

と こ ろ で 、

新型コロナといえば、茨城県民なら一度はこちらのサイトを見たことがあるのではないでしょうか? (誇張表現)

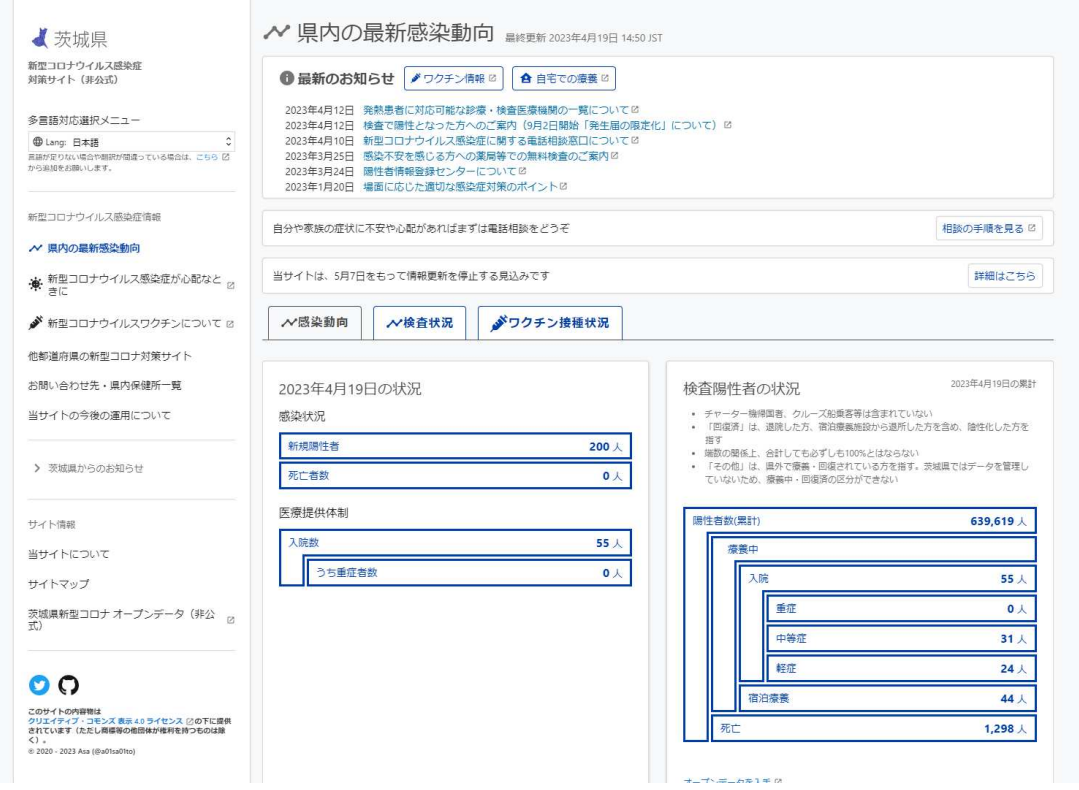

▲ 図 2.1:茨城県新型コロナウイルス対策サイト https://ibaraki.stopcovid19.jp/

左下をよくご覧ください。

このサイトの内容物は クリエイティブ・コモンズ 表示 4.0 ライセンス されています (ただし商標等の他団体が権利を  $\langle$ ). @ 2020 - 2023 Asa (@a01sa01to)

▲ 図 2.2:© 2020 - 2023 Asa (@a01sa01to)

**はい、私が作りました。**

コロナも落ち着いてきて、対策サイトも終盤期(?) になってきた [3] ので、このサイトの振り返りをし てみようと思います。

# **2.2 やったこと**

大雑把に書きます。

### **開発までの流れと初動**

2020 年 1 月か 2 月、日本でクルーズ船の乗客で新型コロナ感染者が集団発生したというニュースが 流れていました。某先生が「こりゃ日本でも感染が広がって休校になっちゃうなぁ」と冗談っぽく言っ ていたのですが、これが現実になります。 [4]

3 月から [5] 休校になり、3 月 17 日ついに茨城県で初の感染者が確認されました。そのころ、東京都 がオープンソースで「新型コロナ対策サイト」を公開したことをニュースで聞いていましたが、調べて みると茨城県版の類似サイトはまだありませんでした。こりゃ茨城県版も作ってみるかーと興味本位 で、2020 年 3 月 20 日 Fork して 1 日かけて (逆に言えば、たった 1 日で) 作り終え公開しました。

初めて見た Nuxt.js (+ Vue.js) 、GitHub Actions などの技術が使われていましたが、何とか試行錯誤 しながら作っていた覚えがあります。当時の自分すごいな...。たぶん最初のコミットは [3550a20](https://github.com/a01sa01to/covid19-ibaraki/commit/3550a20a43603903e719daac2a72afe68f7e8ab4) 。う まくデプロイできず、リポジトリを作り直してファイルだけコピーみたいなことをしてました。その せいで、上のコミットは一括変更だし [6] 、Fork 情報 [7] も消えています。ここに最初のバージョンの 画像を載せようとしたものの、Web Archive の読み込みがうまくいかず、諦めました。興味があればビ ルドしてみてください。

そして初回 Release をします。当時 GitHub の Release 機能や Git の Tag 機能について無知だったの で、初回 Release は 3 月 24 日でした。 [8]

また、いろいろな方に開発を手伝っていただきました。Issue でのアイデア出し、それにかかわる Pull Request などしていただきました! [9] 初動にいろいろご意見いただき、より良いサイトになった と実感しています。

[3] 終盤期というのは、5 類相当移行によってデータの毎日公表が終了するせいで、更新が頻繁に行 われなくなるよというイメージです。少なくとも今のところサイト閉鎖のつもりはありません。

[4] 彼はその後しばらく (一部)生徒の間で **予言者** と呼ばれていた

[5] 3 年前の記憶、あまり定かではないです

[6] 大量の変更でのコミットは好ましくないといわれます。皆さんは一部変更するごとに (もちろん 動作確認もして) Commit しましょう!!!

- [7] GitHub 上のリポジトリ名の下に出てくる 「forked from ...」みたいなやつ
- [8] <https://github.com/a01sa01to/covid19-ibaraki/releases/tag/v1.0>
- [9] [https://github.com/a01sa01to/covid19-ibaraki/issues?q](https://github.com/a01sa01to/covid19-ibaraki/issues?q=is%3Aissue+is%3Aclosed)=is%3Aissue+is%3Aclosed

## **ドメイン変更**

しばらく運用していると、一部の地域版が stopcovid19.jp のサブドメインを用いていることに 気づきました。調べてみると、東京都版対策サイトの開発元 Code for [Japan](https://www.code4japan.org/) が提供しているようでし た 。 covid19-ibaraki.netlify.com だ と ダ サ い の で (?) 、 Slack に 参 加 し [10] ibaraki.stopcovid19.jp ドメインを申請しました。v2.0 [11] で反映し、東京都版の派生サ イトのファイルを変更する PR を提出しました。 [12] ついでに、開発用サイトのドメインも <https://covid19-dev.a01sa01to.com/> に変更しました。

このせいかコロナの波が来たせいか微妙ですが、PV の最初の波はこの時期です。

### **自動ツイート機能**

やっぱり更新情報があったほうがいいよね、と思い実装してみました。実装が楽そうな Python を用 いています。いろいろ文献があったので、参考にしながら (ほぼコピペ) 実装しました。

もともと私の個人 Twitter アカウントでツイートしていましたが、さすがに専用アカウントを作りま した。 [13] GitHub Actions でデプロイ完了時に「サイトを更新しました!」といった文をツイートす るようにしました。さまざまな要望に応えるためにツイート文に、今日の感染者数や重症者数などの 情報を加えることも後日から行いました。

## **県公式サイトへの掲載**

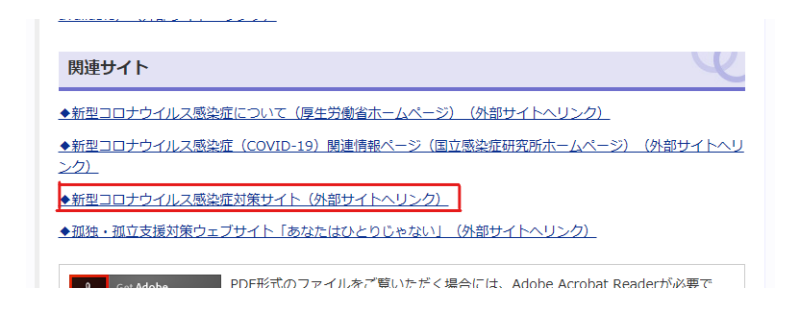

▲ 図 2.3: 県公式サイト https://www.pref.ibaraki.jp/1saigai/2019-ncov/

なんと、県公式サイトに掲載していただきました! しかしここまでが長かった...。

<sup>[10]</sup> 幅広くいろいろな活動の情報が入ってきます。無料なので興味のある方はぜひ参加しましょ

う!! <https://www.code4japan.org/activity/community>

<sup>[11]</sup> <https://github.com/a01sa01to/covid19-ibaraki/releases/tag/v2.0>

<sup>[12]</sup> <https://github.com/tokyo-metropolitan-gov/covid19/pull/3260>

<sup>[13]</sup> [https://twitter.com/covid19](https://twitter.com/covid19_ibaraki)\_ibaraki

やっぱりこういった流行っている病の情報サイトは、多くの人に見てもらったほうが良いです [14] 。 そのためには、県公式サイトに掲載してもらうのが一番です。そこで、まず 2020 年 4 月中旬に県の問 い合わせフォームに「掲載してください! [15] 」と書き込みました。返信が来ません。電話もしてみ ます。「部署が違う」ということで無限ループに陥りました。学校の先生にも愚痴ります。県立とはい え、何も起きません。もう一回県の別の問い合わせフォームに別件付きで (後述) 書きます。すると、 メールで返信が来ました。 [16]

そこから県の職員さんとメールでやりとり。無断で県章を使っていた [17] ので変えてくれというこ とで、茨城県の形をしたアイコンに変更しました。そして、ついに掲載していただけることになりまし た。2020 年 10 月 1 日の出来事です。およそ半年かかりました。ご対応いただいた職員の方に感謝で す。

## **オープンデータの公開**

さっきの「別件」です。オープンデータがあったら自動化できるな~と思って、公開しないのか聞い てみました。回答は、主に「CSV ファイルで管理してないから」「個人情報が入ってるから」無理らし いです。<del>まあつまり面倒くさいってことなんでしょうね...</del> そこで、私が作ったオープンデータなら公 開しても構わないか訊ねてみたところ、OK が出ました。そして作成に取り掛かります。

それまでは完全に手動更新でした。VSCode を開いて、リポジトリ内にある data.json にその日 の感染者情報やら回復者数やらを書き込んで、Commit する日々。 [18] 当時は感染者数が Max でも 20 人くらいだったのでなんとか人力で耐えてました。2020 年 11 月中旬から 60 人を超える波が来たの で、タイミングが良かったなと思ったり。

ここからオープンデータにするために、データを移行します。まず、この data.json から CSV 互 換の形式に変換します。どこにアップするかいろいろ踏まえた結果、Google スプレッドシートに書き 込むことにしました。変換用に JavaScript で書いたスクリプトを実行し、コピペで完了しました。 [19]

[14] 個人の意見です。嘘の情報もあるので、一応信頼できるサイトだよ!という肩書きも得たかった のはあるかも。

[15] 実際にはもっと丁寧で詳細な文面ですが、概要はまさにこれです

[16] 今思えばやってることヤバいクレーマーじゃん...

[17] 作成当時は「東京都が都章を使ってたし、茨城県版も県章使っちゃえ!」になってて、その後そ のままにしてました。ちゃんと許可は取りましょう。

[18] 例: 2020-10-28 の更新 https://github.com/a01sa01to/covid19 [ibaraki/commit/1ac96b1ad3e4b22dda35d7e08f6a8d2bf35b4f54](https://github.com/a01sa01to/covid19-ibaraki/commit/1ac96b1ad3e4b22dda35d7e08f6a8d2bf35b4f54)

[19] まあ「コピペで完了」と書いているわけですが、実際にはスプレッドシート作成が 8 月下旬、そ こからどう保存するか、どう変換するか、...などいろいろ考えて、本格的に移行開始したのが 10 月く らいからなので、割と時間がかかってます。

とりあえず、スプレッドシートへの移行は完了したので、これをどうダウンロードするかを考えま す。毎回 CSV でダウンロードして、それを data.json に変換するのは面倒なので、Google Apps Script でスプレッドシートの内容を CSV としてダウンロードできるようにしました。 これで、 data.json の内容は自動取得できるようになりました。

あとは、自動更新のスクリプトを書くだけです。これは GitHub Actions で定期実行するようにしま した。ファイルをダウンロードし、Python で CSV から JSON にして、 data.json を更新するとい う流れです。これで、 data.json 直書きからの脱却が完了しました。 [20] とはいえ、スプレッドシ ートの書き込みが手動です。今後スクレイピングで自動化できるようになりますが、それまではまだ ほぼ手動更新です。 [21]

そして、一般公開のオープンデータの整備をします。とりあえず自分のサイトで、ページを作って公 開することにしました。

これでヨシ!と思った矢先、東京都版で高速化のために API を用いていることに気づきました。具体 的には、「陽性者の属性」を取得する API です。これまでの陽性者のデータを埋め込んでいた data.json が日々肥大化していくので、読み込みが遅くなっていました。私も茨城県版の少し様子 を見ていましたが、Loading にかなり時間がかかっていたので、茨城県版も API に移行することにしま した。

いろいろ調べてみると、東京都版が用いている API では、GraphQL を用いていました。GraphQL は、クライアント側で必要なデータを指定して、サーバー側でそのデータを返す仕組みです。まあ同じ ような感じにしておいたほうがいいか...ということで、GraphQL で API を書きました。これが 2020 年 12 月くらいの出来事。当初はサーバーサイドを JavaScript で書いていましたが、さすがに速度が遅す ぎるので、少しずつ Golang に移行しました (完全移行は 2022 年 10 月ごろ)。速度が速いとはいえ、め ちゃくちゃナイーブな実装なので大量アクセスが来たら死にます  $\overline{\mathbf{C}}$ 

## **2.3 反応**

やはり需要があったようで、Google Analytics で見たところ、ピーク時には約 1 万 PV/日も! 2023 年 4 月 20 日現在、累計 100 万 PV を超えていたようです。ありがとうございます! 面白かったのは、 感染者数の波と PV の波がきれいに対応していたこと。2020 年から 2023 年で感染者数がだいぶ変わっ てしまったので、 $\log_{10}$ (感染者数 + 1) のグラフと重ねてみました。少し合成をミスったのでずれている ように見えますが、この図を見ると、PV の増加と感染者数の増加はほぼ同じタイミングで起こってい るように見えます。

<sup>[20]</sup> https://github.com/a01sa01to/covid19-

ibaraki/commit/babf65b980a880b6e2a59f69bc72d1ffd3e34292

<sup>[21]</sup> <https://colab.research.google.com/drive/1WG6GD62sPMy-wkm457hFQf0wVuhUXUpL>

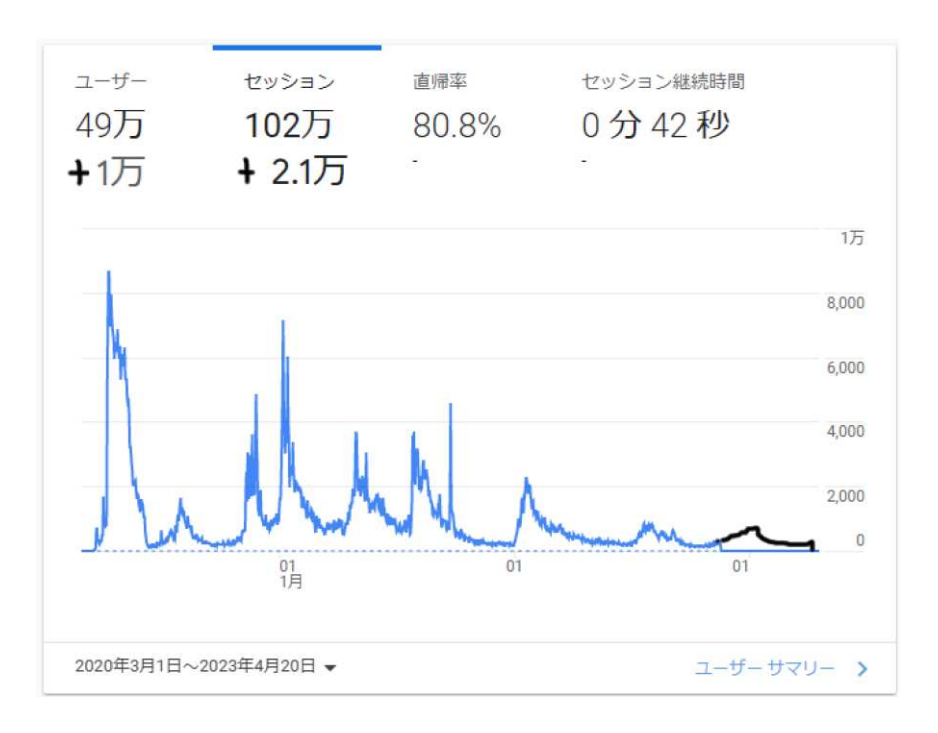

▲ 図 2.4: Google Analyticsの画面

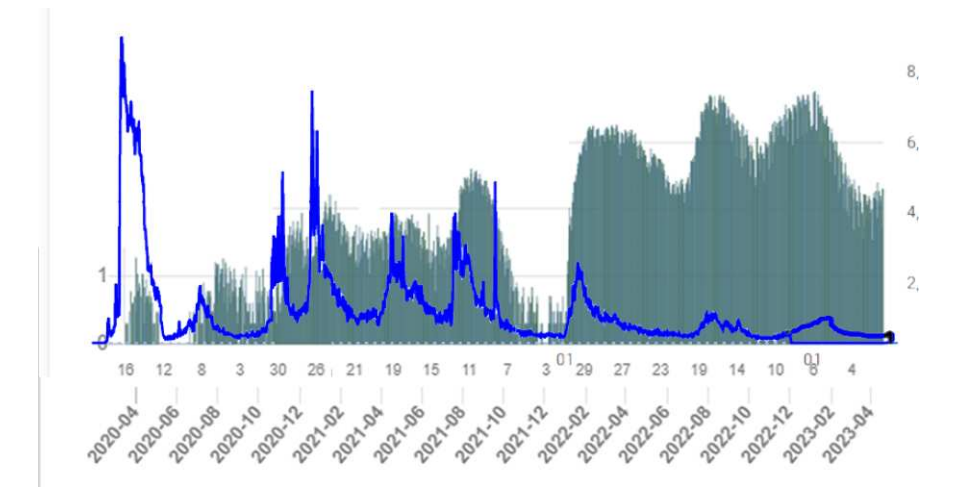

▲ 図 2.5:感染者数 (log10) と重ねた図 (緑が感染者数、青がPV数)

2022 年 9 月下旬から Google Analytics のプロパティを変えたためグラフが別になってしまったんで すが、画像を重ねるのがめんどくさかったのでグラフは手書きです。グラフはほとんど合っているは ずです。「ユーザー +1 万」「セッション +2.1 万」も 2022 年 9 月下旬から 2023 年 4 月 20 日までのもの です。

ちなみに、一番閲覧が多かったのは「市町村別感染者数」。県のサイトは PDF 公開だし一覧表示され てなかったので、表で見れる対策サイトは需要が高かったっぽい。また、GitHub 上でも、数週間で十 数もの Star をいただきました。初めてこのくらいの大きな反応になったので、やりがいとうれしさを 感じました。

# **2.4 対策サイトを支える技術**

これまでの内容を見ればなんとなーくわかる気もしますが、**現在の** 対策サイトを支える技術につい ては以下のような感じです。

毎日の更新の流れとしては、まず私が (手動で) スプレッドシートを更新します。更新が終わったら、 「更新」ボタンを押すと GAS から GitHub Actions の Dispatch イベントを発火させます。対策サイト、 私のサイト、Opendata API の 3 つのリポジトリで発火された Actions では、それぞれスプレッドシー ト上のデータを GAS 経由で CSV/JSON 形式でダウンロードします。その後、データを処理してサイト をビルドし、各々デプロイします。

対策サイトのユーザーは対策サイトにアクセスすると、必要であれば Opendata API からデータを取 得します。なお、Opendata API は Golang で構築されており、私のサイトから内部的にプロキシされ ています。プロキシでの通信時間を考慮しても、API を JavaScript (Node.js) で作るよりかなり高速で す。<del>JS 遅すぎ!!</del>

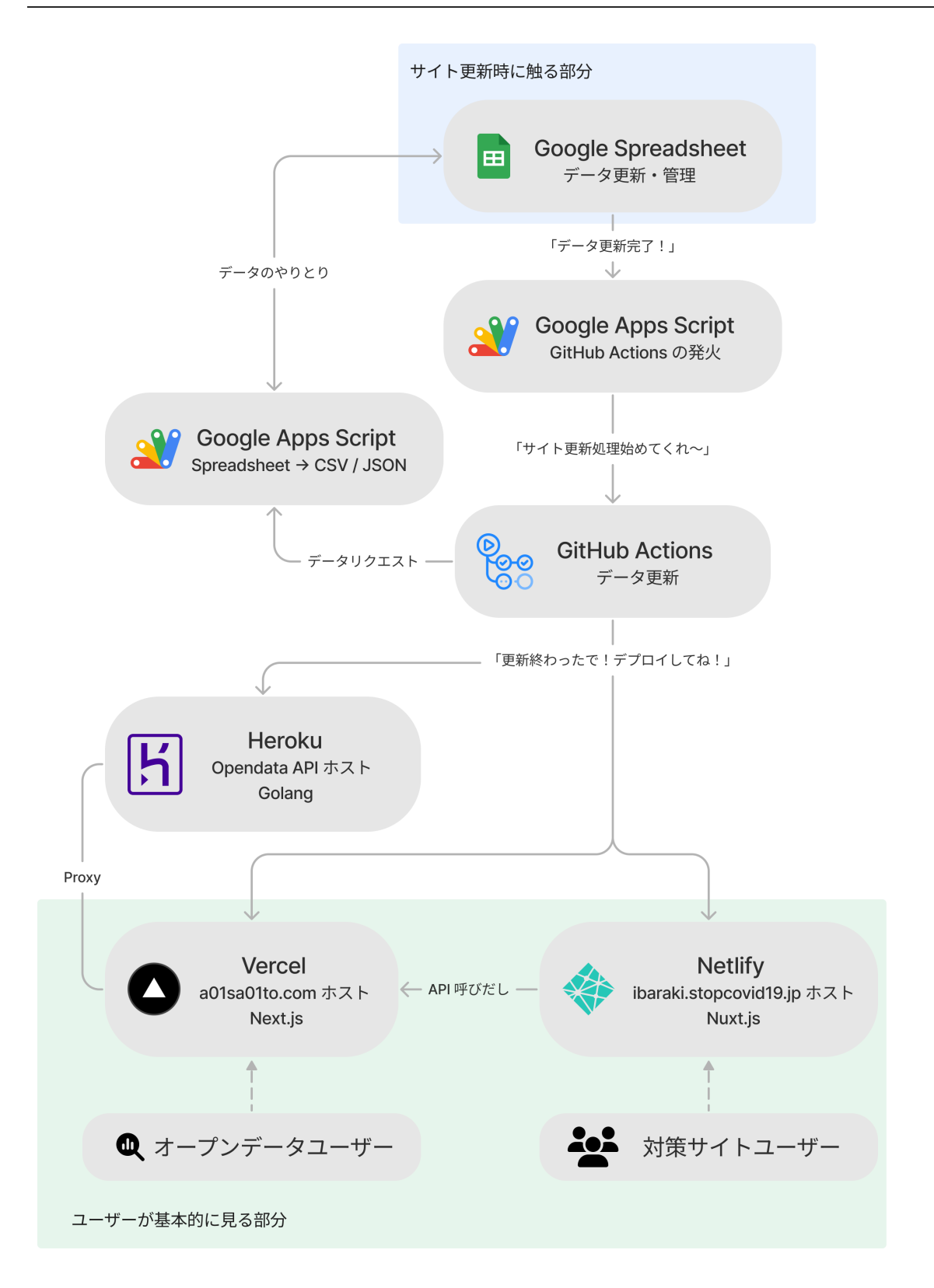

▲図 2.6:現在の対策サイトを支える技術

## **2.5 振り返り**

さて、ページ数も増えてきてしまったので、このあたりで振り返りとしたいと思います。古くからプ ログラミングを行ってきましたが、このサイトで得られた知見はとても多かったですし、古河中等の 校訓である「創造‧挑戦‧貢献」を中等生活で一番 [22] 実践‧体感できたと思っています。中でも、 共同開発に必須な Git や GitHub、npm をはじめとする、今後絶対に必要となるであろう技術等につい て学び、関連する分野でもより理解を深めることの後押しになったことは間違いないです。最も、大学 の授業や各種情報技術者試験において求められるような、かなり基礎的かつ重要で、しかも高度な知 識を「習うより慣れよ」のスタンスで学ぶことができ、貴重な経験になりました!

みなさんも、積極的に何か作ってみてください!「作るものがない!」という方は、いろいろな大会 に出てみてください!! JOI や ICPC などの競技プログラミングのほか、ISUCON や Web Speed Hackathon などのハッカソンもおすすめです!「習うより慣れよ」です!!

最後まで読んでいただきありがとうございました

## **2.6 おまけ**

ちょっとページの余白があるので。

- <del>隠し要素があります。探してみてください。漢字に違和感があればたぶんそれです。</del> [23]
- さすがに NG が出てしまった原案をお納めください。

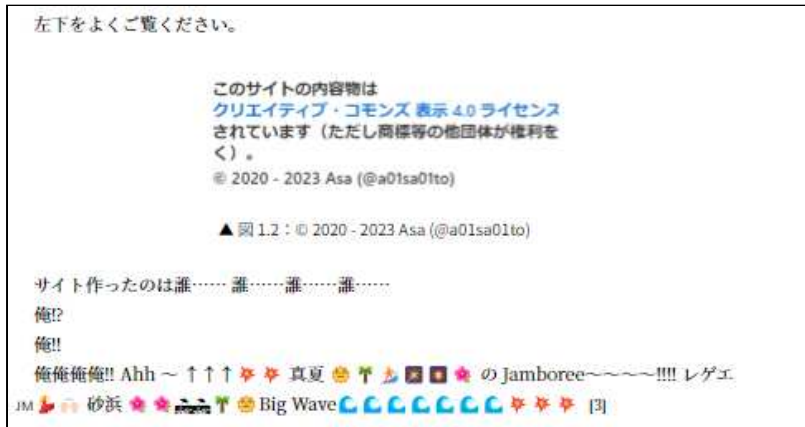

#### **▲ 図 2.7:NGが出た原案**

[23]「古河中等最高!」と縦読みを入れ込んだのですが、いざ製本するとずれてしまいました...かな

しい(振り返り部分で「もっとも」を「最も」としたのはこのためで、typo ではないです)

<sup>[22]</sup> 学校側としてはあまりよくないかもしれないけど...

# <span id="page-24-0"></span>**第 3 章**

# **パソコンカタカタしてたら大学合格した話 + 大学 生活所感**

**Ryoga.exe**

# **3.1 はじめに**

こんにちは、締め切りに大幅に遅刻した 5 期生の Ryoga.exe です。昨年度までこの古河中等に在籍 していました。

今年度は久しぶりのけやき祭一般公開でかなり感動、嬉しみ。恐らく私も一般参加しているかもし れませんし、していないかもしれません。 [1]

この部誌という文化は私が昨年勢いで始めたものですが、今年も続いておりとても嬉しいです。や はり自分の言葉での情報発信はとても良いものだなと感じます。このような発信活動の場のひとつで ある本書を通して、読者のみなさまにも創作‧技術に触れる楽しさ、好きなことに接する楽しさを感 じてもらえると幸いです。

さて、私は今年の春に古河中等を卒業し、大学生になりました。筑波大学情報学群情報科学類 (通称: coins) というところに入学してただいま絶賛学部 1 年生です。昨年私は所謂「受験生」だったわけで すが、アドミッションセンター入試 (AC 入試) と呼ばれる少々特殊な入試方式で受験し、まともな「受 験勉強」をせずに大学に合格してしまいました。一応後輩に私と同じ大学学類‧同じ入学方式に気持 ちのある方々がいるらしいのと、過去に古河中等から私以外で合格した人がいないので適当に書き残 していきます。 [2] [3]

[3] ステッピングモータでとある曲を演奏してその様子を某動画投稿サイトに投稿したところ、かな り伸びたのでその記事にしようかと思ったが**なぜか**ストップがかかったためこんな記事になった

<sup>[1]</sup> 全体集合 Ω の分割であり、情報量はない

<sup>[2]</sup> 今後、私のブログにも同じような文章が上がる可能性が高いです

## **3.2 筑波大学情報学群情報科学類とは?**

筑波大学は茨城県つくば市にある国立大学です。指定国立大学らしいです。キャンパスがクソデカ [4] だったり、広大な森だったり、他学群の授業を取り放題だったり、授業時間が 75 分でクソデカキ ャンパスを大移動するため休憩時間が 15 分~だったり、いろいろオープンにしていたり…調べれば調 べるほど変わっている大学です。情報系にいながら芸術の授業取れたり、体育ではメダリストから教 えてもらったりできます、まじで総合大学。さらには大学にいるのに隣の部屋からカラオケの音が聞 こえてきたりして本当に変わっている大学です。 [5]

筑波大学には以下の学群 (学部に相当) ‧学類 (学科に相当) が存在します。

- 人文‧文化学群
	- 人文学類
	- 比較文化学類
	- 日本語‧日本文化学類
- 社会·国際学群
	- 社会学類
	- 国際総合学類
- 人間学群
	- 教育学類
	- 心理学類
	- 障害科学類
- 生命環境学群
	- 生物学類
	- 生物資源学類
	- 地球学類
- 理工学類
	- 数学類
	- 物理学類
	- 化学類
	- 応用理工学類
	- 工学システム学類
	- 社会工学類
- **情報学群**
	- **情報科学類**
	- 情報メディア創成学類
	- 知識情報‧図書館学類
	- [4] 東京ドーム 55 個分もある
	- [5] ちなみにマジです。
- 医学群
	- 医学類
	- 看護学類
	- 医療科学類
- 総合学域群
- 体育専門学群
- 芸術専門学群

文系理系から体育‧芸術まで幅広い学問が学べる総合大学です。この中で私が受けた情報科学類は 情報科学について専門的に学べる学類で、つくばの強いオタクが多数在籍しているところとしても有 名です。

以 下 に 筑 波 大 学 公 式 サ イ ト [\(https://www.tsukuba.ac.jp/education/organization-ug-list-](https://www.tsukuba.ac.jp/education/organization-ug-list-0160/index.html)0160/index.html) からの引用を載せます。

#### **教育目標**

情報に関わる先端の科学と技術の基礎から応用までを習得し、同時に豊かな想像力とチャレン ジ精神、高い社会的倫理観を培う。これらを基に、実世界の様々な課題の本質を理解し、その具 体的な解決にリーダーシップを発揮して、秩序ある情報化社会の実現に貢献できる技術者・研 究者を育成する。

#### **構成分野について**

情報科学類には、ソフトウェアサイエンス、情報システム、知能情報メディアの3つの主専攻が あります。卒業研究では、ソフトウェア科学、計算機システム、知能情報、情報数理、情報電子 などの分野から提供される多様なテーマを選択できます。

# **3.3 アドミッションセンター入試 (AC入試) とは?**

総合型選抜のひとつで,筑波大学独自の入試です。**AO** ではありません、**AC** です。出身高校からの 推薦は不要ですが、書類選考と面接が課せられることが大きな特徴です。

AC 入試では、「AC 入試におけるアドミッションポリシー」を満たしている学生を選抜します。情報 科学類における AC 入試では、

1. 第 1 次選抜:「志願理由書 (800 字以内)」「自己推薦書 (枚数自由)」を提出

2. 第 2 次選抜: 第 1 次選抜の合格者に対し,口述試験 (面接) を行う。

3. 面接に合格した受験者が,AC 入試の最終合格者となる。(大学入学共通テストの受験は必要ない) という感じの流れで行われます。

ちなみに AC 入試は専願することを宣誓するものではないため併願校として受験することもできま す。また、現高 3 生‧既卒生‧社会人‧高卒認定試験の合格者など、広く受験資格を持つことも特徴で す。

## **3.4 受験を決めるまで**

なぜ筑波大学情報学群情報科学類を選択し、その上で AC 入試を選んだかについて説明したいと思い ます。

### **推薦入試を決めるまで**

古河中等 1 年次のころからプログラミングを行っており、情報系に気持ちがあったため中等入学当 初から情報系学部への進学を考えていました。

4 年次のころに、競技プログラミングに出会い、5 年次になるにつれ情報科学という学問への興味が ますます強くなりました。特にプログラミングでものを「**作る**」という興味から「**研究する**」という興 味に変わっていきました。やはり研究するなら国公立大学だろう、と考え国公立大学への進学を視野 に入れ始めました。当時は国公立大学ならどの大学でも同じようなものだろうと考えていたため、「適 当な国公立大学で情報系の学部」という志望をしていました。最終的に志望校を決定したのは 6 年次 の夏でした。 [6]

5 年次の冬頃、Twitter 上で AC 入試に合格した人を数人観測し、AC 入試の存在を知りました。入試 についていろいろと調べていくうちに面白そう!と感じ、決定まではいかなかったものの視野に入れ ていました。

6 年次に上がるにつれ受験への焦燥感が高まるも、受験勉強よりもプログラミングやらの方が楽しか ったのでずっとパソコンの前にいました。

私は勉強があまり得意な人間ではなく、特に所謂受験勉強と呼ばれるような機械的に知識を詰め込 む作業は苦手でした。また、模試を受験すること自体に抵抗感があり苦手でしたし、学年全体にあった 全体主義的な団体戦としての受験といった空気感が苦手でした。なにより、一般入試のシステムや、大 学受験に対する空気感‧学歴に対して云々いう人々 [7] が嫌いで、かなりストレスを感じていました。 そういうこともあり、「一般入試で合格するのは不可能ではないか」と感じていました。 [8]

そこで当然目を付けたのが「推薦入試」です。

### **AC 入試を選択するまで**

情報科学を学べて推薦入試を選択できる国公立大学を探すといろいろ出てきました。調べていくう ちに日本には主に学校型推薦と総合型選抜の 2 種類が存在するということを知りました。ここで、「学 校でいろいろとやらかしていたり、未提出課題が溜まっていたり、何度か怒られが発生していたので 学校からの推薦はもらえないのでは?それ以上に古河中等自体あまり好きではないので学校から推薦

[8] というか嫌だった

<sup>[6]</sup> もちろん明確な志望校を決めていないなどと 5 年次での担任との面談では言えなかったので表向 きには志望校を決めているふりをしていた

<sup>[7]</sup> 世間では学歴廚というらしい、クラスに数人いて始めはなんとも思わなかったがだんだんと苦し くなった

をもらって受験したくない!」と思ったため、完全に総合型選抜にシフトしました。また、前述したと おり勉強ができない (特に国語が壊滅している) ため、できれば共通テストを受験したくなかったと感 じていたため、これらを前提に探しました。

調べていくうちに筑波大学の AC 入試を思い出し、かなり気持ちが強くなっていきました。大学でや りたいことができそうだなと感じたのもかなり大きかったです。また、筑波大学の情報科学類自体、授 業や雰囲気が面白そうだなと感じ、行きたいなと思うようになりました。情報系のコミュニティが充 実している点がとても好印象で、特に jsys や WORD などに入りたい気持ちが高まりました。その上、 他学類の授業が取りやすいという点も理由としてありました。

以上のことから、 [9] 筑波大学の AC 入試の受験を決めました。6 年次の 5, 6 月ごろでした。

ちなみに筑波大学の学校型推薦入試の方にも両方出願できるのですが、前述のことと AC 入試で入学 すること自体に価値を感じていたためこちらの準備はせず、AC 入試のみに専念しました。

## **3.5 出願の準備**

とりあえず、AC 入試で受験することなどを担任へ伝えました。またよくわからない書類に受験する 旨を書いたりしました。<del>学校には秘密にして受験したかったのですが、調査書などの提出が求められ</del> るなどがあり無理らしい。

エントリーは Web 上で行います、私は 8 月 30 日の夕方に行いました。

#### **志願理由書**

coins のアドミッションポリシーを参考にして書きました。志望した理由と今までにやってきたこと や、これからやりたいことを絡めて書きました。学校で志望理由書を書く授業というかそんな感じの ものがありましたが、そこで書いてみて返却された文章をもとに書き始めました。ただ、ここで返却さ れたものはなんというかあまり的確な指摘‧修正をしてくれなかったので微妙でした。もちろん技術 的なことを絡めて書いたわけですがそういったことに対するフィードバックはなんとも言えない感じ でした。

同級生に知識情報‧図書館学類 (klis) の AC 入試を考えている友人がいた [10] ため、2 人で添削し合 いました。 [11] また、母にフィードバックをもらい、なんとか良い感じの文章に仕上げていきました。 ちなみに指定された形式の用紙に書くのですが、パソコン使用可であったため頑張って原稿用紙の 枠に合うように調節して書きました。 [12] [13]

[9] 6 年次の 3 月ごろに情報科学類へ AC 入試で合格した人とお会いし、いろいろと話をする機会があ り、そこで詳しく知れたのも大きかった

- [10] なんと下の名前の読みが同じ
- [11] なんだかんだで仲間がいることは精神的にも重要
- [12] PDF の形式でしか配布されていないため、非常につらいものがある
- [13] 友人はなんと MS ペイントで作っていた

## **自己推薦書**

提出する書類の中でこれがメインです。ページ数もフォーマットも自由です。100 枚以上書く猛者も いるらしいです。

私は以下のことを中心に書きました。これらを絡めて大学側から求められている**問題解決能力**を重 視して書きました。

- 部活動での活動
- 開発したアプリやゲームについての話
- OSS への貢献活動
- 競技プログラミング・情報オリンピックへの参加
- 応用情報技術者試験の合格
- 情報科学の達人での学び・研究
- その他の活動 (文化祭実行委員やその他開発したもの・スキーなど)
- これから続けたいことや筑波大学でしたいこと 途中までは不安もあったのか思うように筆が進まずかなりまずかったです。

こちらに関しても前述した友人と添削し合ったりしました。なんなら推薦書に互いの名前を出しま した。2 人で進捗状況を確認したりできたのはかなり助かったです。添削‧進捗状況の確認以外に Python での自然言語処理を教えたりしました。

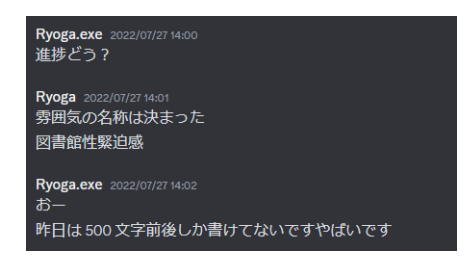

▲ 図 3.1: 進捗状況を確認し合っている様子

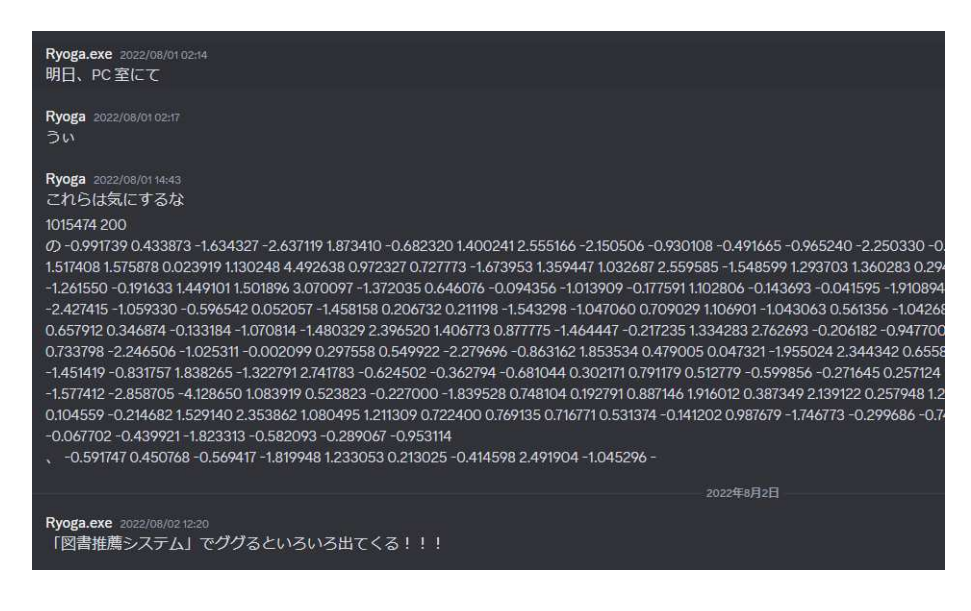

▲ 図 3.2:主に放課後とかに PC 室に集まって作業したりしていた、途中なぜかなんらかの特徴量ベク トルを共有している

それに加えて、昨年度に AC 入試で合格した人からの添削をしてもらいました。自己推薦書は内容が 非常に専門的なことに傾くため、プログラマからの Lint はかなりありがたかったです。

最終的に書きあがったのが 9 月 2 日の深夜でした。

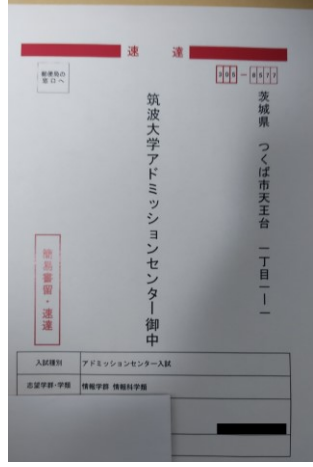

▲ 図 3.3:実際に送った封筒

補足資料として作ったソフトウェアのソースコードや実行ファイル、動作している様子を収めた動 画を USB メモリに入れて送りました。

## **3.6 一次選考結果発表**

書類提出から一次選考結果発表まで 1 か月近くあるのでかなりメンタルがやられました。 [14] 選考結果については家で確認しました。 [15] 正直通るとは思っていなかったのでめちゃくちゃ声を 出して喜んだ覚えがあります。[16]

それからは二次選考である面接の練習をしました。担任の先生や、coins に AC で合格した先輩など に練習をお願いしました。本当にありがとうございました。練習では自己推薦書の要約の練習をした り、基本的な受け答えの練習、飛んできそうな質問について考えたりしました。

## **3.7 面接**

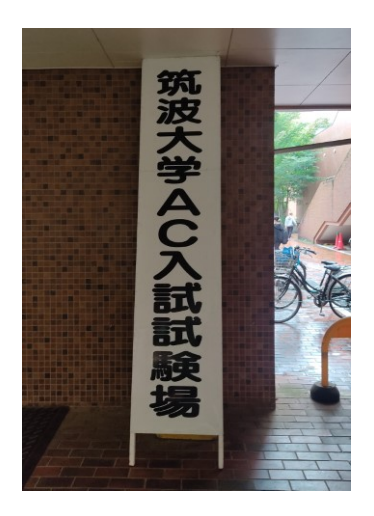

#### ▲ 図 3.4: 有名な看板

前日はしっかりと早寝をしました。面接 1 時間前くらいに大学に到着しました。かなり着くのが早 すぎたので待合室でかなり暇でした。

[14] ふらっと大洗に出かけて美味しい海鮮を食べたり、ゲームセンターに行き趣味の Chunithm や オンゲキをするなどして気分をリフレッシュしました。

[15] 普通に平日なのであまりよくはないが、万が一精神が終わるので家で見るのが平和だと思いま す…

[16] 心の準備ができてないまま間違えて適当なリンクをクリックしたらまさかの合格者一覧が出て きてでびっくりしたのもある

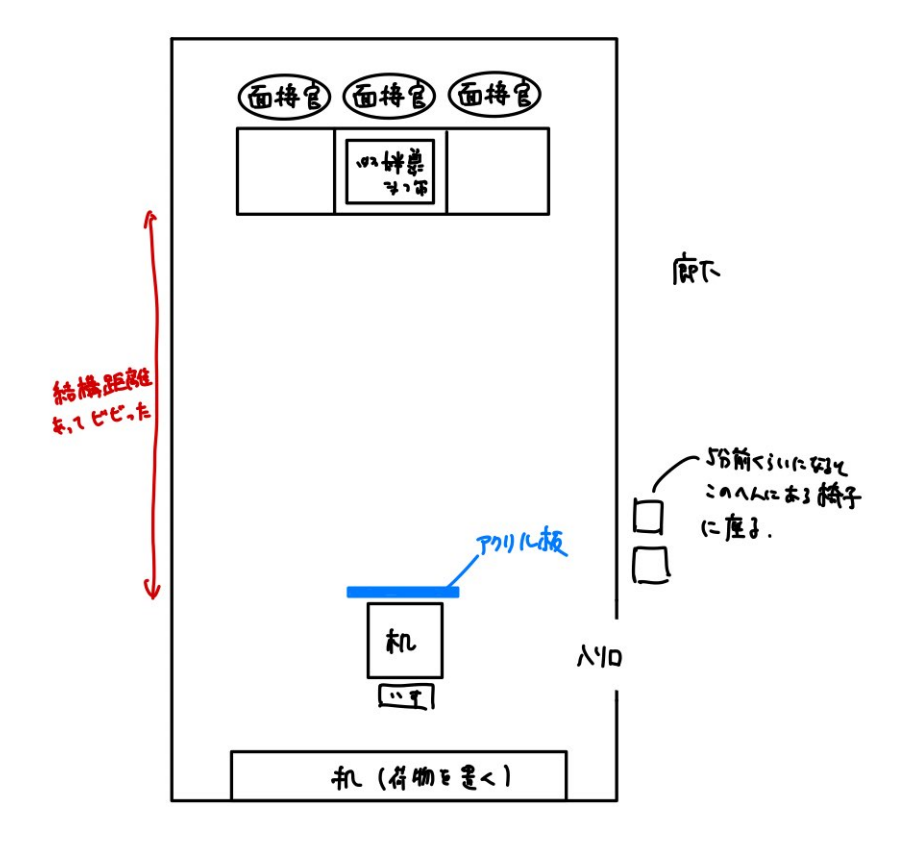

#### ▲ 図 3.5:会場の様子

面接会場ではアクリル板がありましたが、次もあるのでしょうか…?

受験の雰囲気ですが、和やかだなと感じました。ほとんど雑談でした。面接官は教授 2 人とアドミッ ションセンターの職員の方 1 人の計 3 人でした。最初にアドミッションセンターの職員の方から緊張 をほぐすような軽い雑談から始まり、教授からの質問に移って自己推薦書についてだんだんと掘り下 げられていく…といった感じです。ボケるとウケを取れるのでとても平和で、どっと笑いを起こせた ので楽しかったです。かなりの圧迫面接であったと言っていた人もいたので試験官や年度・学類によ って変わるのかなと思います。 [17]

なにより、楽しむのが一番だと思います。楽しく話せたら受かっていると思います。

<sup>[17]</sup> 教授と激しいレスバを繰り広げて合格している人もいるらしい

受験後は、「あーー落ちたなー」という気分で、ある意味開放的な気持ちになっていました。そのま ま大学周辺の二郎系ラーメンを食べたり、内見をしたりしました。

## **3.8 最終合格者発表**

最終合格者発表の一週間前の時期はいろいろと精神が不安定でした。なんとか乗り越えましょう。 私の場合は Meta Hacker Cup 上位入賞者として T シャツが届いたり、PCK で会津に行けることが完全 に確定したり、PG BATTLE でスポンサー賞になったりしたイベントがあったのでなんとかなりました。

発表前日、一次の時の私のせいかもしれませんが「合格発表は家で確認しよう!」と教室の連絡事項 に書かれていました。が、翌日普通に起きたら 1 限過ぎで、家で確認するcar... という感じになったの で家で確認しました。

嬉しかったです。

翌日に合格通知書が郵送され、合格したんだな…と実感しました。

## **3.9 合格してから入学まで**

もちろん入試で終わりではないのでいろいろ活動については継続して行っていました。競技プログ ラミングや研究などを行っていました。特に前者ではパソコン甲子園 (PCK) 本選があり、いろいろと 楽しかったです。余談ですが、PCK 本選参加者に筑波大学の科学オリンピック特別入試合格者がいて びっくりしました。

まあ学校の方もきちんと行っていましたが、一時期漠然とした不安からかメンタルが完全に崩壊し ました。まあまあ休んでしまいましたがなんとか卒業はできました。メンタルの大崩壊と劣等感に襲 われ非常につらかったので受験を考えている方は合格後のメンタル管理もきちんと考えておきましょ う…

## **3.10 大学生活所感**

ここからは入学してからのことについて適当に書きます。

### **coins ラウンジが便利**

ルールを守れば自由に使えるし、24 時間空いているのでとても便利です。空きコマに適当にふらっ と寄って課題や作業ができたりします。飲食も可です。朝が来るまで作業をしていても怒られません、 私は深夜までいることが多いですが、友人と一緒に作業したりしてとてもいいです。

入学式の日に寄ってみたところ、自然と他の AC 合格者と一緒になり、いろいろと話ができて楽しか ったです。なんというか、高校時代にパソカタ系の話ができたがごくわずかだったのでこっちに来てから 非常に楽しいです。

## **情報系コミュニティが多く楽しい**

WORD や jsys、IPC、UNTIL. など大学内に情報系コミュニティが多く存在し非常に良いです。上級 生にかなり有名な方がいたりするのでそういった方々と直接話ができるのはとても楽しいです。

### **学生による自治がしっかりとしている**

感動しました。学生主体で動いている組織が多くあり、非常に良いです。どうしても古河中等生時代 と比べてしまうのですが、本当の生徒 (学生) 主体ってこういうことなんだな、と感じています。

### **大学生活にはある程度の社会性が求められる**

社会性をしっかりと付けましょう…

#### **1 限前に起きるのが非常に困難 (個人差あり)**

本当に起きられなくなります。私はやらかしましたが、単位云々には関係しないやつだったのでま だ助かりました。

## **3.11 おわりに**

問題解決能力がある、高校生活で何かを成し遂げた、今辛くて受験に背を向けている方々などは筑 波大学 AC 入試を選択肢の一つに入れてみてはいかがでしょうか?「今までやってきた活動を踏まえ、 自分がアドミッションポリシーに沿った人物である」ということをアピールすることが重要です、何 か社会的なステータスだったり、すごい賞を受賞していることが条件ではありません。

私のようなカス人間で良ければ喜んで相談に乗りますので興味があれば私の Twitter アカウントを特 定して DM に突撃するか contact [at] ryoga.dev までお気軽にメールをください。自己推薦書 やその他の事項について共有したり相談したりできます。

最後に、今回の受験でお世話になった方々に改めてこの場を借りて感謝したいと思います。ありが とうございました。

それでは。

# <span id="page-35-0"></span>**第 4 章**

# **学生のキャッシュレス決済を考える**

**Chino Kafu**

# **4.1 はじめに - 学生こそ決済手段を意識するべきである**

ラビットハウスからこんにちは。香風智乃です。キャッシュレス決済という言葉が持て囃されるよ うになって幾許かの年月が経ち,最近では田舎の小さなスーパーのレジにさえ「PayPay 使えます」の 文字が小躍りするようになりました。現金主義が蔓延していた日本も,世界的なキャッシュレス化の 風潮や,パンデミックという現金決済に大きな負のインセンティブを与える出来事の影響により, 徐々にキャッシュレス化が進んでいると理解してよいでしょう。

しかしながら,[1](#page-40-0)0 代のキャッシュレス決済利用率は他の年代と比較して低い傾向にあります<sup>1</sup>。恐ら く「学生だからまだ要らない」とか「現金が減る感覚を知るべき」等と考えている人が多いのかと思い ます。

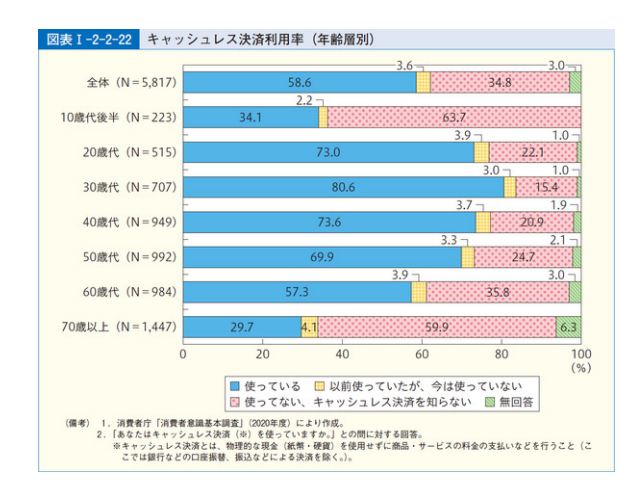

▲ 図 4.1:キャッシュレス決済利用率 (年齢層別),令和 3 年版消費者白書より

**しかし,果たして本当に学生にキャッシュレス決済は不要なのでしょうか?** 現金を取り扱うことによ る負担は,現金決済者が想像している以上に大きいです。財布に紙幣と硬貨を入れて持ち運び,必要な 金額を取り出してレジに出し,釣り銭を受け取りまた財布に収納するという手間が支払いの度に発生
します。その上現金の出納は自分で記録しない限り全て不可視です。それらの負担を「学生だから」と いって無条件に負い続ける理由はどこにもないのです。その上キャッシュレス決済を利用すれば、い つ,どこで,いくらお金を使ったのかが全て自動的に記録されます。手元にあるお金を把握することも 容易で,支出の計画も立てやすくなります。我々は,年齢の如何に関わらずキャッシュレス決済を利用 するべきなのです。

# **4.2 キャッシュレス決済の種類**

さて,一口にキャッシュレス決済といっても様々な手段があります。まずはその決済手段について 理解する必要があります。

### **QR コード‧バーコード**

[PayPay](https://paypay.ne.jp/) が代表的な例です。店舗が提示するコードを読み取るタイプ (Merchant-Presented Mode, **MPM** ) と,客がコードを提示して店舗側が読み取るタイプ (Consumer-Presented Mode, **CPM** ) の 2 種 類があります。MPM は決済速度が早いものの,店舗側の導入コストが高くなります。CPM は店舗側の 導入コストは低いものの,客側が自分でコードを読み取るため少々手間がかかります (金額も客側が入 力するケースが多いです) 。

支払い方法としては,事前に必要な金額を入金しておくプリペイド方式,利用時に銀行口座等から 即時に引き落とされるリアルタイム方式,クレジットカードのように後から支払うポストペイ方式が あります。大抵のコード決済はプリペイド方式とポストペイ方式を採用していますが,[Bank](https://jeppo.jp/bankpay/) Pay やゆ うちょ Pay [のようにリアルタイム](https://www.jp-bank.japanpost.jp/kojin/sokin/yuchopay/kj_sk_yp_index.html)方式を採用したコード決済も存在します。

近年目覚ましい成長を見せている決済方法です。

#### **電子マネー**

このネーミングが混乱を招いているような気がしてなりません。日本国内では「電子マネー」という 言葉が,主に FeliCa を利用したカード型キャッシュレス決済手段に対して利用されているように見受 けられます。つまり,Suica を筆頭とする交通系 IC カードや楽天 Edy,iD,QUICPay といったもので す。

<span id="page-36-0"></span>Suica や楽天 Edy はプリペイド方式で,iD や OUICPay はクレジットカードを紐付ける<sup>[2](#page-40-0)</sup>タイプにな っています。10 代でも Suica を持っている人は相当数居るのではないでしょうか。Suica は電車に乗 るだけでなく,コンビニ等でチャージしたり支払いに使うこともできます。

**クレジットカード**

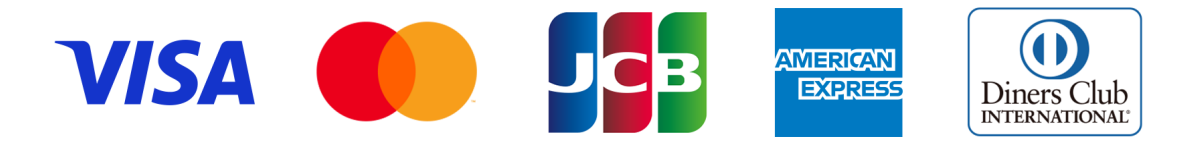

▲ 図 4.2: クレジットカードの5大国際ブランド

日本のキャッシュレス決済のほとんどを占める,ポストペイ方式の大御所です。Visa や Matercard といった国際ブランドが介在することで,世界中のあらゆる加盟店で決済を行うことができます。

クレジットカードは基本的に高校生を除く18歳以上でないと作れません。例外として、セゾンカー ド[とオリコカード](https://www.orico.co.jp/creditcard/list/thepoint/)は18歳以上であれば高校生[でもクレジットカードの](file:///home/runner/work/book-2023/book-2023/.cache/cashless-payment/(https://www.saisoncard.co.jp/topic/entry/voice_30/))発行を認めています。また,イ オンカードは卒業年度の 1 / 1 より発行を認[めています。しかし,クレジットカードの](https://faq.aeon.co.jp/faq/show/6029)利用にはリスク が伴うことを常に意識するようにしてください。特に支払いの延滞などは,その記録が CIC などの信 用情報機関に記録され,新たなクレジットカードを発行したりローンを組んだりする際に影響を及ぼ す可能性があります。

**クレジットカードのタッチ決済**

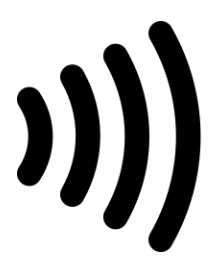

<span id="page-37-0"></span>▲ 図 4.3: タッチ決済のロゴ

クレジットカードを非接触リーダにかざすことで支払う方法です。しばしば混同されるのですが, これは **iD や QUICPay とは異なるものです。**iD や QUICPay が利用する FeliCa と違い世界的に普及し ている NFC Type-A/B と呼ばれる技術を利用しているため,タッチ決済に対応している店舗では国を問 わずに利用できます。まだ普及の過程にありますが,既に国内でもコンビニや大手チェーン店等はほ とんどが対応しつつあります。カードをかざすだけなので,今までクレジットカードを利用する時に 必要だったサインや暗証番号が不要になります<sup>[3](#page-40-1)</sup>。さらに,Google Pay や Apple Pay のタッチ決済に対 応しているクレジットカードであれば,スマホでクレジットカード決済が可能です。筆者はこの 「Google Pay / Apple Pay のタッチ決済」に対応しているか否かが,これからクレジットカードを選ぶ 時の非常に重要なポイントであると考えています。

### **ブランドデビットカード**

ブランドデビットカードは,クレジットカードと同じように利用可能なリアルタイム方式のカード です[。ゆうちょデビットや](https://www.jp-bank.japanpost.jp/kojin/cashless/yuchodebit/kj_cl_yd_index.html) SMBC [デビット](https://www.smbc.co.jp/kojin/debit/) のように銀行のキャッシュカードに付帯していることが多 いです。

<span id="page-38-0"></span>クレジットカードと同じように Visa や Mastercard, JCB のような国際ブランドのカード番号が発行 されるのでクレジットカードしか使えない場所でも利用可能です<sup>[4](#page-40-2)</sup>。

### **ブランドプリペイドカード**

ブランドプリペイドカードは,クレジットカードと同じように利用可能なプリペイド方式のカード です。[Kyash](https://www.kyash.co/) などが代表的な例です。

ブランドデビットカード同様,国際ブランドのカード番号が発行されます。

### **4.3 学生は何を使うべきなのか**

ここまで主要なキャッシュレス決済手段についての簡単な説明をしてきました。では,学生はどの 決済手段を使うべきなのでしょうか。以下では,決済手段を絞り込むいくつかの基準を記します。

#### **目的を見失わない (重要)**

あまりにも沢山の「キャッシュレス決済」が存在するものですから,次第に,ユーザーとしてもどれ を選べば良いのかが分からなくなってきます。特にコード決済事業者などは,それぞれがユーザーを 集めようと躍起になって,あの手この手で様々なキャンペーンを打ち出しています。すると,「お得感」 にめっぽう弱い我々は,あっちのアカウントを作って,こっちのカードも発行して…… と無秩序に手 を伸ばしてしまいがちです。しかし,我々は**キャッシュレス決済を利用する目的を見失ってはなりま せん**。その目的とは,

- 現金を取り扱う負担を軽減する
- お金の動きを把握しやすくする

に尽きます。キャンペーンや還元はあくまで副次的なもので,それらのために余計な複雑さを取り 入れてしまってはキャッシュレス決済を使う意味がありません。現金の利用機会を減らせただけでも 十分に儲けものだと考えるべきでしょう。

#### **汎用性の高いものを選ぶ**

<span id="page-38-2"></span><span id="page-38-1"></span>どれほどよく出来た決済手段でも,1 つの店舗でしか使えないのであれば意味がありません<sup>[5](#page-40-3)</sup>。なる べく汎用性が高いものを選ぶことで,幅広いシーンで現金を扱うことなく生活を送ることができます。 例えばコード決済なら J-Coin Pay より PayPay,カードの国際ブランドであれば American Express よ り Visa を選ぶといった具合です<sup>[6](#page-40-4)</sup>。

#### **年齢を考慮する**

学生にとって一つの壁となるのが年齢です。例えばクレジットカードは 18 歳にならなければ作れま せんし,デビットカードにも 15 歳以上という制限が課されている場合が多く見られます。当然なが ら,自身の年齢で利用可能な決済方法を探す必要があります。

#### **フォールバック手段を意識する**

当たり前のことですが,一つの決済手段のみに依存することは高いリスクを負うことになります。 キャッシュレス決済が使えない事態に備えてフォールバック手段を用意する必要があります。最低で も,現金を持ち運ぶことは必要です。基本的に現金はどのような場所でも通用します。キャッシュレス 決済を利用するからといって現金を持ち歩かない理由はありません。筆者は,異なる種類のキャッシ ュレス決済手段を合計で 2 つ,加えて現金があれば良いと考えています。

### **4.4 結論**

以上の基準を踏まえて,筆者が学生に勧めたいキャッシュレス決済手段を紹介します。

#### **住信 SBI ネット銀行のデビットカード**

<span id="page-39-0"></span>まずは住信 SBI ネット銀行[のデビットカード](https://www.netbk.co.jp/contents/lineup/debitcard/mastercard/)です。

私がこれを勧める第一の理由は,デビットカードとしては珍しく**年齢制限が無い**ことです[7](#page-40-5)。一般に デビットカードは 15 歳以上でなければ作れないことが多いですが, 住信 SBI ネット銀行に関しては, 親権者の同意を得れば口座開設‧デビットカードの発行が可能です。

また,タッチ決済 (Mastercard コンタクトレス) に対応している上,**Google Pay / Apple Pay のタッ チ決済も利用可能です**。これによって,タッチ決済に対応している店舗ではスマホをかざすだけで支 払いが完了します。

また,スマホアプリの出来が非常に良く扱いやすいこともメリットです。学生が自主的に管理する 財布代わりの口座として,こうしたネットバンクは非常に適していると言えるでしょう。

### **PayPay**

コード決済市場において圧倒的な地位を誇る PayPay は,やはりキャッシュレス生活を志向する上で 欠かせない存在になってきます。他のコード決済が使えて PayPay が使えないという店舗は非常に少な いですし,PayPay のみに対応しておりクレジットカードが使えない店舗などもたくさんあります。も ちろん PayPay には年齢制限も無いため自由に使うことができます。先述の銀行口座からチャージでき るように設定すれば,なお有効に活用できると思われます。

<span id="page-39-1"></span>以上の 2 つが,筆者が学生に勧めたいと考えるキャッシュレス決済手段です。どちらを主とするか は個人の好みに依りますが<sup>[8](#page-40-6)</sup>,この2つを利用していれば,キャッシュレス決済に対応している店舗で あればほとんど現金を取り扱う必要がないはずです。学生の皆さんがキャッシュレス決済を有効活用 し,手間を減らし,お金の動きを可視化し,快適な消費生活を送ることを切に願います。

### **4.5 あとがきのようなもの**

昨年に引き続き「パソコン部の部誌」には似合わない技術色の薄い内容になってしまいすみません。 皆さんの作業ブランチを覗いてみるとしっかりとパソコン部らしいことをしていて肩身が狭い…… キ ャッシュレス決済も人々の生活を支えるデジタル技術の一環ということで,どうかご容赦いただけれ ばと思います。来年は Android アプリか Web アプリの開発に関する話を載せられれば良いなと思って います (一応構想があります) 。

そして部誌の発行に携わった方々へ。2 年連続で締め切りを大幅に超過してしまい本当に申し訳あり ません。部長には大変なお手間をおかけしてしまいました。来年こそは締め切りまでに push できるよ う努力する所存です。

1. 第1部 第2章 第2節 (5)[キャッシュレス](https://www.caa.go.jp/policies/policy/consumer_research/white_paper/2021/white_paper_130.html#zuhyo-1-2-2-22)決済に対する意識 | 消費者庁←

- <span id="page-40-0"></span>2. iD や OUICPay+ でデビットカードを利用することもできますが,長くなるため割愛します。[↩](#page-36-0)
- <span id="page-40-1"></span>3. その手軽さゆえ,タッチ決済のみで決済ができる金額には上限があり,それを越えるとサインや暗 証番号の入力が求められます。日本の上限は 1 万円です。ただし,Apple Pay や Google Pay は, CDCVM と呼ばれる仕組みによりスマホ側の本人確認 (Face ID など) によって上限額を越えた支払い が可能になります。[↩](#page-37-0)
- <span id="page-40-2"></span>4. 実際にはクレジットカードとブランドデビットカードとブランドプリペイドカードは区別されてい て、本当にクレジットカードを利用していないと弾かれることも稀にあります。[↩](#page-38-0)
- <span id="page-40-3"></span>5. 特定の系列店のみで使えるハウスマネーと呼ばれるキャッシュレス決済も存在しますが,これはも ちろん汎用性に欠けるものとなります。[↩](#page-38-1)
- <span id="page-40-4"></span>6. 特定の決済方法を貶める意図はありません。あくまで市場シェアの話をしています。[↩](#page-38-2)
- <span id="page-40-5"></span>7. 〔15歳未満のお子さまの口座〕[キャッシュカードを](https://help.netbk.co.jp/faq_detail.html?id=6817&category=344&page=1)... | よくあるご質問TOP | NEOBANK 住信SBIネ ット銀行[↩](#page-39-0)
- <span id="page-40-6"></span>8. 筆者の個人的意見ですが, PayPay を主とする方が便利かもしれません。デビットカードは明細が 届くまでに数日かかる場合があり,その間は店舗名が確認できません。PayPay であれば店舗名が 即時反映され,管理が容易になるかもしれません。[↩](#page-39-1)

### **第 5 章**

# **ソフトウェアシンセサイザを作ってみよう**

**Nagaso.cpp**

### **5.1 はじめに**

こんにちは。6期生の Nagaso.cpp です。昨年に引き続き部誌の執筆に参加しました。 今年はソフトウェアシンセサイザの自作に挑戦してみました。趣味の DTM でプラグインシンセサイザ をいじっているうちに自作したくなったので、簡単なものを作ってみることにしました。

### **5.2 シンセサイザとは?**

シンセサイザとは、電気が持つ波を変換にして音にし、それを組み合わせて様々な音色を出すこ とのできる電気楽器です。エレキギターやエレクトリックピアノも電気楽器ですが、これらは発音自 体はアコースティック(「音を鳴らす」という行為自体には電気を要さない)なのに対して、シンセサ イザは発音にも電気を使うという特徴があります。具体例として、DTM での作曲に用いられるプラグ インシンセサイザ「Vital」を見てみましょう。

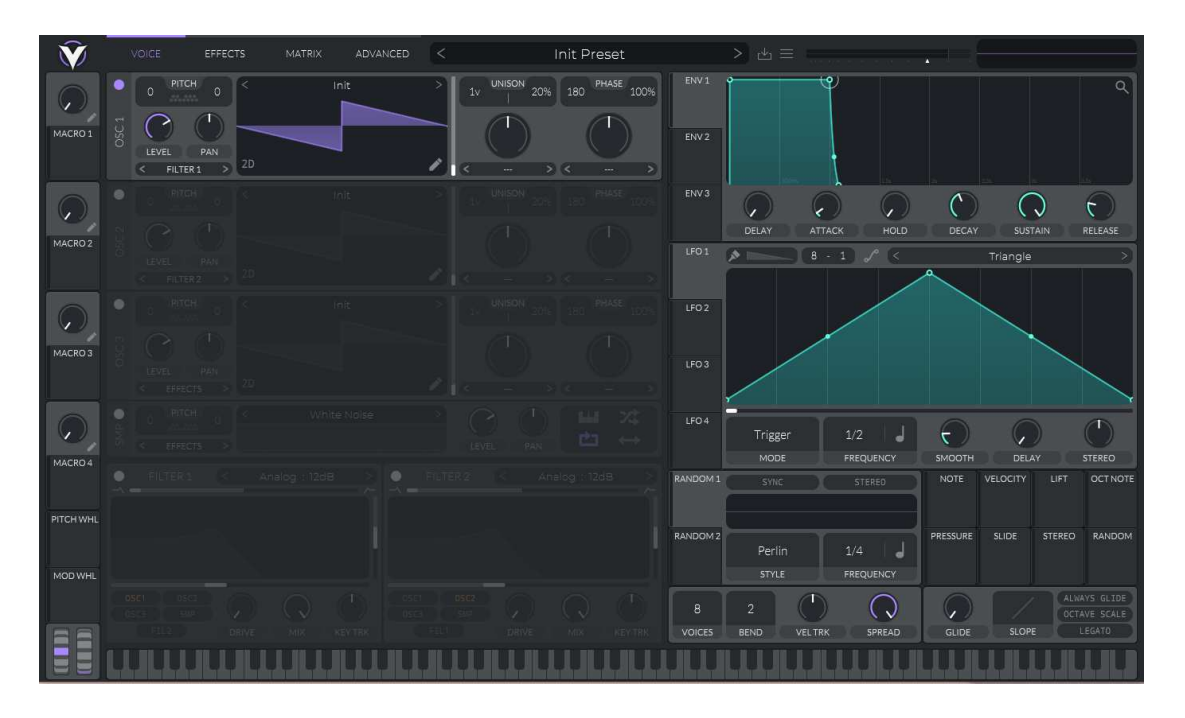

▲ 図 5.1:Vital の画面

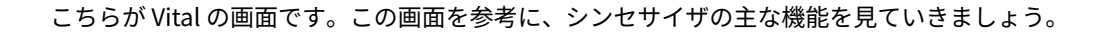

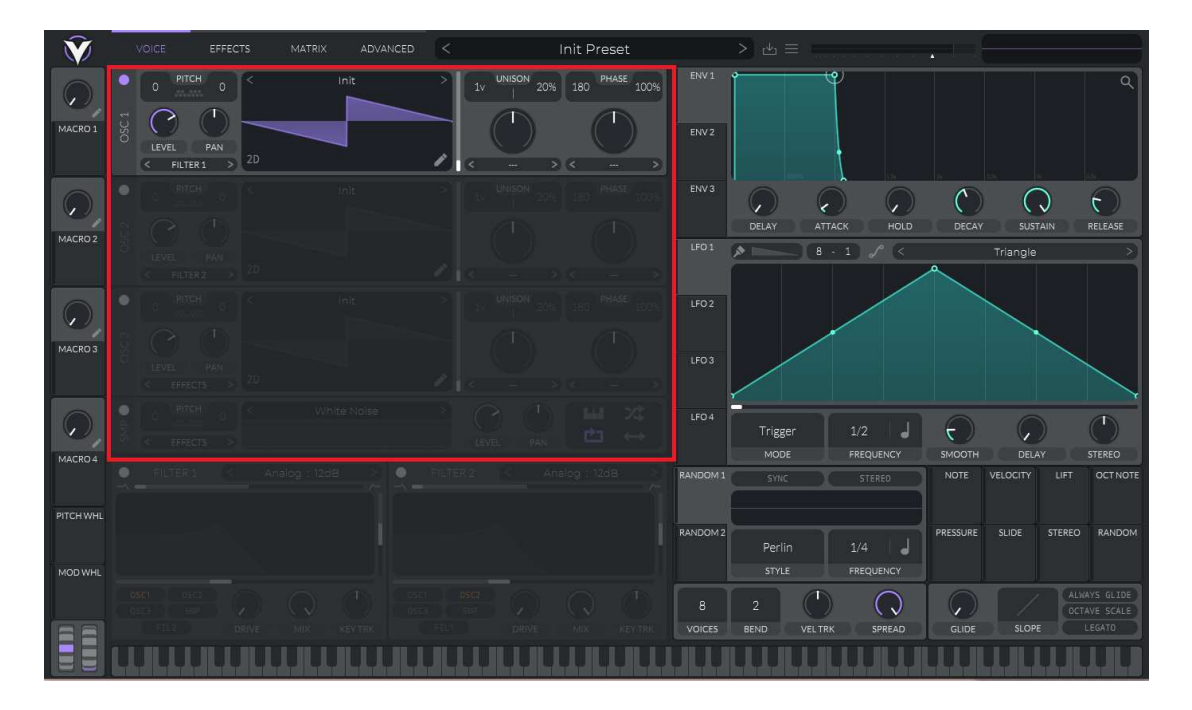

**▲図5.2:Vital:オシレータ** 

左上ではオシレータの設定をすることができます。オシレータは音の元となる波形を作りだすも のです。波形には様々な種類があり、サイン波やのこぎり波、パルス波などがあります。この波形を更 に細かく弄ったり、その他様々なパラメータを弄ったりすることができます。

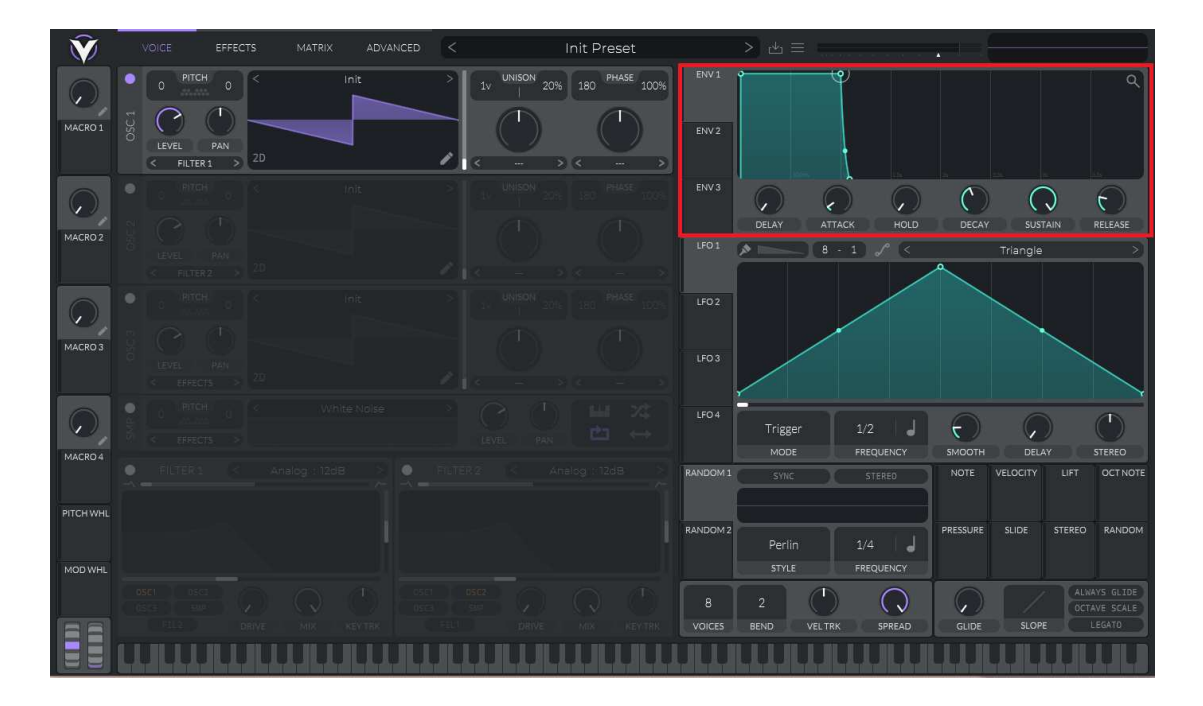

**▲ 図 5.3: Vital: エンベロープ** 

右上ではエンベロープの設定をすることができます。エンベロープは、以下の6つのパラメータを 変更することで、オシレータで設定した音の鳴り方を調整することができます。

DELAY  $\bullet$ 

音の入力があってから音が鳴り始めるまでの秒数を設定できます。

ATTACK

音の入力があってから最大音量に達するまでの時間を設定できます。何も弄らなければ鳴った瞬間 に最大の音量になります。

HOLD

最大音量になってからその状態をキープする秒数を指定できます。

- SUSTAIN  $\bullet$ 音を鳴らし続けた時に最終的に到達する音量を設定できます。例えば、ピアノは鍵盤を押し続ける と減衰して音は聞こえなくなるので、SUSTAIN は0になります。
- DECAY SUSTAIN で設定した音量に達するまでの時間を設定できます。
- RELEASE 音の入力が終わってから完全に音が消えるまでの時間を設定できます。

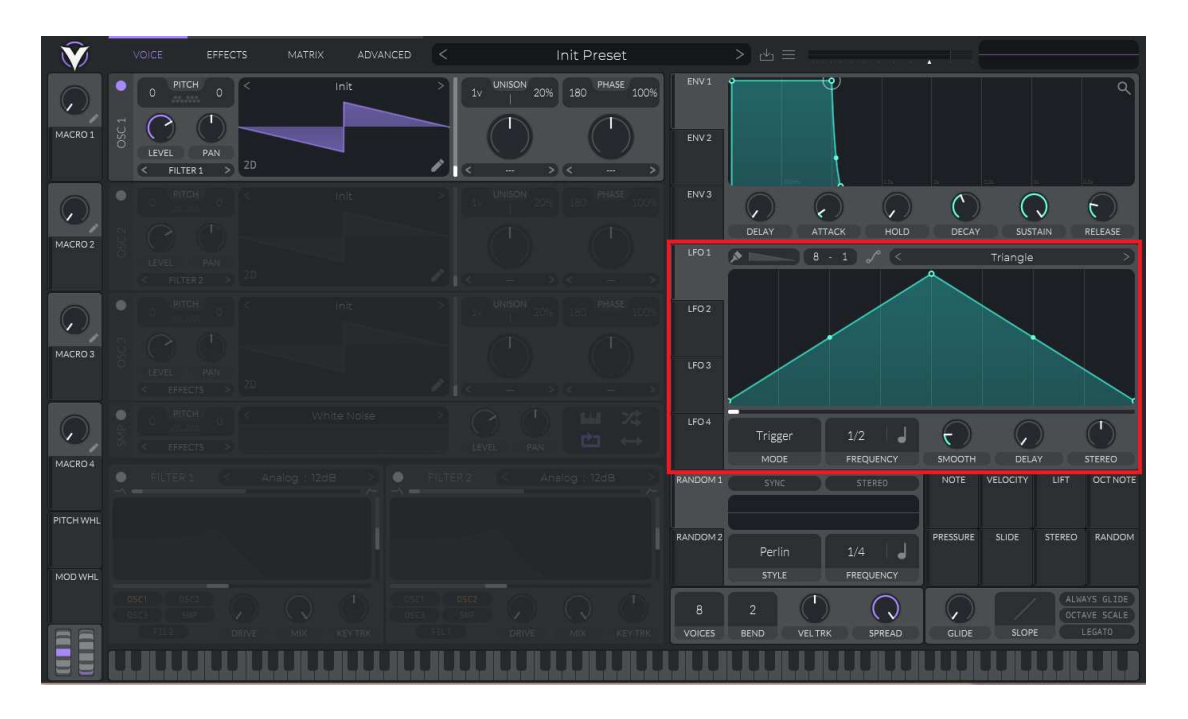

▲ 図 5.4: Vital: LFO

右側の真ん中では LFO の設定をすることができます。LFO は Low Frequency Oscillator の略で、 その名の通りオシレータの一種ですが、通常のオシレータとは違い 4Hz 程度の低い周波数の音を出し ます。こちらも波形を弄ることができ、オシレータやフィルタなど様々な部分に細かな変化を生み出 し、音に動きを作り出すことができます。

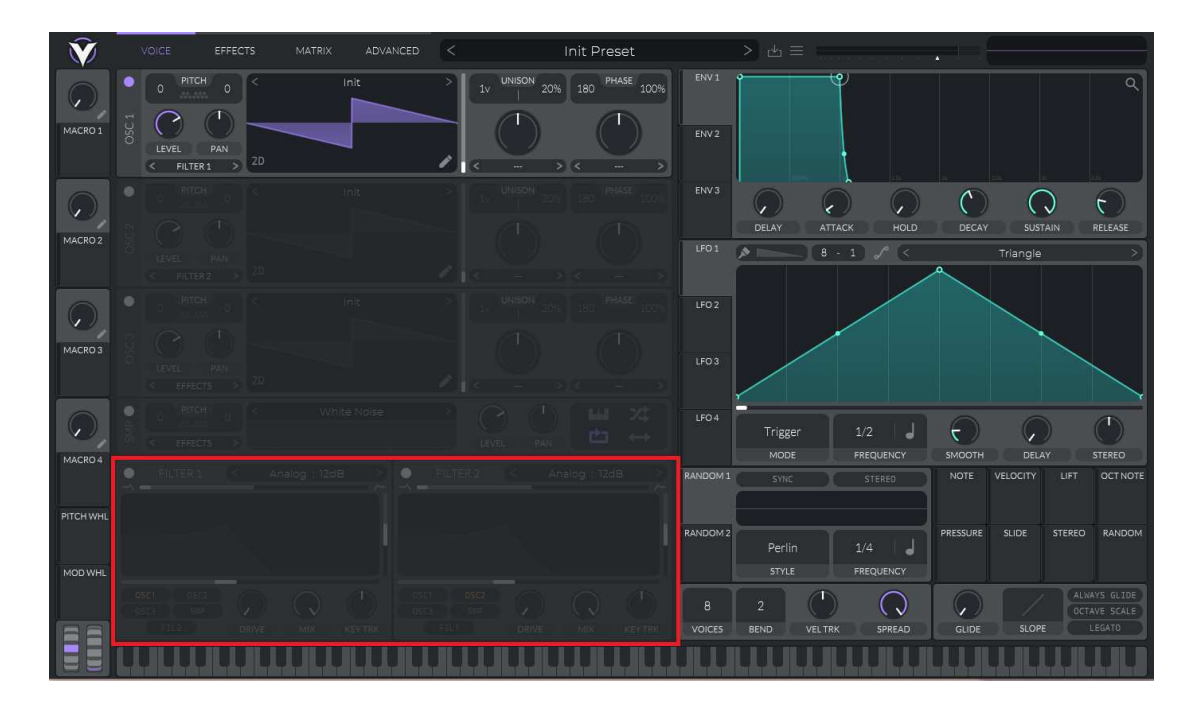

 $\triangle$   $\boxtimes$  5.5 : Vital : Filter

左下ではフィルターの設定をすることができます。フィルターは鳴っている音の高域あるいは低 域の周波数の成分をカットして、音色を変化させることができます。

# **5.3 実装する機能**

さて、ここからは本題に入っていきます。さすがに Vital のような完璧なものを作るのは今の私の 技術力では無理なので、オシレータ‧エンヴェロープの2つの機能を搭載したシンプルなシンセサイザ を作ることにしました。

- オシレータ サイン波とのこぎり波の2つを実装し、切り替えられるようにします。また、Vital  $\bullet$ 同様波形を表示して視覚的に分かりやすくします。
- エンベロープ DELAY 以外の5つを実装します。

### **5.4 使用する技術**

言語:C++ フレームワーク:OpenSiv3D v0.6.9

### **5.5 音の波形を生成する**

シンセサイザは音の波形をこねくり回して音を鳴らす楽器ですから、まずは波形についていくつ か知っておきましょう。以下は y = sinx のグラフです。

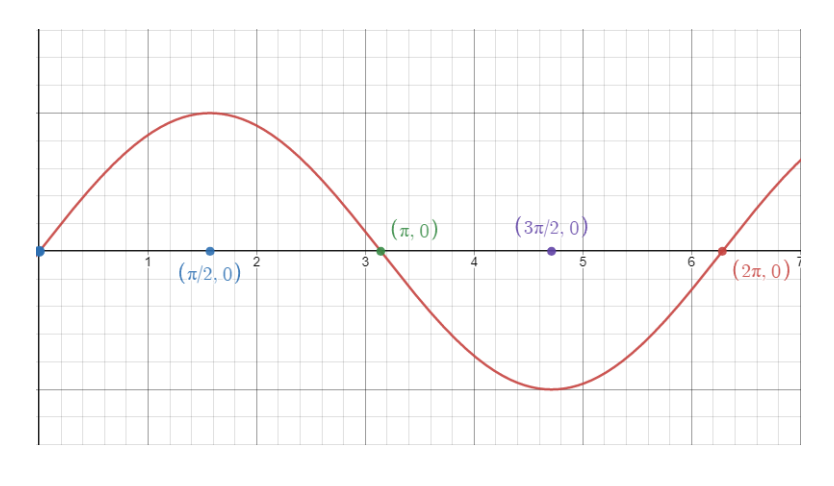

 $\triangle \boxtimes 5.6$ : y=sinx

このグラフの周期は 2π ですが、この0 ~ 2πまでの形が一秒間に何回繰り返されるかを表す数を**周 波数** (frequency) といいます。この値が大きければ大きいほど、高い音になります。 また、グラフの 中心から最大変位までの差 (今回であれば1ですね) を**振幅** (amplitude) といいます。この値が大きけれ ば大きいほど、大きな音になります。

これらを踏まえたうえで、Siv3D 上で音声波形データを生成していきます。

#### **音声波形データを生成する**

Siv3D で音声波形データを生成するには、 Wave クラスを使用します。 Wave クラスは WaveSample という 「 double 型の(端的に言えば)そのタイミングにおける音の大きさを表す値」 を配列として保持します。配列なので宣言時には要素数を指定する必要があります。これは波形の秒 数とサンプリング周波数の積で算出することができます。よって、 Seconds 秒の Wave は、サンプ リング周波数を 44100Hz (これは Siv3D 側に Wave::DefaultSampleRate として用意されていま す) として以下のように表すことができます。

```
const auto lengthOfSamples = Seconds * Wave::DefaultSampleRate;
Wave wave(lengthOfSamples);
```
この wave の各要素に対して、音量を指定していきます。for 文を回して wave の各要素にアク セスしています。

#### $wave[i].left = wave[i].right = static\_cast < flow(i)$ ;

WaveSample は左右両方の音量を持つ値なので、両方指定します。今回はパンを振る予定はない ので、両方同じ値にします。この音量を w で表しています。実装の都合上、 w は double 型にして いるので、 float 型に変換しています。 そして、この w で表された音量は、波形のグラフで指定 します。今回はサイン波を想定しています。

```
const double sec = 1.0f * i / Wave::DefaultSampleRate;
const double w = sin(Math::TwoPif * frequency * sec) * amplitude;
```
sec は波形が再生されてからどれくらい時間が経ったのかを表しています。 Math::TwoPiF は 2π を表していて、周期が 2π 、周波数が frequency 、振幅が amplitude のサイン波の sec に おける座標を w に代入しています。

## **5.6 エンベロープを作る**

エンベロープの部分を作っていきます。各パラメータ (Attack, Hold, Decay, Sustain, Release) は struct で以下のようにまとめて管理します。

```
struct AHDSRConfig {
   double AttackTime = 0.1;
   double HoldTime = 0.1;
   double DecayTime = 0.1;
   double SustainLevel = 0.6;
   double ReleaseTime = 0.2;
};
```
エンベロープ本体を、 AHDSREnvelope クラスとして実装します。以降はこの中身を書いていき ます。

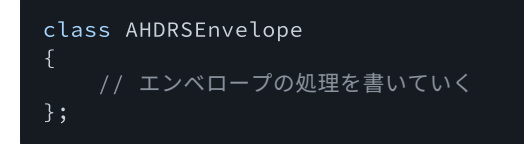

エンベロープでは、Attack、Hold、Decay、Sustain、Release の順に状態遷移して処理を行うよ うにします。まず、エンベロープの遷移状態を表す AHDSRState クラスを実装します。

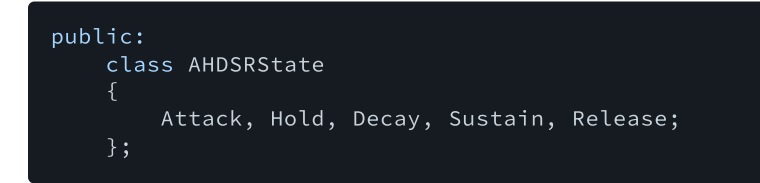

さらに、エンベロープ内で使用する変数を定義します。

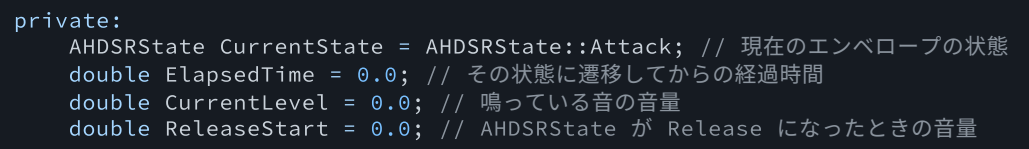

ここからはエンベロープの各遷移状態における処理を書いていきます。これ以降は全て public です。 ADSRSConfig の各値と単位時間の値を表す DeltaTime を引数に持つ EnvUpdate 関数を 定義します。 EnvUpdate 関数は、波形に遷移状態に応じた処理をするようにします。 こ れ を switch 文を使って実装します。

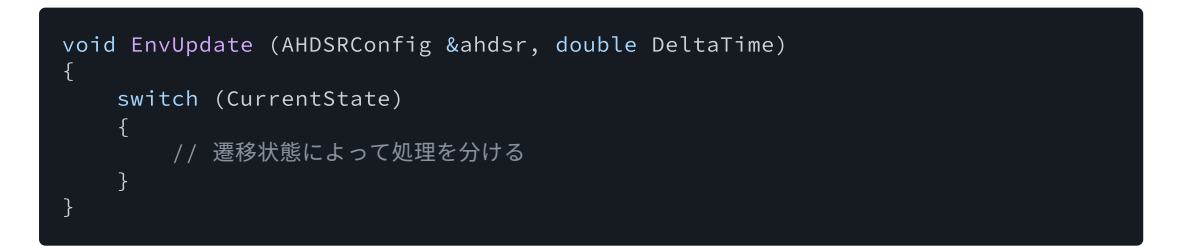

ここからは各遷移状態の処理を書いていきます。

Attack では、 CurrentLevel を AttackTime 秒かけて 0.0 から 1.0 まで増幅させます。Siv3D には、ベクトル A からベクトル B への線形補完ができる関数 Math::Lerp() 関数が用意されている のでそれを使います。

```
case AHDSRState::Attack:
   if (ElapsedTime < ahdsr.AttackTime) // ahdsr.AttackTime 秒かけて増幅
        CurrentLevel = Math::Lerp(0.0, 1.0, ElapsedTime / ahdsr.AttackTime);
       break;
   // 処理がすべて終わったら各値を更新
   ElapsedTime = 0;
    CurrentState = AHDSRState::Hold;
   [[fallthrough]]; // そのまま Hold に移行する
```
Hold では、 CurrentLevel を HoldTime 秒の間 1.0 に維持します。

```
case AHDSRState::Hold:
   if (ElapsedTime < ahdsr.HoldTime)
        CurrentLevel = 1.0;
       break;
   ElapsedTime = 0;
    CurrentState = AHDSRState::Decay;
   [[fallthrough]]; // そのまま Decay に移行する
```
Decay では、 CurrentLevel を DecayTime 秒かけて SustainLevel まで減衰させます。こ ちらも Math::Lerp() 関数を用いて線形補完します。

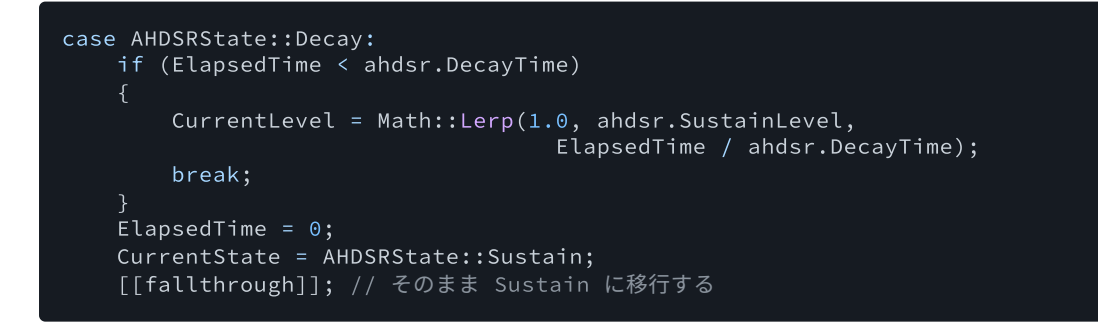

Sustain では、ノートがオフになるまで CurrentLevel を SustainLevel に維持します。

```
case AHDSRState::Sustain:
    CurrentLevel = ahdsr.SustainLevel;
   break;
```
Release では、ノートがオフになったときに ReleaseTime 秒かけて CurrentLevel を 0.0 ま で 減 衰 さ せ ま す 。 ReleaseTime 秒 経 っ た ら 常 に 0.0 を 返 す よ う に し ま す 。 こ ち ら も Math::Lerp() を用いて線形補完します。

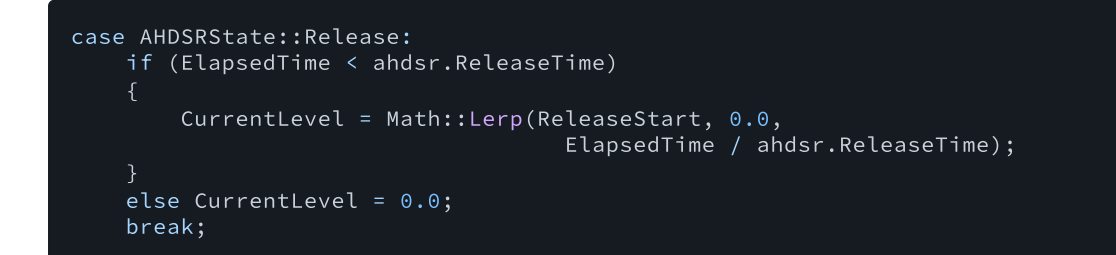

最後に、処理が終わったら DeltaTime 秒だけ時間を進めるようにします。

#### ElapsedTime += DeltaTime;

これで EnvUpdate() 関数の実装が完了しました。

 最後に、ノートがオフになったときに CurrentState を AHDSRState::Release にするため の NoteOff() 関数を実装します。

```
void NoteOff()
    ElapsedTime = 0; ReleaseStart = CurrentLevel;
    CurrentState = AHDSRState::Release;
```
これで AHDSREnvelope クラスの実装が完了しました。全体像は以下の通りです。

```
// AHDSR の初期値
struct AHDSRConfig {
   double AttackTime = 0.1;
   double HoldTime = 0.1;
   double DecayTime = 0.1;
   double SustainLevel = 0.6;
   double ReleaseTime = 0.2;
};
// AHDSR エンベロープ
class AHDSREnvelope {
public:
    // 遷移状態を表す State
   enum class AHDSRState {
        Attack, Hold, Decay, Sustain, Release
   };
   // ノートがオフになったときの処理
   void NoteOff()
       ElapsedTime = 0;
        ReleaseStart = CurrentLevel;
        CurrentState = AHDSRState::Release;
   // エンベロープの状態遷移
   void EnvUpdate (AHDSRConfig& ahdsr, double DeltaTime)
       // 状態によって処理を分ける
       switch (CurrentState)
       case AHDSRState::Attack:
```

```
if (ElapsedTime < ahdsr.AttackTime)
                CurrentLevel = Math::Lerp(0.0, \overline{1.0},
                                             ElapsedTime / ahdsr.AttackTime);
                break;
            }
            ElapsedTime = 0;
             CurrentState = AHDSRState::Hold;
            [[fallthrough]]; // そのまま Hold に移行する
        case AHDSRState::Hold:
            if (ElapsedTime < ahdsr.HoldTime)
                 CurrentLevel = 1.0;
                break;
            }
            ElapsedTime = 0;
             CurrentState = AHDSRState::Decay;
            [[fallthrough]]; // そのまま Decay に移行する
        case AHDSRState::Decay:
            if (ElapsedTime < ahdsr.DecayTime)
                 CurrentLevel = Math::Lerp(1.0, ahdsr.SustainLevel,
                                             ElapsedTime / ahdsr.DecayTime);
                break;
            ElapsedTime = 0; CurrentState = AHDSRState::Sustain;
            [[fallthrough]];
        case AHDSRState::Sustain:
             CurrentLevel = ahdsr.SustainLevel;
            break;
        case AHDSRState::Release:
            if (ElapsedTime < ahdsr.ReleaseTime)
                 CurrentLevel = Math::Lerp(ReleaseStart, 0.0,
                                             ElapsedTime / ahdsr.ReleaseTime);
            else CurrentLevel = 0.0;
            break;
        }
        // DeltaTime 秒だけ時間を進める
         ElapsedTime += DeltaTime;
private:
     AHDSRState CurrentState = AHDSRState::Attack; // 現在のエンベロープの状態
    double ElapsedTime = 0.0; // その状態に遷移してからの経過時間
    double CurrentLevel = 0.0; // 鳴っている音の音量
    double ReleaseStart = 0.0; // AHDSRState が Release になったときの音量
};
```
## **5.7 波形を生成する**

 生成した音声波形データとエンベロープのパラメータをもとにして実際に再生される波形を生成 する WaveGenerator 関数を定義します。実装は以下の通りです。

```
Wave RenderWave(double seconds, double amplitude, double frequency, AHDSRConf
ig &ahdsr)
     uint32 Seconds = static_cast<uint32>(floor(seconds));
    const auto lengthOfSamples = Seconds *
                                     Wave::DefaultSampleRate;
     Wave wave(lengthOfSamples);
     AHDSREnvelope envelope;
    float DeltaTime = 1.0f / Wave::DefaultSampleRate;
    auto NoteOffTime = lengthOfSamples / 2;
    for (uint32 i = 0; i < lengthOfSamples; ++i)
        if (i == NoteOffTime)
             envelope.NoteOff();
        const double sec = 1.0f * i / Wave::DefaultSampleRate;
        const double w = sin(Math::TwoPiF * frequency * sec) *
                        amplitude * envelope.GetCurrentLevel();
        wave[i].left = wave[i].right = state\_cast<flow; envelope.EnvUpdate(ahdsr, DeltaTime);
    return wave;
```
引数には、波形の秒数、振幅、周波数とエンベロープのパラメータを取り、音声波形データを返し ます。基本的な処理の流れは前の章で説明したものとほぼ同じです。秒数は GUI 作成の都合上 double 型で受け取りますが、波形の長さは整数値であるため床関数で小数点以下を切り捨てた上で uint32 型 (標準 C++ の unsigned int に該当) に変換しています。大元の音声波形データを生成 した後、for 文を回して WaveSample 1つ1つに対して音源の増幅‧減衰処理をしています。なお、エ ンベロープの Release 処理については、ノートがオフになるタイミングを自由に設定できるところま で出来ていないので、内部側で波形の半分のところで固定しています。そのため、例えば波形の長さが 3秒であれば、1.5秒のタイミングで Release 処理に入るようになっています。

### **5.8 波形を再生する**

いよいよ Main 関数の処理に入っていきます。 とは言っても特に何かするわけではなく、 WaveGenerator 関数を呼び出して受け取った音声波形データを Siv3D の Audio クラスに渡して再 生するだけです。あとは仮ですが GUI の処理も書いています。一行がかなり長いので、紙面の都合上 見づらくなってしまいますがご容赦ください。

```
// GUIの描画用
const auto SliderHeight = 36;
const auto SliderWidth = 400;
const auto LabelWidth = 200;
// const Vec2 offset = {50, 300};
void Main()
    double amplitude = 0.2;
    double frequency = 440.0;
    double seconds = 3;
     AHDSRConfig config(0.1, 0.1, 0.1, 0.6, 0.2);
     Audio audio(WaveGenerator(seconds, amplitude,
                                         frequency, config));
   while (System::Update())
         Vec2 pos(20, 20 - SliderHeight);
        SimpleGUI::Slider(U"amplitude : {:.2f}"_fmt(amplitude), amplitude, 0.
0, 1.0, Vec2{ pos.x, pos.y += SliderHeight }, LabelWidth, SliderWidth);
        SimpleGUI::Slider(U"frequency : {:.0f}"_fmt(frequency), frequency, 10
0.0, 1000.0, Vec2{ pos.x, pos.y += SliderHeight }, LabelWidth, SliderWidth);
        SimpleGUI::Slider(U"seconds : {:.0f}"_fmt(seconds), seconds, 1, 10, V
ec2{pos.x, pos.y += SliderHeight}, LabelWidth, SliderWidth);
        SimpleGUI::Slider(U"Attack : {:.0}"_fmt(config.AttackTime), config.At
tackTime, 0.1, 3.0, Vec2{ pos.x, pos.y += SliderHeight }, LabelWidth, SliderW
idth);
        SimpleGUI::Slider(U"Hold : {:.0}"_fmt(config.HoldTime), config.HoldTi
me, 0.1, 3.0, Vec2{ pos.x, pos.y += SliderHeight }, LabelWidth, SliderWidth);
        SimpleGUI::Slider(U"Decay: {:.0}"_fmt(config.DecayTime), config.Deca
yTime, 0.1, 3.0, Vec2{ pos.x, pos.y += SliderHeight }, LabelWidth, SliderWidt
h);
        SimpleGUI::Slider(U"Sustain : {:.0}" fmt(config.SustainLevel), config
.SustainLevel, 0.0, 1.0, Vec2{ pos.x, pos.y += SliderHeight }, LabelWidth, Sl
iderWidth);
        SimpleGUI::Slider(U"Release : {:.0}"_fmt(config.ReleaseTime), config.
ReleaseTime, 0.1, 3.0, Vec2{ pos.x, pos.y += SliderHeight }, LabelWidth, Slid
erWidth);
        if (SimpleGUI::Button(U"波形を再生成",
                         Vec2{ pos.x, pos.y += SliderHeight }))
```
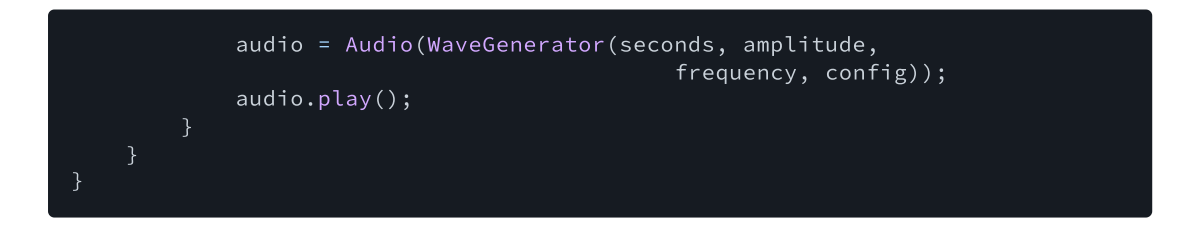

また、(仮ですが) GUI は以下のようになっています。画像の各値を自由に変更できるようにしてい ます。

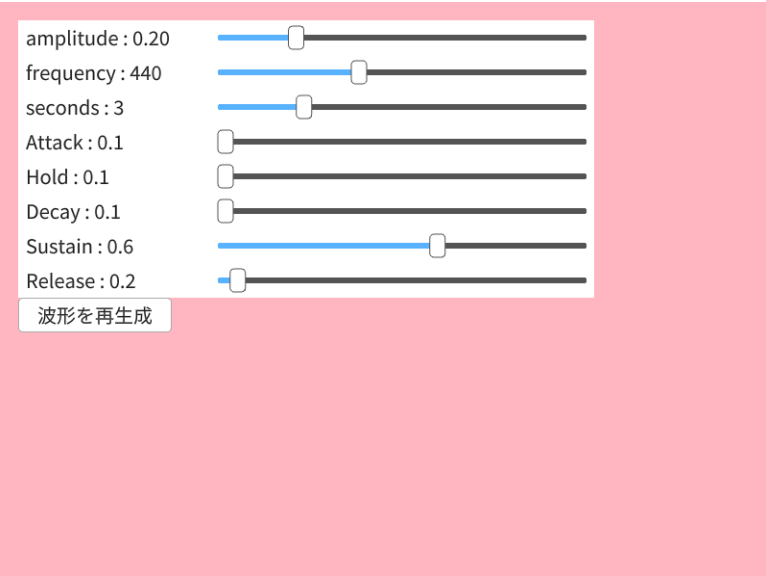

▲ 図 5.7: シンセサイザのGUI

### **5.9 おわりに**

オシレータ1つとエンベロープというごくごくシンプルなものにはなりますが、なんとかシンセサ イザを作ることができました。音響工学の知識が皆無であるため、最初は開発の方針すらも立ちませ んでしたが、色々調べてなんとか作り上げることができ嬉しく思います。ゆくゆくは実際の DAW に VST プラグインとして使えるようにして、私の作曲に生かせるようなものが作れたらと思います。ま た、大学で研究したいと思っている音響工学と計算機科学においても、何か生かせればと思います。 最後になりますが、拙い文章であったにもかかわらずここまで呼んで下さりありがとうございました。 去年に引き続き、部誌の執筆に参加できたことを嬉しく思います。来年は <del>(浪人しなければ)</del> 大学生に なりますが、部誌が存続するのであれば是非参加したいと思います。またどこかでお会いできること を楽しみにしています。ありがとうございました。

### **参考文献**

ソフトウェアシンセサイザーを作る その1:サイン波でMIDIを再生する (https://qiita.com/agehama\_[/items/7da430491400e9a2b6a7](https://qiita.com/agehama_/items/7da430491400e9a2b6a7))

### **Special Thanks**

- Siv3D
- Reputeless (Siv3D 開発者)
- agehama (参考文献執筆者)
- この記事を読んでくださった方々

# **第 6 章**

# **ニコニコ動画風コメント掲示板2はこうや って作られた**

**張替健太/hrkn63\_hnm**

### **6.1 はじめに**

みなさんこんにちは。6期生の張替健太です。趣味で生徒会をやったり、SNSを作ったりしています。 僕の記事では、おそらく文化祭当日に展示されているであろう「ニコニコ動画風コメント掲示板2」 について紹介します。

ソースコードはこちらです。<https://github.com/hrkn63-hnm/nikoniko-board>

### **6.2 ニコニコ動画風コメント掲示板2とは**

まずは「ニコニコ動画風コメント掲示板2」の「ニコニコ動画風」について。

ニコニコ動画(<https://www.nicovideo.jp/> )とは、YouTubeと同じ動画投稿プラットフォームの一つ です。誰かがあげた動画を他の誰かが閲覧して楽しむことができます。ニコニコ動画の醍醐味といえ ば、この弾幕コメントです。

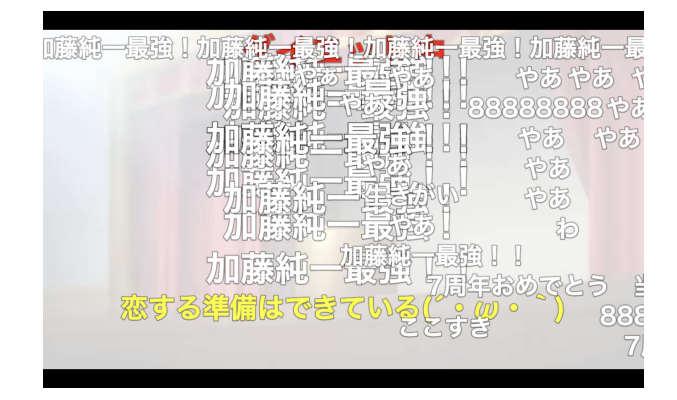

▲ 図 6.1:弾幕コメントのいい例

【 実 況 】 ア マ ガ ミ や る お ( ^ ω ^ ) part1/ う ん こ ち ゃ ん [\(https://www.nicovideo.jp/watch/sm27054304](https://www.nicovideo.jp/watch/sm27054304)) より

このニコニコ動画のような熱いコメントが横から流れる掲示板。それが「ニコニコ動画風コメント 掲示板2」です。

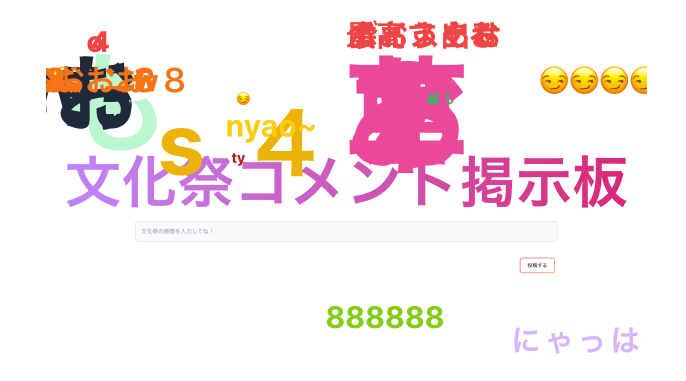

▲ 図 6.2:実際のプロダクト

画像は開発中のものです。実際のものとは少し違うかも。

この「ニコニコ動画風コメント掲示板」は去年の文化祭でも掲示しました。そのパワーアップバージ ョンが今回のものになります。

### **6.3 ニコニコ動画風コメント掲示板2を支える技術**

Next.js というフレームワークを用いています。データベースは Firebase Firestore を使っ ていて、 GitHub へpushすると Vercel にそのままdeployできるようになっています。

Next.js 13 では yarn create-next-app を実行すると Tailwind.css を使うかどうか聞い てくるようになり、誘惑に負けてそのまま採用しました。

### **6.4 技術的な話**

個人的トピックを厳選しました。

#### **1.型定義について**

TypeScript を使用しているので型定義を行うのは当たり前ですが、 tsconfig.json ファイル の型定義設定をいつも甘くしているせいで痛い目に遭いました。

今回、コメントが何文字か、コメントのフィールドに含まれるIDがどんな数で割り切れるのか、で分 岐させてCSSを変更させることで色や流れる高さを変えるような仕様を目指しました。

各コメントデータのフィールドに含まれるIDを調べるのは少し面倒で forEach などをこねくり回し て使う必要があるので、「ドキュメントIDをそのまま参照して割り切れるかどうか調べればいいや!」 をしました。

結果、 Firebase Firestore のドキュメントIDは string 型でないといけないのにも関わらず、 number 型をぶち込んでいることに気が付かず格闘しました。

ベストプラクティスではないことはわかっていましたが、ドキュメントIDは string 型にして、分 岐させるときは Number() を使って number に戻して処理を行いました。

#### **2.この世の数字の分類について**

先ほどの話にもある通り、「どんな数で割り切れるか」「割った余りがいくつか」でコメントを分類し ているため、「2で割り切れるかどうか」という処理しか行わなければ、ドキュメントID「10980」と 「34506」は同じCSSが適応され、二つのコメントが被り、見づらくなってしまいます。

僕は脳死で「3で割り切れるかどうか」「5で割り切れるかどうか」というように素数で処理を重ね ましたが、

### **これは絶対に良くない!!**

というのも、これは明らかに偏りの出る分類方法だからです。

1~100の中で2の倍数は50個。

2の倍数でなく、3の倍数なのは33-16=17個。

2の倍数の方が明らかに多く、ムラが出来てしまいます。16→8→4→2の順で調べた方がいいのか、 else if を使うのが良くないのか。はたまた、うまく分類なんてできないのか...

プログラミングが上手な人はこういう時うまく対処できる人なんでしょう。多分。

### **3.コメントを横に流すCSS**

実は、 ChatGPT に聞いてCSSをコピペしました。多少の改善は行なったものの、凄すぎます。

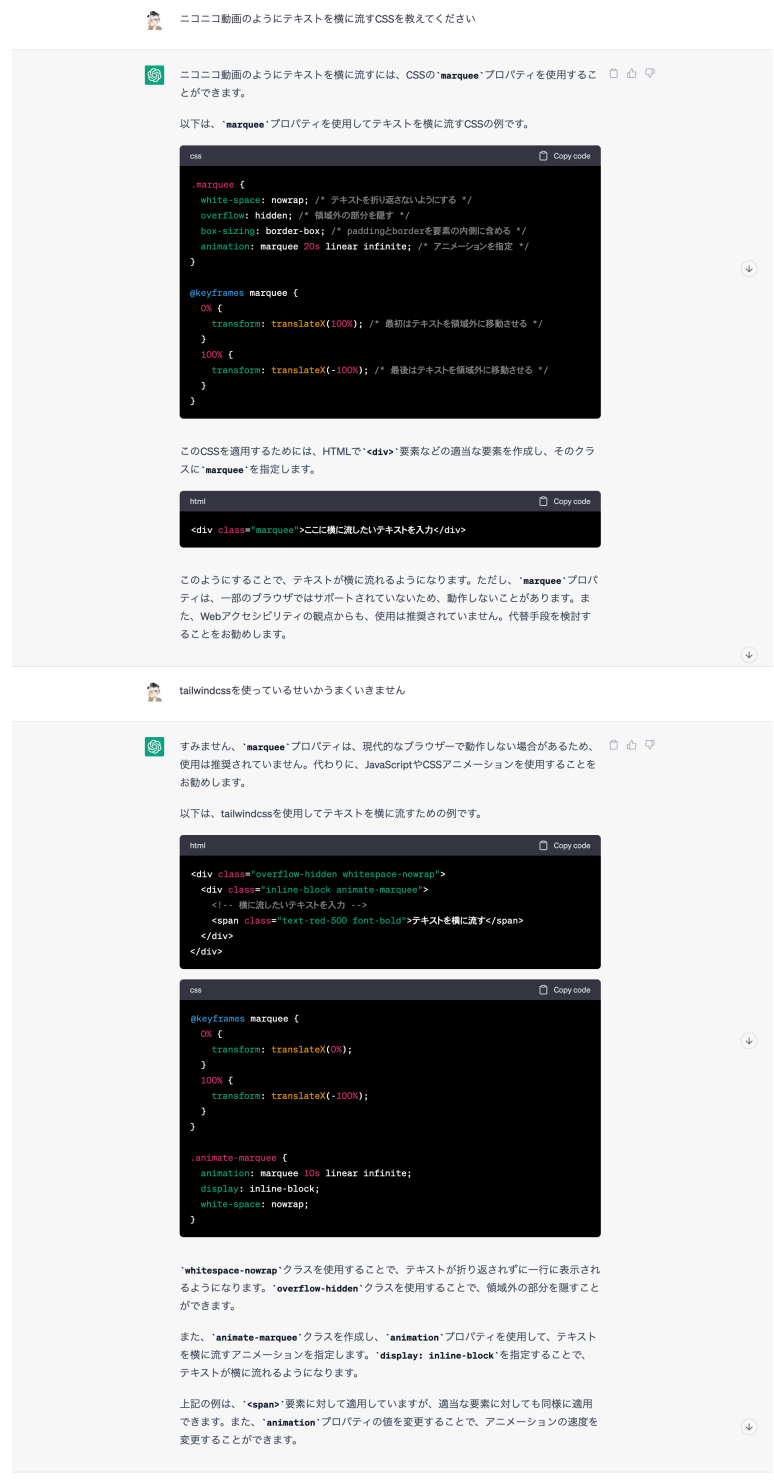

▲ 図 6.3: ChatGPTの功績

## **6.5 おわりに**

自分で好きなことをやっているうちに、知識なんて自然とつくもんです。

この掲示板を数時間で作ることができたのも、ホスティングの仕方、データのやり取りの仕方、JSX の条件分岐の仕方、 useState の使い所など昔はできなかったことひとつひとつが勝手に身について いたからです。

この記事を読んで興味を持った人、Webに興味がある人なんかは、初めの方に記載したソースコー ドをコピペして同じように作ってみてね。

読んでくださり、ありがとうございました。

### **第 7 章**

# **茨城県教育情報ネットワークの脆弱性を 報告した話**

#### **eno1220**

本記事は、茨城県教育情報ネットワークが認知していない未修正の脆弱性を公開することを意図し たものではありません。また、茨城県教育情報ネットワークを構成する各 web サイトなどで脆弱性を 発見した場合は、報告をするようにしてください。

### **7.1 はじめに**

こんにちは。2022-23 年度パソコン部副部長の eno1220 です。普段は競プロや web 開発を行ってい ます。さて、この記事では 2022 年 12 月に私と卒業生である Ryoga.exe が発見した、茨城県教育情報 ネットワークの脆弱性について紹介を行います。

# **7.2 茨城県教育情報ネットワークについて**

自分で説明するのは面倒なので、公式の説明 [1] を引用します。

茨城県教育情報ネットワークは、統一したセキュリティ対策のもとで県立学校とその他の教育 機関を光ファイバー回線で結び、より高度な「教育の情報化」の実現を目指して構築されたネッ トワークシステムです。教職員向けポータルサイトは、県内の小学校‧中学校‧義務教育学 校‧高等学校‧中等教育学校‧特別支援学校とすべての教職員約 26,000 人の情報共有基盤とし て、学習支援や校務の効率化など様々な活用が進んでいます。

調べたところによれば、平成 17 年ごろから(つまり現在 6 年次生である私が生まれた頃から)運用 を開始しているようで、全国的に見ても早い段階から「教育の情報化」の実現を目指していたことが推 察されます。

<sup>[1]</sup> <https://kyoiku.pref.ibaraki.jp/education-policy/page-10899>

教育情報ネットワークは 2022 年 8 月にリニューアルが実施され、それまで運用されていたシステム と比べて さまざまな機能 [2] が追加されました。また、このリニューアルでポータルサイトが刷新さ れ、フロントエンドが Vue.js で記述されるなどモダンな技術で構成されるようになりました。

ポータルサイトには、私たち生徒や教員がアクセスすることができ、資料の共有 [3] や教材の閲覧を 行うことができるほか、教員に関しては公文書の共有、お知らせの発信などを行うことができます。

### **7.3 脆弱性の発見までの経過**

- 2022 年 12 月 6 日深夜に、eno1220 がポータルサイトの設計やコードを見るためにブラウザの Developer tool で遊んでいた
- この中で、セッションストレージ [4] にログイン時に API サーバから fetch してきたユーザ情報 [5] が保存されていることに気づいた
- 翌日 12 月 7 日の部活中に前日に気づいたことをもとに Ryoga.exe とポータルサイトを調べていた ところ、脆弱性を発見した

### **7.4 脆弱性の概要**

セッションストレージに保存されているユーザ情報を書き換えることで、ポータルサイトの特定ペ ージにおいてシステム管理者モードへと権限を不正に昇格することができる。これにより、本来閲覧 することのできないコンテンツが閲覧できる状態となった。

### **7.5 脆弱性の詳細**

ポータルサイトは前述の通り、フロントエンドは Vue.js で記述されており、API サーバとやり取り をする形で動作しています。ポータルサイトにログインするには、茨城県教育委員会から各生徒や教 職員に提供されている Google アカウントが必要であり、これを用いて SAML 認証を行なっているよう に見えます。 [6](筆者は認証‧認可に詳しくないため詳細は省略する。)

Developer tool の「ネットワーク」タブから通信の様子を監視していると、ログイン後に API サー バを叩いてユーザ情報を取得し、セッションストレージに保存していることがわかりました。セッシ ョンストレージに保存されている情報には、ユーザ名やユーザ ID、組織(学校)の ID などが含まれて いました。

[2] 公開されている範囲で言えば、「教材データベース」が一般の方でも閲覧できるようになりまし た。

[3] 主に異なる学校間や教育委員会から県内全体に発信されるような資料の共有を行なっている。

[4] ブラウザのデータを保存しておく領域の一つ

[5] ユーザ名、個人 ID、学校 ID、ポータルサイトの設定など

[6] Google Cloud Platform の提供する機能を用いてうまく構築していると考えられる。

さて、調べを進めていくと、この中に accountDivision という項目があることに気づきました。 値が b1 になっていることと合わせて考えてみると、これはユーザの分類を表しているであろうことが 推測されます。この値を適当に書き換えていたところ、画面上に「モード切替」ボタンが出現し、「シ ステム管理者モード」へとモードが切り替わることを発見しました。

ポータルシステムのトップページには 「お知らせ」を表示する欄 があり、生徒が閲覧した場合にお いては何も表示されないようになっています。ところが、「モード切替」ボタンを押し、「システム管理 者モード」へとモードを切り替えると、「お知らせ」を表示する欄 に投稿された「お知らせ」のリス トが表示されてしまいました。

なお、上記以外で「システム管理者モード」へとモードが切り替わることで本来とは異なる挙動をす るページはありませんでした。(上記以外の脆弱性は発見できませんでした。)

### **7.6 その後の経過**

本来の挙動とは異なる表示がなされたと判断し、すぐに管理者に報告を行いました。

- 2022/12/7 17:30 脆弱性を発見
- 2022/12/8 09:30 脆弱性の詳細を報告
- 2022/12/8 15:30 脆弱性の再現の確認と開発元への通知完了の報告を受ける
- 2022/12/26 15:00 脆弱性修正の完了の報告を受ける

修正完了の報告を受けるまでに期間が少し空いていますが、どうやら報告を受けたかなり前には修 正が完了していたようです。(12 月 20 日ごろに学校を経由して連絡をいただいた際に、学校側で不手 際があったらしい)

### **7.7 おわりに**

脆弱性の報告をして、なにか責められるのではないか...?とも思っていましたが、そのようなことは なく、迅速に対応いただきました。対応いただいた管理者の方々、開発者の方々に感謝いたします。

ところで、これを機に CTF とかやってみるか〜と思ったまま半年くらいなにもやっていません...大 学に行ったらやってみたいですね。

### **第 8 章**

# **技術と人間 + pygameについて**

#### **Yowashita**

### **8.1 はじめに**

**97.3%**、皆さんはこの数字を見て何を思い浮かべるでしょうか。このパーセントを見てこれだと即 決できる人はいないでしょう。しかし、実はこれは皆さんの身近なものにかかわる割合なのです。もう 少し考えてみましょうか。

・・・もう何か思いつきましたか? では、正解発表をします。答えを言ってしまうと実はこれは2023年の 高校生のスマホ所持率なのです。

このデータに従えば、仮にひとクラスに100人いたらそのうちスマホを持っているのはなんと97人と いう事になります。どうでしょうか、人によってはこれでも少ないと思うかもしれません。全員スマホ を持っているのが当たり前だと思う人も多いでしょう。しかし、スマホは誕生してからたったの29年 しか経っていません。それなのにいまではこれほど私達の日常に浸透しているのです。驚くべきこと だと思いませんか? まあ、とはいってもそう言ってる私はスマホを持っていないんですけどね。上記 の例に従えば、私は100人の内の3人となります、すっごくレアな存在なんですよね。だからといって、 別に家が貧乏からという訳ではありませんよ、パソコンは持っていますしね。では何故スマホを持っ ていないかと言うと私はそれを必要だとは思わないからです。その理由について次の章で述べたいと 思います。

### **8.2 スマホについて**

確かにスマホは便利です。どこにいてもだれとでも連絡を取れますし、分からないことがあったら 一瞬で調べることが出来ます。暇な時には手軽にゲームをすることも、さらには勉強にも使えます。正 直、この現代でスマホを持っていない高校生なんて頭おかしいんじゃないかとも自分でも思いますし。 実際、困ったことはたくさんありました。例えば外に行っても道が分からないとか、外で友達と連絡が 取れないとか。一番困ったのは至る所で携帯電話番号を要求されることです。LINEでもChatGPTでも、 Googleアカウントの作成にも、様々なサービスを受けるためには私の持っていない電話番号が必要な のです。私はそれを持っていないばかりにGoogleアカウントを作るときに大変な思いをしました。ア カウントを作るにはGoogleから送られる認証番号を入力する必要があるのですが、それは通常、携帯 電話番号にSMSという形で送られます。しかし、私にはそれがない。困っているとなんと流石は天下

のGoogle様、家の電話番号を代わりに入力し、固定電話で知らせてくれる機能があったんです。早速 それを使い、電話がかかってくるのを待ちました。数秒後、受話器が鳴り、急いでとると、機械音声の 無感情のトーンで「1・・・3・・・9・・・・・」という風に認証番号が淡々と言われました。携帯番号があった ら入力するだけで済んだのにこんなめんどくさい遠回りを強いられたのです。このある意味貴重経験 によっては私にスマホの必要を強く実感しました。スマホがあれば、こんな経験をすることもなかっ たのに、当時はそう思ったものです。

しかし、これほど様々な不便を経験してもやはり結局私はスマホは持たない方がいいと判断しまし た。何故か? ちょっと極端かもしれませんけど、スマホは私にとって有害でしかないと様々な経験を 通して感じたからです。皆さんは経験したことありませんか? スマホがなければって。周りの人から 良くそんな話を聞きます。スマホがあったから勉強できなかった、スマホを見ていて事故にあっ た・・・、このような話を上げれば枚挙にいとまがありません。ほとんどの人間はその本性が非常に弱い ものです。近くに誘惑があればすぐそれに飛びついてしまう。完璧に自己を律せる人間なんてほぼい ません。スマホはそんな弱い人間を蝕む・・・行ってしまえば悪魔の道具です。スマホの悪影響について 調べると次々出てきます。鬱、依存症、睡眠時間の減少、放心・・・、有名な話ですが、かのスティーブ ジョブスは自分の息子にスマホを与えなかったそうです。その悪影響をだれよりも知っているから。 このように、ひとたびスマホの悪影響について調べたら、誰もがスマホを嫌うでしょう、しかしいった い何人がそれを手放せるでしょうか。これを読んでいるあなたもきっと、いや絶対捨てられないでし ょう。だったら最初から持たなければいい・・・なんてさすがに言いすぎですけど、まあそんな感じで私 はスマホを持たないのです。もう少し理由を上げるとスマホが高いからとか、思考力がそがれるから とか、スマホが高いからとか、スマホが高いからとか色々な理由があるんですけどね。しかし、勘違い しないでほしいのは私はスマホを完全に嫌悪しているわけではないのです。今までめちゃくちゃ悪口 を言ってきましたけどスマホが憎いわけではないのです。悪いのはスマホと言う優秀な技術ではなく、 それを使う人なのです。事故を完璧に律することが出来る人はいないと言いましたが、その努力をす ることは誰でもできます。結局のところ大事なのはスマホなどの技術との付き合い方なのです。

### **8.3 技術との付き合い方**

今までの長い長い文章は前振りでここからが本題です。技術とは使う人によって毒とも薬ともなり ます。例えばナイフを強盗と外科医に渡したとしましょう。同じナイフでも明らかにその使い方は両 者で違くなるでしょう。散々書き下ろしたスマホも同じです。人によって使い方は全く違います。一日 中スマホを眺めて時間を無駄にしたと嘆く人もいれば、スマホに時間制限をかけるなどしてその影響 を最小にとどめようとする人もいます。しかしながら、私が思うに実際にスマホの影響を少なくしよ うとしている人はそれほど多くないと感じます。不思議なことだと思いませんか? 悪影響を認識して いながらその対策をする人があまりいないなんて。私の無知のせいかもしれませんが、そのような物 スマホぐらいだと思います。ではなぜ一体そうなっているのでしょうか? 様々な理由が考えられるで しょうけれども、私はスマホ‧インターネットに対するルール作りがその技術の驚異的な発展速度に 追いつけていなかったからだと思います。最初に書きましたが、スマホは誕生してから29年しか経っ ていません。それなのに今はスマホが必要不可欠な時代になっているのです。私が小学生の頃はスマ ホやインターネットに対する教育なんて全くありませんでした。中学生になってから少しずつスマホ

やインターネットに対する教育が進んできたという印象です。つまり、この世代または前の世代はス マホに対して無知のまま生きてきたのです。だからスマホの悪影響について知っても手放せない、そ れほど深刻なものと捉えられないから、況や知っていたとしてももはや生活の一部となっているスマ ホを今更切り離すのは難しい。それが今の現状です。だからといってそのままにすればいいという訳 ではありません。明らかな悪影響を前に何もしないのは愚か者のすることです。この現状に対して必 要なのはスマホに対する理解です。無知なら知ればいい、ただそれだけです。「スマホは絶対手放せな いー」、「スマホは命よりも大事ー」、なんて浅いことを言ってる暇があるならその薄い板についての理 解を深めてほしいです。そうすることで、多少なりとも自分の現状を理解でき、自分にとって何が大切 か分かるはずですから。

今の情報通信社会では技術の発展速度は歴史上類を見ないほどです。だからこそ学校などの組織は 技術に対応できない。だったら自分で調べるしかないのです。最近話題になっているAIも同じです。AI の代表格となったChatGPTは人間と遜色ないレベルの知識を持ち、一億人以上の人が利用しています。 宿題の問題の解き方をChatGPTに聞けば完璧な答えがすぐに返ってきますし、なんなら人間顔負けの ロールプレイもできます。その高性能な機能を悪事に使う人も多く、AI賛成派と反対派で世界の世論は 二分されており、多くの人はAI時代という新しい時代に少なくとも何かしらの恐怖を抱えています。で はその恐怖はどこから生じるのでしょうか? ・・・それは人々の無知から生じるのです。恐怖はたいてい 無知から生じます。暗闇を怖がるのもそこに何がいるか見えない、分からない、知らないから。AIを怖 がるのもその実態が何で、どんな影響があって、私達にどんな変化をもたらすのか誰も分からないか らです。人々はそんな漠然としたイメージに怖がるのです。だから、理解することが必要なのです。技 術と付き合うためには正しい理解、知識が必要なのです。漠 然としたイメージの霧を晴らし、その正 体を見極めることこそ大切なのです。折角あなたのポケットの中に世界の叡智へと導いてくれる道具 があるのなら、それを使って霧を晴らすべきです。それこそ有意義な使い方だと思いませんか?

### **8.4 最後に**

これまでの話でスマホとAIを例に出しましたけど、驚異的な進化を遂げる技術は他にもあります。例 えばロボット、画像生成、IOT、クラウド、5Gコネクティビティ、ユビキタスネットワーク・・・・数えれ ばきりがありません。この時代を生きているのは他人ではなく紛れもなくあなたです。現代の、多くの 情報が錯綜するこの世の中はまさに、情報が氾濫しているようなものであり、そのすべてが何のセー フティーもなく私達に降りかかってきます。だからこそ、その情報の波に流されないようにするため に私たち一人一人がそれらを取捨するという主体的な行動が必要です。そのために正しい知識と理解 が必要なのです。そうすればどんな技術がやってきても上手く付き合うことが出来ますし、恐怖に陥 ることもないでしょう。長々と書いて申し訳ありませんが、次の言葉で締めとしたいと思います。

「Knowledge is power (知は力なり)」-フランシスコ‧ベーコン

### **8.5 おまけ:pygameについて**

締めにするとか言ったけど、それは前章までの話という事で、ここからはさっきまでの話とは全く 関係のないおまけの話です。ちょっとパソコン部として前の話だけではあれかなと思うのでこれをか くことにしました。すごく適当ですけど。タイトルのpygameというのはPythonというプログラミン グ言語の中のライブラリです。ライブラリと言うのは「ある目的のために機能をまとめたパッケージ の総称」です。まあそれはどうでもいいのでこのpygameについて説明したいと思います。これは Python環境下でゲーム開発を簡単にすることを目的に作られたライブラリです。実際にコードを書い てみます。

```
# 事前にパソコンに導入したpygameを読み込む
import pygame 
# 初期化する
pygame.init()
# スクリーンの大きさを決める
screen width = 600screen_height = 600
# リフレッシュレートの設定
FPS = 60clock = pygame.time.Clock()
# 色
black = (0,0,0)# ウィンドウの設定
screen = pygame.display.set_mode((screen_width,screen_height))
pygame.display.set_caption("ゲーム") # タイトルを決める
# メインループ
run = True #ゲームが動いている時
while run:
   # 背景
    screen.fill(black)
   for event in pygame.event.get():
       if event.type == pygame.QUIT: # ×マークを押したらゲームが閉じるようにする
           run = Falseif event.type == pygame.KEYDOWN:
           if event.key == pygame.K_ESCAPE: # Escキーを押したらゲームが閉じるよう
にする
               run = False
pygame.quit()
```
このコードを実行したら

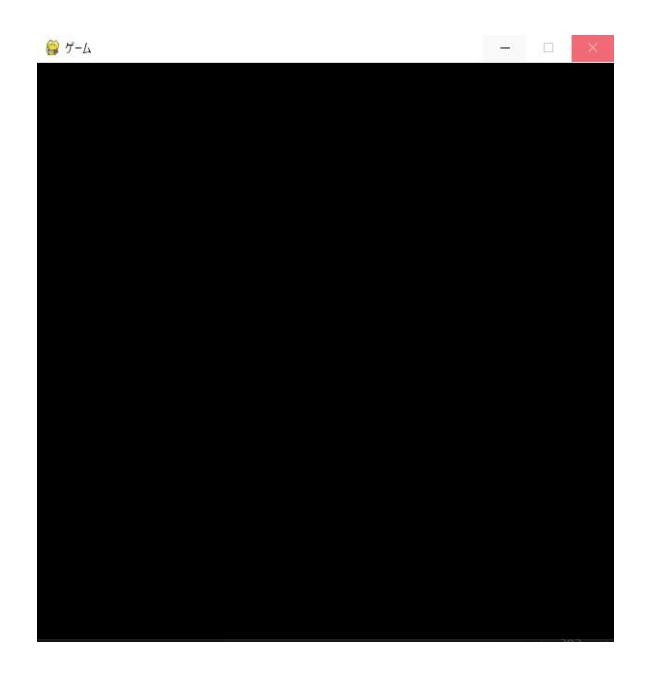

▲ 図 8.1:黒枠

という黒枠が出てきます。はい、このコードはこれだけです。でも、これだけではなんにもできませ んからここに様々な要素を付け加えます。例えば操作できる自機を追加したり、敵を追加したり、弾を 追加したり、スコア機能を追加したり。そうすることで1つのゲームを作ることが出来ます。この要素 の追加という点においてpygameは非常に便利なのです。キー入力の結果とから、スコアとか、最初か らある程度の型が作られているのでゲーム開発がやりやすくなっています。その機能を使って私も文 化祭用にゲームを作りました。そのコードは400行近くあり長すぎるので書けませんが、代わりに画像 を乗せたいと思います。

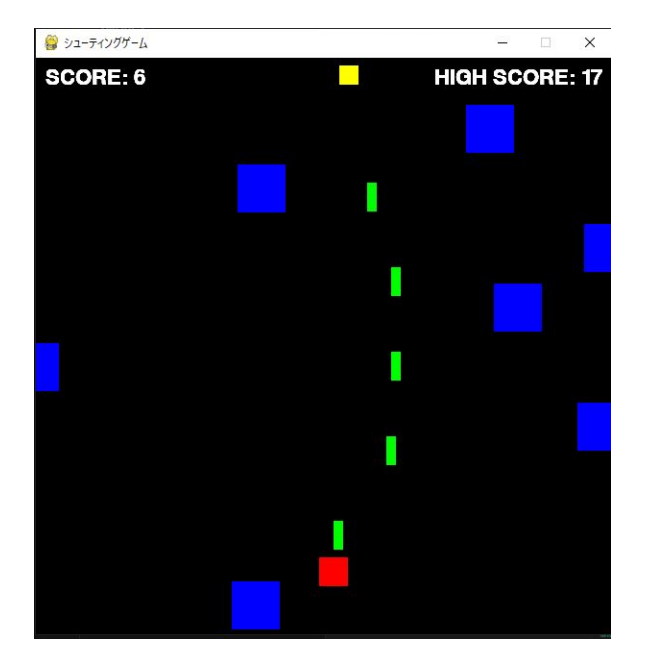

▲ 図 8.2: 完成品

このように、自機と、そこから出る弾と、敵とスコアを追加して簡単なゲームを作りました。時間が たつごとに敵の速度が上がるようにも設定しています。そして作ったゲームはそのままでもいいので すが、pyinstallerという別のライブラリを使うとexe化することが出来ます。exe化とは「開発言語に 依存することなくプログラムを実行できるようにしたもの」のことで、 これを使うことによって Python環境のないパソコンでもゲームを動かすことが出来るのです。実際私もノートパソコンで作っ たゲームをexe化して学校のパソコンに入れました。

概要だけは説明したのでおまけはこんなもんにしたいと思います。pygameに興味を持ったという人 は調べてみて、触ってみるのが一番でしょう。習うより慣れよ、という事でこれで終わりにしたいと思 います。ここまで読んでくださった人はありがとうございました。

## **第 9 章**

# **AIと一緒にゲームを作ろう!**

**tarokko**

### **9.1 はじめに**

こんにちは。6期生の tarokko です。先日、幕張メッセで行われたイベントのゲーム大会に行く機会 があったのでニンテンドー3DSを持って行ったのですが、一日で12人のプレイヤーとすれ違いました。 まだすれ違い通信をすることがあるのかと感動した反面、3DSというハードの時代の終わりを感じ、名 残惜しく感じました。

本章では他の変態たち(誉め言葉)の記事を読んでよくわからないと思った人にも読みやすいように心 がけ、プログラミングに関する知識がない人向けに注釈を入れた記事を書いていきますので、ぜひ最 後までお読みいただけると幸いです。

### **9.2 AIについて**

昨今のAIの発達は凄まじく、ニュースでも取り上げられることが増えてきました。具体的には対話型 AIの ChatGPT や BingAI、画像生成AIの Midjourney や Stable Diffusion などが話題に挙げられること が多いと思います。それ以外にも作曲AIや小説AIなどが存在し、ジャンルは多岐にわたっています。本 章では、対話型AIの ChatGPT が出力したソースコード [1] でゲームを作っていきます。

## **9.3 ゲーム制作においてのルール**

ゲームを作っていく前にいくつかルールを定めていきたいと思います。

- 1. 無料版の ChatGPT(GPT-3.5) にコードを出力させる
- 2. 使用言語は JavaScript
- 3. 動作環境は JSFiddle
- 4. 基本的にソースコードはAIが出力した文章をそのまま使用する
- 5. ソースコードに含まれる数値は例外として人の手による変更を許可する これらのルールを定めた理由は以下の通りです。

[1] コンピュータに命令を与える文字列のこと

- 1. 無料版であれば誰でも同じ環境が使用できるため、真似がしやすいから 。また、インターネットに 上がっている似たような記事では、GPT-4を使っている記事がいくつか見受けられたため、それら との差別化のため。
- 2. 環境構築 [2] の必要がないから。
- 3. ブラウザで実行コンピュータプログラムをコンピュータ上で動作させることできるサービスの中で も、使いやすく感じたから。
- 4. AIでゲーム制作をするという趣旨のもと、人の手による介入を避け、AIが出力したソースコードだ けでゲームを作っていくため。

5. 主に座標の値をいじることにより見栄えを良くするため。

ルールについては以上ですが、以降の内容を読んでいくにあたって1点だけ頭に入れておいてほしい ことがあります。それは、私はJavascriptについての知識は全く持っていないということです。それど ころかプログラミングの経験は約5年前にC言語という言語に触れただけ<del>であり、そのC言語の記憶すら</del> <del>とても怪しい</del>という状況です。これらを踏まえたうえで以降を読むことで、プログラミングの知識が なくても簡単なゲームが作れてしまう時代に入りつつあるいうことを実感していただけると思います。

### **9.4 ゲーム制作**

ここからゲーム制作に手を付けていきます。制作に失敗したゲームについても書いてあるため、制 作に成功したゲームだけを読みたい方は **3 スネークゲーム**まで読み飛ばしてください。

#### **ドクターマリオ**

始めに目を付けたゲームは **ドクターマリオ** です。このゲームについては以下の通りです。

このソフトは、1990年に発売されたファミリーコンピュータ用のアクションパズルゲームです。 ドクターとなったマリオの研究室のビンに発生した3種類のウィルスを、次々と投げ入れるカプ セルを使って退治していきます。ウィルスは同じ色のカプセルを縦か横に4個以上並べると消え ます。カプセルを回転させたり移動させたりしながら積み上げていき、ビンの中のウィルスを すべて退治するとステージクリアです。

任天堂ホームページから引用

ウイルスとカプセルをそれぞれ3色の記号で表すことができるため、このゲームを作れると思い、試 してみました。できたコードとその実行結果がこちらです。

<sup>[2]</sup> あるシステムやソフトウェアを実行するために必要な設定を行うこと
#### KSS PC BOOK 2023

```
<!DOCTYPE html>
<html>
<head>
 <title>Doctor Mario</title>
  <style>
    #gameboard {
      position: relative;
      width: 240px;
      height: 480px;
      border: 2px solid black;
    .virus {
      position: absolute;
      width: 24px;
      height: 24px;
      background-color: #00FF00;
      border: 2px solid black;
      border-radius: 50%;
      top: 0;
      left: 0;
      animation: virusMovement 0.8s ease-in-out infinite alternate;
    .pill {
     position: absolute;
      width: 24px;
      height: 48px;
      background-color: #FFFF00;
      border: 2px solid black;
      border-radius: 8px;
    .score {
      position: absolute;
      top: 490px;
      left: 0;
    .level {
      position: absolute;
      top: 490px;
      right: 0;
   @keyframes virusMovement {
      from {
        transform: translate(0, 0);
      to {
       transform: translate(0, 24px);
  </style>
</head>
<body>
  <div id="gameboard"></div>
  <div class="score" id="score"></div>
  <div class="level" id="level"></div>s
  <script>
    (function () {
```

```
const VIRUS_SIZE = 24;
      const PILL_SIZE = 24;
      const ROW_SIZE = 24;
      const CREATE_VIRUS_INTERVAL = 1000;
      const FALLING_INTERVAL = 500;
      let gameboard = document.getElementById("gameboard");
      let scoreElement = document.getElementById("score");
      let levelElement = document.getElementById("level");
      let score = 0;
      let level = 1;
      let virusCount = 0;
      let pillFalling = false;
      let pillInterval;
      let createVirusInterval;
      function createVirus() {
        let row = document.createElement("div");
         row.classList.add("row");
         gameboard.appendChild(row);
        let virusPosition = Math.floor(Math.random() \star 10);
        for (let i = 0; i < 10; i++) {
          let virus = document.createElement("div");
          if (i === virusPosition) {
             virus.classList.add("virus");
           row.appendChild(virus);
        }
         virusCount++;
        if (virusCount === 20) {
          clearInterval(createVirusInterval);
          pillFalling = true; pillInterval = setInterval(movePillDown, FALLING_INTERVAL);
      function createPill() {
        let pill = document.createElement("div");
         pill.classList.add("pill");
         pill.style.top = "0px";
         pill.style.left = "96px";
         gameboard.appendChild(pill);
         pillFalling = true;
      function movePill(direction) {
        let pill = document.querySelector(".pill");
        let left = parseInt(pill.style.left);
        if (left + direction * PILL_SIZE < 0 || left + direction * PILL_SIZE
> 216) {
          return;
```

```
 pill.style.left = left + direction * PILL_SIZE + "px";
      function movePillDown() {
        let pill = document.querySelector(".pill");
        let top = parseInt(pill.style.top);
        let left = parseInt(pill.style.left);
        let pillRow = Math.floor((top + PILL_SIZE) / ROW_SIZE);
        let pillColumn = Math.floor(left / VIRUS_SIZE);
        let pillBottom = (pillRow + 1) * Row\_SIZE - PILL_SIZE;let pillLeft = pillColumn * VIRUS_SIZE;
        let viruses = document.querySelectorAll(".row:nth-child(-n+" + pillRo
w + ") .virus");
        let virus = null;
        for (let i = 0; i \leq viruses.length; i++) {
          let top = parseInt(viruses[i].style.top);
          let left = \sqrt{p}arseInt(viruses[i].style.left);
          if (top === pillBottom && left === pillLeft) {
             virus = viruses[i];
            break;
        if (virus != null) {
           gameboard.removeChild(pill);
          clearInterval(pillInterval);
           pillFalling = false;
           virusCount--;
          if (virusCount == 0) {
             level++;
             levelElement.innerHTML = "Level: " + level;
             createVirusInterval = setInterval(createVirus, CREATE_VIRUS_INTER
VAL);
        } else if (top + PILL_SIZE < 480) {
           pill.style.top = top + PILL_SIZE + "px";
        } else {
          gameboard.removeChild(pill);
          clearInterval(pillInterval);
           pillFalling = false;
          score -= 100;
           scoreElement.innerHTML = "Score: " + score;
      function startGame() {
         scoreElement.innerHTML = "Score: " + score;
         levelElement.innerHTML = "Level: " + level;
         createVirusInterval = setInterval(createVirus, CREATE_VIRUS_INTERVAL)
      document.addEventListener("keydown", function (event) {
        if (!pillFalling) {
          createPill();
          return;
```

```
switch (event.keyCode) {
         case 37:
           movePill(-1);break;
         case 39:
           movePill(1);
            break;
     });
     startGame();
   })();
 </script>
</body>
</html>
```
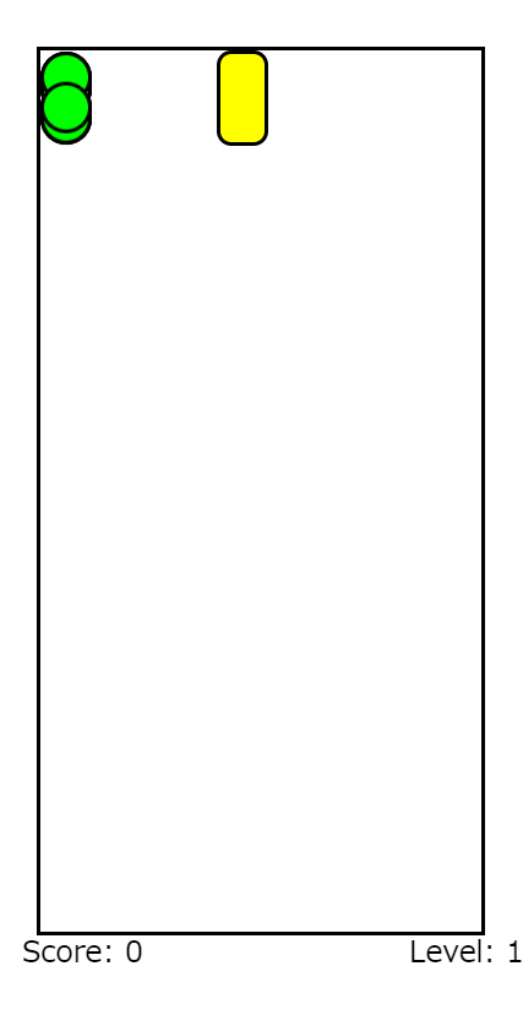

▲ 図 9.1:ドクターマリオ失敗作

左上で絶えず生成される緑色のウイルス?達がぷかぷか浮いて、横に出現するカプセルが落ちるの をただひたすらに見守るゲームが完成しました。ちなみにカプセルが一番下まで到達すると Score が -100 されます。<del>個人的にはこれはこれで意味不明すぎて面白いのでアリ。</del>

このあとも試行錯誤を重ねてみたのですが、残念ながらこれが一番まともなコードでした。作るこ とができなかった原因としては初期状態で発生するウイルスのコードを組むことが難しいからだと考 えました。

### **ぷよぷよ**

ドクターマリオは諦め、次に**ぷよぷよ**を作ってみようと思いました。このゲームについては以下の 通りです。

同じ色の"ぷよ"を4つつなげて消していくシンプルなルールで、行く手をはばむゆかいなキャラ クターたちと対戦していくアクションパズルゲームです。 セガ公式サイトから引用

ウイルスという障壁がなくなったのでどうにかなるだろうと思い、試してみました。できたコード とその実行結果がこちらです。

```
<!DOCTYPE html>
<html>
<head>
  <title>Puyo Puyo</title>
 <style>
    #field {
      width: 220px;
      height: 440px;
      background-color: #ccc;
      border: 2px solid #666;
    .block {
     width: 20px;
      height: 20px;
      border: 1px solid #666;
     box-sizing: border-box;
      position: absolute;
    .red {
      background-color: red;
    .green {
      background-color: green;
    }
    .blue {
     background-color: blue;
    }
    .yellow {
```

```
background-color: yellow;
  </style>
</head>
<body>
  <div id="field"></div>
  <script>
    const colors = ["red", "green", "blue", "yellow"];
    let currentPuyo = null;
    const field = [];
    for (let i = 0; i < 22; i++) {
      const row = [];
      for (let j = 0; j < 12; j++) {
         row.push(null);
      }
      field.push(row);
    const fieldElement = document.getElementById("field");
    function render() {
      for (let i = 0; i < 22; i++) {
        for (let i = 0; i < 12; i++) {
          const block = field[i][i];if (b\overline{lock} != null) {
            block.style.top = i * 20 + "px";block.style.left = j * 20 + "px";function createPuyo() {
      const puyo1 = document.createElement("div");
      const puyo2 = document.createElement("div");
      const color1 = colors[Math.floor(Math.random() * colors.length)];
      const color2 = colors[Math.floor(Math.random() * colors.length)];
       puyo1.classList.add("block", color1);
       puyo2.classList.add("block", color2);
       puyo2.style.top = "20px";
       currentPuyo = [puyo1, puyo2];
       fieldElement.appendChild(puyo1);
       fieldElement.appendChild(puyo2);
       puyo1.style.left = "80px";
       puyo2.style.left = "100px";
    function canMoveDown() {
      const [puyo1, puyo2] = currentPuyo;
      const [x1, y1] = getBlockCoords(puyo1);const [x2, y2] = getBlockCoords(puyo2);if (x2 \ge 21 \mid \mid \text{field}[x2 + 1][y2] \mid == \text{null}) {
        return false;
      if (x1 > = 21 || field[x1 + 1][y1] !== null) {
       return false;
```

```
return true;
    function moveDown() {
      if (!canMoveDown()) {
        fixCurrentPuyo();
        createPuyo();
        return;
      const [puyo1, puyo2] = currentPuyo;
      \overline{\text{const}} \overline{[x1, y1]} = getBlockCoords(puyo1);
      \overline{\text{const}} [x2, y2] = getBlockCoords(puyo2);
      field[x1][y1] = null;field[x2][y2] = null;field[x1 + 1][y1] = puyo1;field[x2 + 1][y2] = puyo2;render();
      setTimeout(moveDown, 500);
    function getBlockCoords(block) {
      const top = parseInt(block.style.top);
      const left = parseInt(block.style.left);
      const x = \text{Math.round}(\text{top } / 20);
      const y = Math.round(left / 20);return [x, y];
    function fixCurrentPuyo() {
      const [puyo1, puyo2] = currentPuyo;
      const [x1, y1] = getBlockCoords(puyo1);
      const [x2, y2] = getBlockCoords(puyo2);
      field[x1][y1] = puyo1;field[x2][y2] = puyo2;currentPuyo = null;createPuyo();
    setTimeout(moveDown, 500);
 </script>
</body>
</html>
```
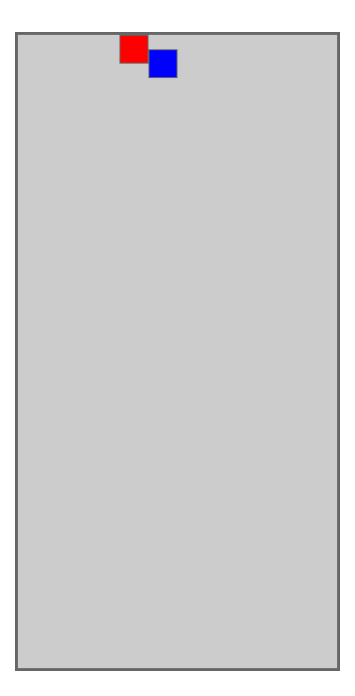

▲ 図 9.2: ぷよぷよ失敗作

パッと見それっぽくはなりましたが、ランダムな色のぷよが生成されるだけのプログラムになって しまいました。何度実行してもぷよの色が変わる以外の変化はなく、このあと試行錯誤してもぷよが 動くことはなかったです。

残念ながらこれも失敗に終わってしまいました。

### **スネークゲーム**

落ち物パズルは難しいと思い、作るゲームのジャンルを大幅に変えてみました。Google で**ヘビゲー ム**や**スネークゲーム**などと検索すると遊ぶことができるゲームを目標に作っていきます。

このゲームではプレイヤーがヘビを操作し、フィールドに存在するフルーツをたくさん食べること が目的のゲームです。フィールドの壁やヘビ自身の体にヘビの頭が衝突するとゲームオーバーとなり ます。また、フルーツを食べることでヘビの体が長くなり、だんだん難易度が上がっていくというもの になっています。

これまでの2つのゲームでは「Javascriptで動く〇〇のコードを出力して」から始まり、何度も出力 をさせた結果のコードを載せていたのですが、今回はなんと最初の出力でこのコードとその実行結果 が出力されました。

```
<!DOCTYPE html>
<html>
<head>
  <title>Snake Game</title>
```

```
<style>
    canvas {
     border: 1px solid black;
  </style>
</head>
<body>
  <canvas id="gameCanvas" width="400" height="400"></canvas>
  <script>
    // ゲーム画面の設定
    var canvas = document.getElementById("gameCanvas");
    var ctx = canvas.getContext("2d");
    var blockSize = 10;
    var width = canvas.width / blockSize;
    var height = canvas.height / blockSize;
    // スネークの初期位置
    var snake = [];
    snake[0] = \{x: 5, y: 5\};
    // フルーツの初期位置
    var fruit = {x: Math.floor(Math.random() * width), y: Math.floor(Math.ran
dom() * height);
    // スコアとゲームオーバーの設定
    var score = 0;var gameOver = false;
    // ゲームループ
    function gameLoop() {
      if (gameOver) {
        return;
      setTimeout(function() {
        requestAnimationFrame(gameLoop);
        draw();
      }, 100);
    // 描画
    function draw() {
      // スネークの移動
      var head = \{x: \; \text{subset}[\mathbb{0}].x, \; y: \; \text{subset}[\mathbb{0}].y\};if (direction === "right") {
         head.x++;
      } else if (direction === "left") {
         head.x--;
      } else if (direction === "up") {
         head.y--;
      } else if (direction === "down") {
         head.y++;
       snake.unshift(head);
      // フルーツを取得した場合
```

```
if (head.x === fruit.x && head.y === fruit.y) {
         score++;
        fruit = \{x: \text{Math.floor}(\text{Math.random}() \times \text{width}), y: \text{Math.floor}(\text{Math.random}() \times \text{width})\}dom() * height);
      } else {
         snake.pop();
      // ゲームオーバーの判定
      if (head.x < 0 || head.x >= width || head.y < 0 || head.y >= height) {
        gameOver = true;}
      for (var i = 1; i \lt snake.length; i++) {
        if (snake[i].x == head.x && snake[i].y == head.y {
           gameOver = true;
      // 背景を描画
       ctx.fillStyle = "#ccc";
       ctx.fillRect(0, 0, canvas.width, canvas.height);
      // スネークを描画
      ctx. fillStyle = "green";
      for (var i = 0; i < snake.length; i++) {
         ctx.fillRect(snake[i].x * blockSize, snake[i].y * blockSize, blockSiz
e, blockSize);
      // フルーツを描画
       ctx.fillStyle
       ctx.fillStyle = "red";
      ctx.fillRect(fruit.x * blockSize, fruit.y * blockSize, blockSize, block
Size);
      // スコアを表示
       ctx.fillStyle = "black";
       ctx.font = "20px Arial";
       ctx.fillText("Score: " + score, 10, 30);
    // キーボード入力
    var direction = "right";
    document.addEventListener("keydown", function(event) {
      if (event.keyCode === 37 && direction !== "right") {
         direction = "left";
      } else if (event.keyCode === 38 && direction !== "down") {
         direction = "up";
      } else if (event.keyCode === 39 && direction !== "left") {
         direction = "right";
      } else if (event.keyCode === 40 && direction !== "up") {
         direction = "down";
    });
    // ゲームを開始
```

```
gameLoop();
  </script>
</body>
\langle/html>
```
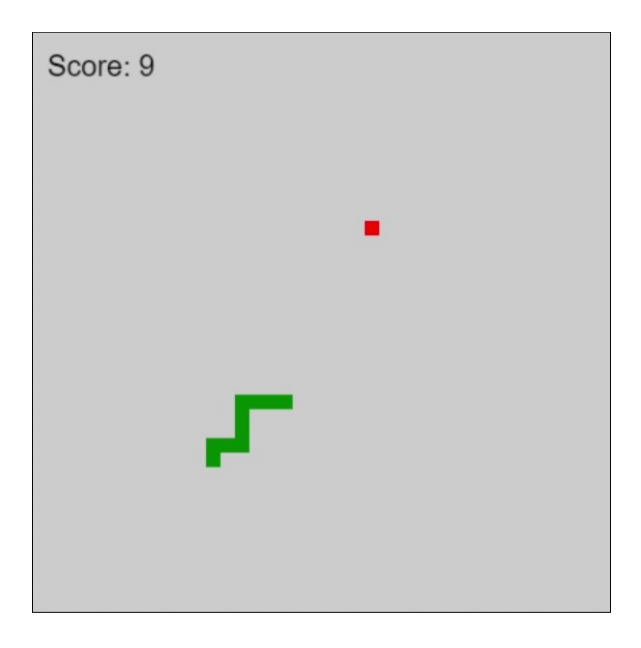

▲ 図 9.3: スネークゲーム1

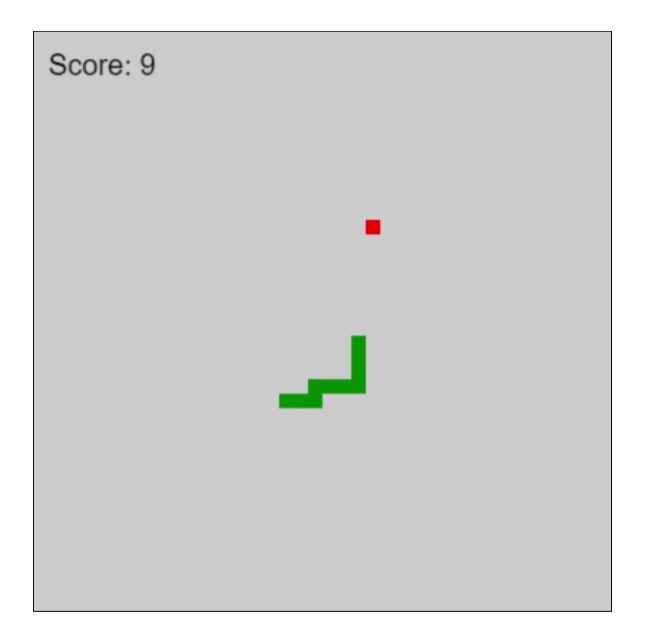

▲ 図 9.4: スネークゲーム2

**ちゃんと動く!!!すげぇ!!!**

画像しか載せることができないというのがとても歯がゆいですがこのゲームの最低限のルールをお さえたコードが一瞬で出てきました。そしてスネークゲームを作れというだけの命令だったにもかか わらず、出力されたコードにこれらの機能が実装されていたのには驚愕でした。

- ヘビがフルーツを食べるとScoreが増える点
- ヘビの体や壁に当たるとゲームが進行不能 = ゲームオーバーになる点
- コメントでそのコードが何を表しているか説明してくれている点

この後も改良を重ね、この記事の提出時点では、ゲームオーバーになったときにリトライするため のボタンの実装を完了させました。文化祭当日ギリギリまで改良を重ねていきますので、ぜひ遊んで いただけると幸いです。

## **9.5 おわりに**

本章ではAIでゲームを作ってもらうことをテーマに、制作過程を紹介してきました。しかし、AIでゲ ームが作れるからといってプログラミングの勉強をしなくてもよいかというと、実はそうではありま せん。AIが生成するコードにもミスが含まれているため、それを修正できるほどの理解はしておくべき だと思います。

また、AIで生成したゲームを公開するときにも注意が必要です。あくまでもゲームを作ったのは自分 ではなくAIです。ソースコードやゲームを公開する際にはそれを念頭に置いて、節度を守った利用を心 がけるようにしましょう。

# **9.6 参考文献**

- Introducing ChatGPT ([https://openai.com/blog/chatgpt\)](https://openai.com/blog/chatgpt)
- $\bullet$  isfiddle (https://jsfiddle.net/)
- GPT-4を使って ぷよぷよ 作ってみたときの感想 ([https://zenn.dev/corocn/articles/b4c473ed779935\)](https://zenn.dev/corocn/articles/b4c473ed779935)
- GPT-4だけで作ったpackman… ([https://twitter.com/shotyas/status/1636261249297297409?s](https://twitter.com/shotyas/status/1636261249297297409?s=20)=20)
- GPT-4に「ブラウザで動くテトリス作って」って言ったら一瞬でできた<mark>。</mark>… (https://twitter.com/djrio\_[vr/status/1636230792799215616?s](https://twitter.com/djrio_vr/status/1636230792799215616?s=20)=20)
- ドクターマリオ|Wii U|任天堂 (<https://www.nintendo.co.jp/titles/20010000003946>)
- SEGA AGES ぷよぷよ [\(https://archives.sega.jp/segaages/puyo/\)](https://archives.sega.jp/segaages/puyo/)

# **第 10 章**

# **「文字の自動生成の仕組み」について**

#### **Kikuchi Hiromu**

### **10.1 はじめに**

今回、文字の自動生成について書き綴っていきます。まず、文字の自動生成とは何でしょうか。これ は、簡潔に言うとAI(人工知能)がフォントを作ることと言えるでしょう。

フォントとは従来、人の手によって一つ一つデザインされていました。そのため、日本語のフォント を作るのに膨大な時間を要していました。英語圏のフォントと比べるとわかりやすいと思いますが、 日本語には漢字、カタカナ、ひらがなと文字の種類がとても多いです。フォントを作成するにあたっ て、人手と時間がかかるとなると、フォントの種類は決して豊富といえるほどなく、利用するのにもお 金がかかります。

このような背景があり、フォント作成をAIに任せることができるのであれば任せたいという考えか ら、文字の自動生成が研究され始めました。そして、私はそこに興味を持ち、仕組みを調べました。あ わよくば、私自身でプログラムを書いてみたいと思っていましたが、仕組みを理解することは容易で ありませんでした。そのため、誰にでもわかってもらえるような説明をしていきたいと思います。

AIというと「万能」という印象があるかもしれませんが、実際には何もできません。少し言い過ぎた かもしれませんね。それでも、最初は何もできません。何度も同じことを練習することで、ある特定の ことができるようになっていくのです。つまり、フォントを書くためには、文字をどう認識するのか、 文字をどう装飾してフォントにするのか、というようにいくつかの段階を踏んで、最終的な目的のAIが 出来上がります。このことを頭の片隅に入れながら読んでいただくとわかりやすくなると思います。

## **10.2 文字をどう識別するのか**

「文字」といってもたくさんの種類があります。今は何もわからないため、まずは「数字」に絞って 教えることにしましょう。数字であれば、0から9までの10文字しかありません。

これから、私はパソコンを通してAIに数字の識別を学習させていきます。

まず初めに、ある1つの数字をAIに渡してみましょう。それは、手書きで書かれた「4」であるとしま しょう。すると、AIは認識、思考、識別の過程を踏んで、「9」と答えました。

誰でも最初は間違えるものですよね。これを正しく答えさせるようにするにはどうすればいいでし ょうか。一つ一つ順を追って教えるため、「認識」、「思考」、「識別」の3つに分けて教えましょう。

### **「認識」**

認識とは言いつつ、AIにはコンピュータを通して教えているので、データの形で判断してもらうた め、数字を渡すしかありません。また、AIは人間のように目で見ることはできません。ではどうするの かというと、受け取った数字のデータを、縦横同じ数のピクセルで分割し、それぞれのピクセルに記録 されている、白から黒のグレースケールでデータを数値化します。いきなり言われてもよくわからな いと思うので、図を用いて補足します。

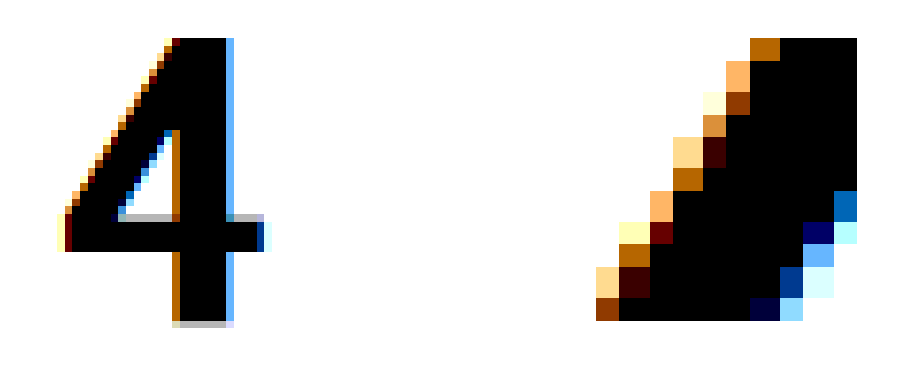

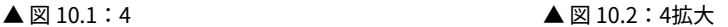

文字を拡大してみると、グレースケールのドットで文字が構成されていることがわかります。つま り、文字を細かい正方形で切ると1ピクセルになり、そのピクセルには、白を0、黒を1とすると、0 から1の濃さで表すことのできる色がついています。

このとこから、AIが数字を認識するとは、ピクセルの順番とその色の値(0から1)記録することで す。数字も文字も同じ方法で認識できます。

### **「思考」**

AIが文字を認識すると、これは何の数字であるか考えます。もし、人もAIと同じように数字を細かく 分けた状態であるピクセルで与えられたら、なんの数が書かれているのか気づけないでしょう。数字 を認識するには、ある程度ピクセルよりも少し大きなまとまりで数字を認識しているはずです。つま り、認識したデータを組み合わせて小さな塊をいくつか作ることで、思考します。具体的にどう考えて いるのかを目に見える形で表すことは難しいです。そうはいってもAIが考えることはすべて数式になっ ています。

### **「識別」**

識別とは、AIが思考の末たどり着いた結果といえるでしょう。頭の中で考えたことをほかの人に伝わ るように考えをまとめ、わかりやすい形に直して結果を表します。識別では考えた答えを整える程度 のことしかしません。

このようにAIが学習するには、認識、思考、識別を何度も繰り返すことで、コツをつかんでいきま す。正確には、正しく答えられるように主に思考の方法を少しずつ変化させ、正しく答えられるように します。そして、AIは漢字も同様に学習することで文字を識別することができるようになります。

# **10.3 学習プロセスの数式化**

「認識」、「思考」、「識別」は、あくまでも人間の頭の中で起きていることです。コンピュータは基本 物事を2進数で把握し、常に計算しています。そのため、先ほどのAIの学習プロセスである「認識」、 「思考」、「識別」をニューラルネットワークと呼ばれる数式で表さなければいけません。少し説明を付 け加えると、ニューラルネットワークとは、人間の思考プロセスを数式化したもので、AI学習の基本的 な学習方法の一つです。

### **ニューラルネットワーク**

ニューラルネットワークは、「入力層、隠れ層、出力層」の三つからできています。それぞれの層が、 「認識、思考、識別」に対応するようにできています。つまり、入力層では文字を識別するとことであ り、隠れ層では思考し、出力層で文字を識別した結果を表します。このことを数式に表したものが、ニ ューラルネットワークです。後々重要な基本的な考えになるので、一つずつ説明していきます。入力層 が認識、隠れ層が思考、出力層が識別に対応するようになっており、説明も対応させて書くので、見比 べながら読むとより理解が深まるでしょう。

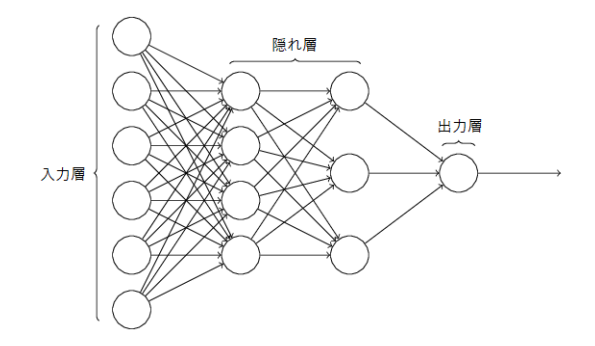

▲図 10.3: ニューラルネットワーク

#### **入力層**

ここでは、認識で説明したことを行います。AIが手書き文字を受け取ります。この画像を数式的に表 すことが目標です。そのため、画像を28×28の大きさに区切り、一枚の画像を784ピクセルに分けま す。このピクセル一つ一つには、0から1の(白から黒に数字を対応させている)濃さで表すことがで きます。そのため、一枚の手書き文字は、0から1の数値を784個並べたデータとして扱えます。

この入力層には784個のデータが入るように784個の数値が入るニュートロン(丸い容器のようなも の)があります。そのニュートロンに一つ一つ数値を入れることで、手書き文字の認識ができます。

#### **隠れ層**

入力層で認識したデータをあらゆる方法で思考します。入力層は一つでしたが、隠れ層は何層にも なる場合があります。3層以上になるとニューラルネットワークがからディープラーニングと言われ ているように、層が多いほどより複雑な処理、分析が可能になります。

#### **出力層**

出力層で最終結果を表します。隠れ層で分析したデータをもとに、AIが導きだした答えをわかりやす く表現します。

#### **精度向上**

これまで一つの手書き文字を受け取るとAIがどのように答えを導き出すのかを説明してきました。こ れからは、どのようにしたらより正しく答えられるようになるのかを説明します。つまり、AIの正確さ を上げるためにすることがいくつかあるのです。

まず初めに、「重み」をデータの受け渡しの時につけます。具体的に言うと、たいてい文字の場合ノ ートに書かれたマス目の真ん中に文字をかきます。そのため、四隅には空白ができがちです。つまり、 マス目の真ん中にあるピクセルと四隅にあるピクセルを比べると前者のほうがより重要で、正解にた どり着くための鍵となりやすくなっています。この状態が重いと表現しましょう。つまり、「重み」を つけるということは、その重みをつけたピクセルを強調することができます。人間が無意識に重要な 情報だけを考慮するように、AIにも重要な情報を「重み」をつけることによって、より考えやすくしま す。

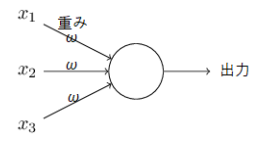

▲ 図 10.4: 重み

この重みをデータの受け渡しの時につけるというのは、次の層にいくときそれぞれのニュートロン が持っている数値に重みをかけるということです。ニューラルネットワークの図でニュートロン同士 が線でつながっていますが、それが重みを表しています。重みを別の言葉で表現するならば、重要度、 伝わる速さとなるでしょう。この表現を理解できるのであれば、重みを十分理解したといっても過言 ではないでしょう。

この重みは自由につけることができますが、最終的な結果を大きく左右します。これは重みが持つ とても重要な性質です。なぜならば、重みを変数として扱うことで、AIの精度を上げられるからです。 しかし、ニューラルネットワークの図を見るとわかるように、線が重みであるので、たくさんの異なる 重みがあります。これを一つ一つ変えて精度を上げるには、AIといっても膨大な時間がかかります。で はどうするのでしょうか。その前に説明すべきことがあるので、また後で説明します。

### **損失関数**

急に損失関数と言われましてもという感じですよね。実はコスト関数とも言われることもあります といっても説明にはなりませんね。損失関数とは、予想値と実際の値の差を測定する関数と定義して います。つまり、AIが考えた答えが正しい場合、その差は0になります。この差を0に近づけること が、AIの精度を上げることになります。損失関数はいくつか種類があるため、状況に応じて使い分けま す。

ここで重みが登場します。この損失関数の値を0に近づけることを目的に、重みの値を変化させま す。そしてこの時、勾配降下法というアルゴリズムを用いて、損失関数が0に近づく重みを決めます。

これでAIが文字を識別できるようにする学習方法とその精度向上の仕方を説明しました。これでAIは ようやく文字を認識できるようになりました。次は、文字を書くことを教えます。ただ文字を書くので はなく、装飾的にフォントを作るイメージです。

## **10.4 文字をどう装飾してフォントにするのか**

まず初めに、目的を確認しましょう。最終的な目的は、AIがフォントを自動で生成できるようにする ことでした。より砕けた言い方をすると、とある書体の文字をいくつか受け取り、それをもとに似た書 体の文字(フォント)を作成することです。ここには、受け取らなかった文字も、その受け取った文字 の書体にしたフォントを作成することを含んでいます。今まですべてをデザインしてフォントを作成 していたことに代わって、いくつかの文字のフォントのデザイン案でほぼすべてのフォント完成させ られることにするということです。

ではどのような学習をすればよいのでしょうか。今回は、その学習を行ってAIを学習させた「zi2zi」 というプロジェクトで行われていることを説明していきます。

「zi2zi」というプロジェクトでは、実際に文字の書体変換をスムーズに行うことができています。 つまり、自動でフォントの作成をすることができているのです。ただ、文字の書体を変換するだけでな く、文字の太さ も ス ム ー ズ に変換で き て い ま す 。 こ れ は 、 条 件 付 き 敵 対 生 成 ネ ッ ト ワ ー ク (Conditional Generative Adversaria <sup>N</sup>etwork) というネットワーク構造になっているからです。今後 CGANと呼んでいきます。

CGANを知らないからと言って、頭を抱えることはありません。文字の識別を学習させるときに、ニ ューラルネットワークを用いました。それと似たAIを学習させるネットワーク構造であるのがCGANで す。CGANとは、与えられた条件をもとに、その条件に応じた画像を生成することができます。条件と は、手書き文字だと思ってください。そして、生成される画像がフォントです。CGANによってフォン トを作成することができるようになるので、文字をCGANについて説明していきます。

### **CGAN**

CGANは軽く説明したように、与えられた条件(手書き文字、もしくはフォントのデザイン案)をも とに条件に適した新しい画像(フォント)を生成することができます。CGANには、Generator(生成 器)とDiscriminator(識別機)の2つの構造からなります。

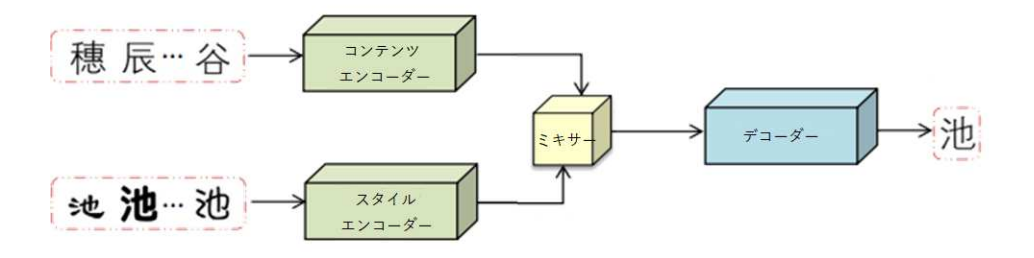

 $\triangle$   $\boxtimes$  10.5 : CGAN

#### **Generator(ジェネレーター)**

ジェネレーターは、ニューラルネットワークとほぼ同じ機能を持ちます。つまり、ジェネレーターで は、手書き文字を受け取り、それに応じた文字を生成することができます。CGANにはディスクリミネ ーターもありますが、実はジェネレーターだけで文字を生成することができてしまうのです。

それはさておき、ジェネレーターについてもう少し詳しく見ていきましょう。ジェネレーターをさ らに分けると、エンコーダー(Encoder)とデコーダー(Decoder)に分けられます。

エンコーダーは、手書き文字を受け取り、そこから特徴を抽出することをします。文字を認識するの に必要な、ニューラルネットワークでいう入力層の役割を担っています。それに加えて、手書き文字か ら特徴を抽出しますが、これは何でしょうか。フォントを生成するためには、文字を書くことと、文字 をどのように装飾するかを学ばなければいけません。フォントを作成する際に、文字の形を知り、どう 装飾するか(書体の違い)を知らないとフォントを作れないからです。そのため、特徴を抽出するとい うことは手書き文字から、「文字の形」とその文字の「書体」(どう装飾的に書かれているか)のコツを つかむというような感覚ですが、別々に特徴を抽出します。同じ字でも書体が違えば、フォントとして は異なります。そのため、入力層と同等の役割を担うエンコーダーは、字形の特徴を抽出する「コンテ ンツエンコーダー」と書体の特徴をつかむ「スタイルエンコーダー」の2つがあります。それぞれのエ ンコーダーは、手書き文字を特徴ベクトルに変換して、次にデータを受け渡します。特徴ベクトルと は、手書き文字を数値に変換した膨大なデータと思ってください。ちなみに「ベクトル」というと、向 きと大きさを持った値というイメージが強いですが、数学的な「ベクトル」は、行列と同義であるでし ょう。つまり、データの羅列で多次元にわたる数値を持っています。

デコーダーは、文字画像を生成します。ニューラルネットワークでいうところの出力層です。デコー ダーには、エンコーダーで抽出した2つの特徴を混ぜてから、画像を生成しています。その2つの特徴 を混ぜるところを、ミキサーと呼びます。エンコーダー、ミキサー、デコーダーの順に並んでいます。 この並びとそれぞれの役割を考えると、入力層、隠れ層、出力層を連想してしまいますね。

#### **Discriminator(ディスクリミネーター)**

ディスクリミネーターは、ジェネレーターで生成した画像が本物に似ているかどうかを判断する役 割を担っています。ジェネレーターで生成されたフォント画像は、何もしないとフォントではなくた だの画像程度で、文字として日用使いすることは難しいでしょう。ディスクリミネーターはジェネレ

ーターで生成した画像が、どれくらい受け取ったデータ(本物)と似ているか比べます。そして、違う ところを指摘します。この過程は、ニューラルネットワークにあった損失関数と似ています。しかし、 実際にはディスクリミネーターは違いを指摘しません。生成された画像と受け取った画像を見せられ、 どちらが本物かを見分けるのです。このとき、エンコーダーは自分で生成した画像をデコーダーに選 んでもらえるように(デコーダーをだますと表現することもできますが…)努めています。このことか ら、CGANはエンコーダーとディスクリミネーターが切磋琢磨しあうことで、生成されるフォント画像 の精度が向上していくことを可能としてくれます。

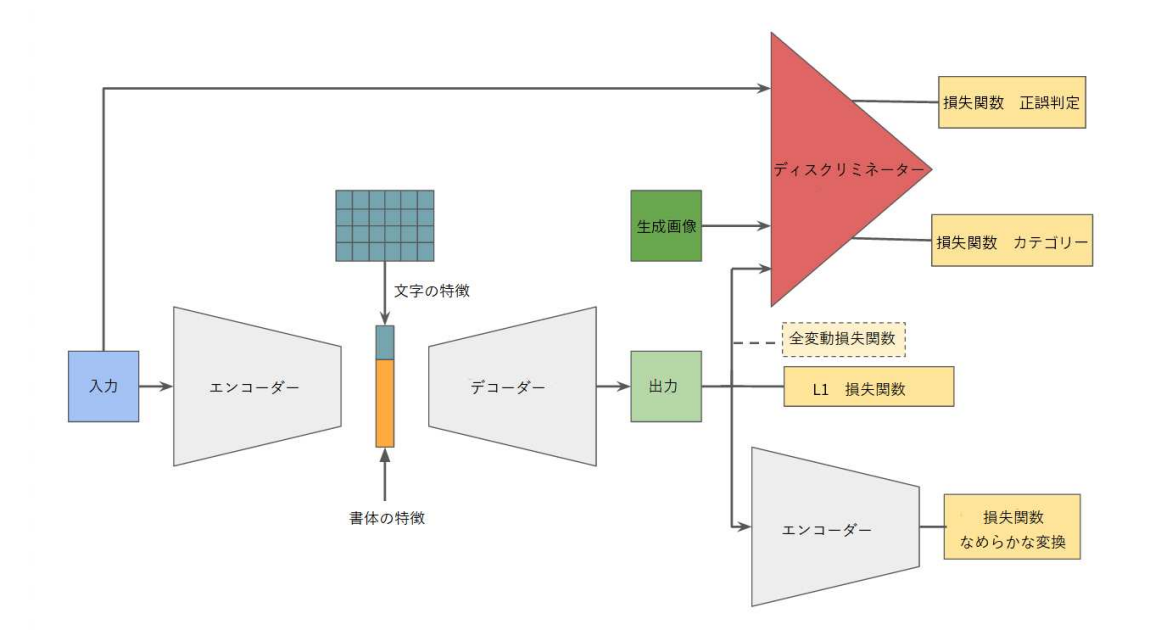

▲図 10.6: ディスクリミネーター

# **10.5 文字の自動生成の結果**

今まで説明したことがプログラムに組み込まれています。コンピュータでさえも膨大な時間がかか るため、できるだけ効率化した計算等を行っています。しかし、その効率化した計算式が難しいため、 説明は省かせていただきます。このことに興味がない人は、AIが自動生成した文字は実際のところどれ だけ正確なのかをご覧になって下さい。この画像は「zi2zi」プロジェクトの結果報告の一部です。気 になる方に限らず、本研究をぜひともご覧になってください。

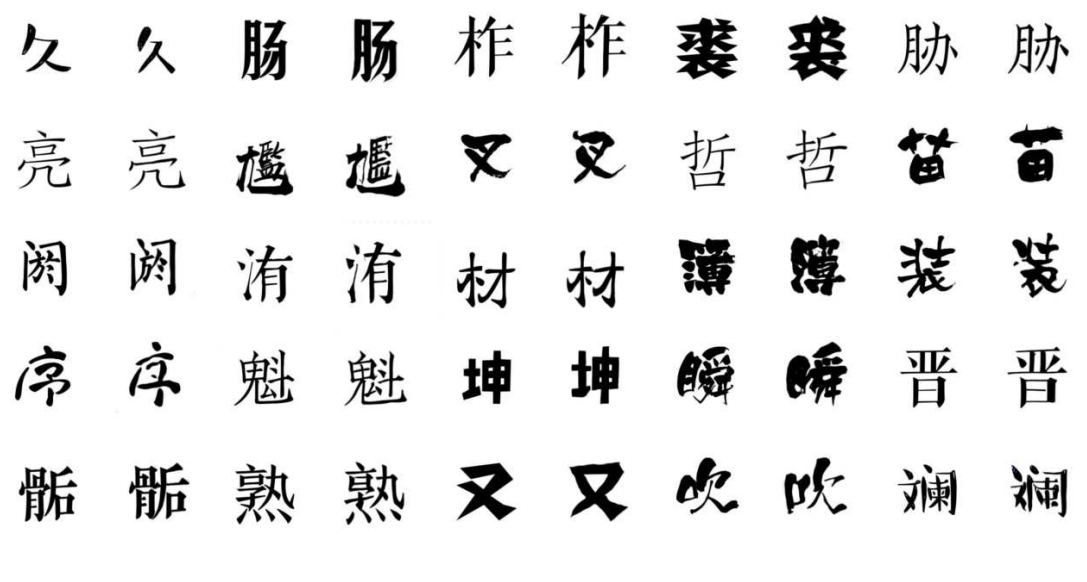

▲ 図 10.7:生成画像

左がもともとの字(グランドトゥルース)、右が推測された字(生成画像)です。

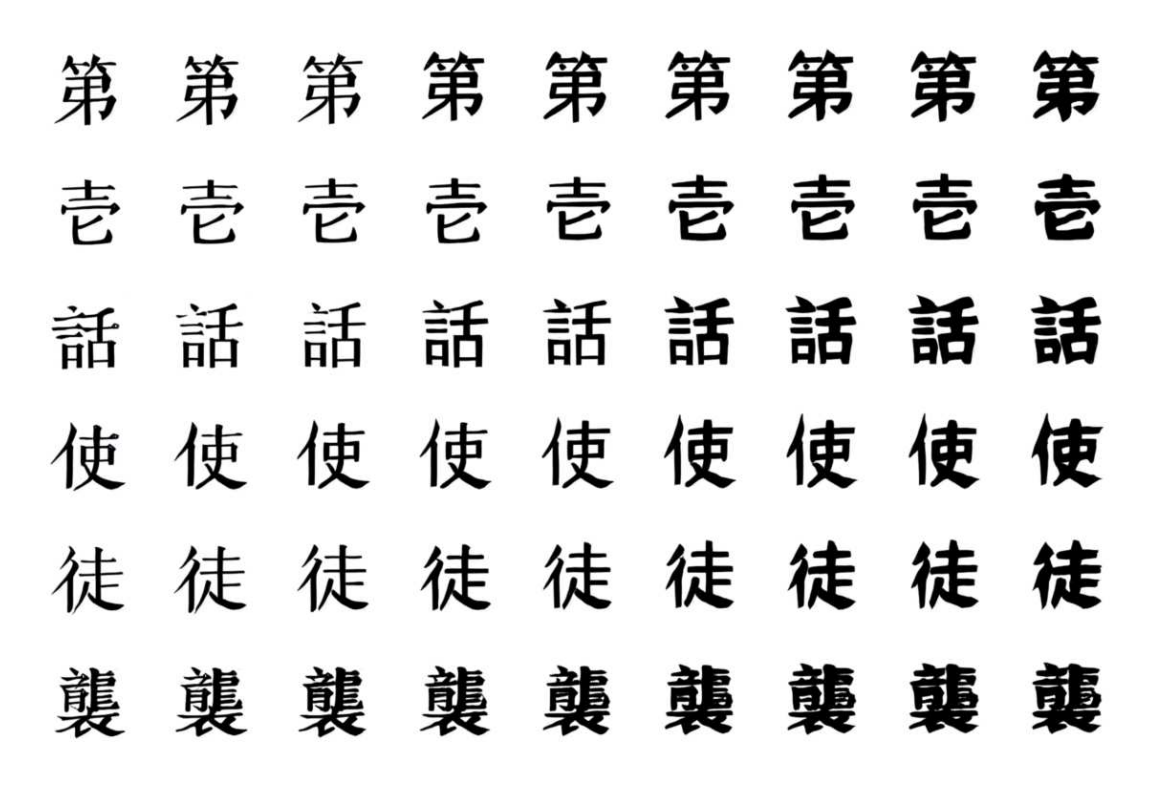

▲ 図 10.8: フォントファミリー

# **10.6 あとがき**

私が数年にかけて、理解しようと取り組んできたことをまとめました。しかし、数式やプログラムの ようなより専門的なことはまだ説明できる程十分に理解できていないため、重要な部分以外は説明で 触れませんでした。また、その難解さを上回る興味がありました。ですから、理解することが難しかっ たり、逆にもっと知りたいと思ったりと様々な感想を持たれたと思います。そのような場合にも以下 のサイトをご覧になるとより考えが深まると思います。ぜひ一度は訪れてみてください。

手書き文字認識 - [https://nnadl-ja.github.io/nnadl](https://nnadl-ja.github.io/nnadl_site_ja/chap1.html)\_site\_ja/chap1.html 「rewrite」のプロジェクト - <https://arxiv.org/pdf/1711.06454.pdf> 「zi2zi」プロジェクト - <https://github.com/kaonashi-tyc/zi2zi> ニューラルネットワークとは何ですか - <https://youtu.be/aircAruvnKk>

# **執筆者紹介/コメント**

### **Nagaso.cpp**

古河中等6期生。パソコン部2022-2023年度部長。文化祭実行委員IT管理部部署長としてオープニン グムービーを始めとする動画関連や楽曲制作等の創作分野を担当。趣味はDTMとソフトウェア開発。 コメント: お金が無いので投げ銭してください。

### **eno1220**

古河中等第6期生。パソコン部2022-23年度副部長。文化祭実行委員会IT管理部副部署長を務めてお り、公式Webサイトや電子チケット、内部で使用しているシステムの開発や運営を行っている。趣味 はWeb開発や競技プログラミング、OS自作など。情報科学の達人4期生。

コメント: 文化祭準備がとても忙しいです。誰かたすけて〜

### **張替健太/hrkn63\_hnm**

どこにでもいる古河中等6期生。今日でちょうど生後216ヶ月を迎える大きな赤ちゃん。校内SNS 「Tone」を作っていた生徒会長。情報科学の達人の動画が見終わらない。

コメント: 働きたくないので「自分で会社作って社長になることにした」と妹に宣言した。「すぐ潰れ そう」と言われた。

### **Yowashita**

古河中等第6期生。パソコン部古参兵の一人。ただ昔からいるというだけで特に何かを成したわけで はない。html、css、ruby、pythonなど様々なものに手を出してきたが、そのどれも中途半端に終わ った。

コメント: 光陰矢の如し

### **tarokko**

古河中等6期生。中等近くのデイリーヤマザキの売り上げに微力ながら貢献している。 コメント: #アラブ首長国連邦で人気のSB69をよろしくお願いします

### **Kikuchi Hiromu**

古河中等第6期生。気まぐれパソコン部員。Pythonを用いたAIの勉強、HTML‧CSSなどでWEBサイ トの作り方の勉強をしている。

コメント: 自分の知らないことにも興味を持って生きてみよう

### **a01sa01to**

古河中等第3期生。現在は埼玉大学工学部情報工学科3年。埼玉大学プログラミングサークル Maximum 代表。応用情報技術者。今回のけやき祭には実行委員会IT管理部のアドバイザーという立ち 位置で携わっている。競技プログラミングをはじめ、Web開発や低レイヤー分野など、幅広くプログ ラミングを行っている。JOIやICPCといった競技プログラミングコンテストのほか、Web Speed Hackathon や UTE-1 などのハッカソンにも参加している。

コメント: 2023年8月26日に、プログラミングコンテスト「Maximum-Cup 2023」を行う予定です! ぜひ参加してね!!

### **香風智乃**

古河中等4期生。部誌に非技術的な話を挟み込む常習犯。最近は Arch Linux 盆栽の過程でタイル型 WM を試したりしています。Hyprland は良いですよ。

コメント: ラビットハウスでは stera terminal を導入してクレジットカード決済,電子マネー決済, コード決済に一気に対応しました。最近では同人誌即売会に Square を持ち込むサークルも増えてきた そうで,あらゆるシーンでキャッシュレス化が進展していることをひしひしと感じます。

#### **Ryoga.exe**

古河中等第5期生。現在は筑波大学情報学群情報科学類1年。応用情報技術者。今回のけやき祭には 実行委員会IT管理部のアドバイザーという立ち位置で携わっている。Web開発や競技プログラミング、 CTF、ゲーム開発、アプリケーション開発などをしているよ。最近はdotfilesの沼に落ちている。情報 科学の達人3期生。WORD編集部。jsys23。

コメント: 最近業務やらでAstroを触っているが非常に良すぎる…それと大学が楽しすぎてやばい、パ ソコンオタクはみんな来よう!

# **KSS PC BOOK 2023**

2023年6月3日 初版発行 著 者 KSS PC Club 印刷所 ウィルダイレクト

© 2023 KSS PC Club

**KSS PC BOOK** 2023